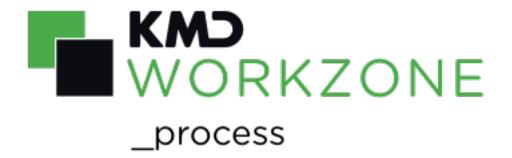

2022.0 Developer Guide

## Contents

| Developer Guide for WorkZone Process 2022.0    |    |  |
|------------------------------------------------|----|--|
| This guide                                     | 16 |  |
| Target groups                                  | 16 |  |
| Required skill level                           | 16 |  |
| Related product documentation                  | 17 |  |
| WorkZone links                                 | 17 |  |
| What's new                                     | 18 |  |
| New features in WorkZone Process 2022.0        | 18 |  |
| New OAuth2 properties                          | 18 |  |
| Plugins                                        | 19 |  |
| SmartPost                                      | 19 |  |
| PowerShell script to start a SmartPost process | 19 |  |
| OpenCase parameter                             | 19 |  |
| Case activities                                | 20 |  |
| Selector controls were upgraded                | 22 |  |
| Data model changes                             | 22 |  |
| Case activity graphs available for workflows   | 22 |  |
| Integration                                    | 23 |  |
| New form types                                 | 23 |  |
| Architecture                                   | 24 |  |
| Overview                                       | 24 |  |
| WorkZone Overview                              | 24 |  |
| WorkZone Process components                    | 25 |  |
| Agent server installations                     | 26 |  |
| Web server installations                       | 26 |  |
| Host architecture                              | 27 |  |
| The Workflow Host                              | 28 |  |

| Persistence with timeouts               | 28 |
|-----------------------------------------|----|
| The WCF Webservice                      | 28 |
| Activity library                        | 28 |
| Tracking Participants                   | 29 |
| Base                                    | 29 |
| WZP Process Package Development         | 30 |
| Configure packages                      | 30 |
| Example                                 | 31 |
| Form configuration                      | 32 |
| Basic form configuration                | 32 |
| Example                                 | 32 |
| SmartTask form configuration            | 33 |
| Example                                 | 33 |
| Standard DataContextDefinition controls | 34 |
| SharedDataContextDefinition             | 36 |
| Example                                 | 36 |
| Example                                 | 37 |
| Details Section control                 | 37 |
| Example                                 | 38 |
| About plugins                           | 39 |
| Extend packages using plugins           | 42 |
| Process designer                        | 45 |
| Configure phase processes               | 45 |
| The phase process                       | 45 |
| Building a phase process                | 45 |
| PhaseProcess activity                   | 45 |
| Phase Container activity                |    |
| PhaseContainer activity                 | 45 |

| SimplePhase activity       44         UpdatePhase state       44         Schedule activity       44         IsStringNullOrWhiteSpace       44         Configuring the activity placeholders       44         CreateProcess       44         SimpleUserTask       44         Sequence       45         Defining the process in the package.xml file       56         The context section       55         Deadline principles       55         Deadline rules       56         Phase events       55         Configure sub processes       55         Workflow process modelling       57         Create a new process       56         Standard activities       56         Workflow development       6         Activities       6         Building custom activities       6         Code Activities       6         Phase activities       6         Configuring phase names in multiple languages       6         Configuring phase events       6         Testing workflows       6                                                                                                    | Phase activity                                  | 46 |
|----------------------------------------------------------------------------------------------------|-------------------------------------------------|----|
| UpdatePhase state         44           Schedule activity         44           IsStringNullOrWhiteSpace         44           Configuring the activity placeholders         44           CreateProcess         44           SimpleUserTask         45           Sequence         44           Defining the process in the package.xml file         56           The context section         55           Deadline principles         56           Deadline rules         56           Phase events         56           Configure sub processes         57           Workflow process modelling         57           Create a new process         56           Standard activities         56           Workflow development         6           Activities         6           Building custom activities         6           Code Activities         6           Phase activities         6           Configuring phase names in multiple languages         6           Configuring phase events         6                                                                                                    | SimplePhase activity                            | 49 |
| Schedule activity       49         IsStringNullOrWhiteSpace       49         Configuring the activity placeholders       49         CreateProcess       44         SimpleUserTask       49         Sequence       44         Defining the process in the package.xml file       50         The context section       50         Deadline principles       50         Deadline rules       50         Phase events       50         Configure sub processes       50         Workflow process modelling       51         Create a new process       50         Standard activities       51         Workflow development       60         Activities       61         Building custom activities       62         Code Activities       63         Configuring phase names in multiple languages       64         Configuring Phase Start Time and End Time logic       65         Configuring phase events       66                                                                                                    | UpdatePhase action                              | 49 |
| IsStringNullOrWhiteSpace       49         Configuring the activity placeholders       49         CreateProcess       49         SimpleUserTask       49         Sequence       49         Defining the process in the package.xml file       50         The context section       50         Deadline principles       50         Deadline rules       50         Phase events       50         Configure sub processes       50         Workflow process modelling       50         Create a new process       50         Standard activities       50         Workflow development       60         Activities       60         Building custom activities       60         Code Activities       60         Phase activities       60         Configuring phase names in multiple languages       60         Configuring Phase Start Time and End Time logic       60         Configuring phase events       60                                                                                                    | UpdatePhase state                               | 49 |
| Configuring the activity placeholders         44           CreateProcess         44           SimpleUserTask         44           Sequence         45           Defining the process in the package.xml file         56           The context section         56           Deadline principles         56           Deadline rules         56           Phase events         56           Configure sub processes         57           Workflow process modelling         57           Create a new process         56           Standard activities         56           Workflow development         66           Activities         66           Building custom activities         66           Code Activities         66           Phase activities         66           Configuring phase names in multiple languages         66           Configuring phase events         66                                                                                                    | Schedule activity                               | 49 |
| CreateProcess         44           SimpleUserTask         44           Sequence         45           Defining the process in the package.xml file         56           The context section         56           Deadline principles         56           Deadline rules         56           Phase events         56           Configure sub processes         57           Workflow process modelling         57           Create a new process         56           Standard activities         56           Workflow development         66           Activities         66           Building custom activities         66           Code Activities         66           Phase activities         66           Configuring phase names in multiple languages         66           Configuring Phase Start Time and End Time logic         66           Configuring phase events         66                                                                                                    | lsStringNullOrWhiteSpace                        | 49 |
| SimpleUserTask       44         Sequence       44         Defining the process in the package.xml file       56         The context section       56         Deadline principles       56         Deadline rules       56         Phase events       56         Configure sub processes       57         Workflow process modelling       57         Create a new process       56         Standard activities       56         Workflow development       66         Activities       66         Building custom activities       66         Code Activities       66         Phase activities       66         Configuring phase names in multiple languages       66         Configuring Phase Start Time and End Time logic       66         Configuring phase events       66                                                                                                    | Configuring the activity placeholders           | 49 |
| Sequence       44         Defining the process in the package.xml file       56         The context section       56         Deadline principles       56         Deadline rules       56         Phase events       56         Configure sub processes       57         Workflow process modelling       57         Create a new process       56         Standard activities       56         Workflow development       6         Activities       6         Building custom activities       6         Code Activities       6         Phase activities       6         Configuring phase names in multiple languages       6         Configuring Phase Start Time and End Time logic       6         Configuring phase events       6                                                                                                    | CreateProcess                                   | 49 |
| Defining the process in the package.xml file  The context section  Deadline principles  Deadline rules  Phase events  Configure sub processes  Workflow process modelling  Create a new process  Standard activities  Standard activities  Workflow development  Activities  6  Building custom activities  6  Code Activities  6  Configuring phase names in multiple languages  Configuring phase events  6  Configuring phase events  6  Configuring phase events                                                                                                    | SimpleUserTask                                  | 49 |
| The context section       5-         Deadline principles       5-         Deadline rules       5-         Phase events       5-         Configure sub processes       5-         Workflow process modelling       5-         Create a new process       5-         Standard activities       5-         Workflow development       6-         Activities       6-         Building custom activities       6-         Code Activities       6-         Phase activities       6-         Configuring phase names in multiple languages       6-         Configuring Phase Start Time and End Time logic       6-         Configuring phase events       6-                                                                                                    | Sequence                                        | 49 |
| Deadline principles 5- Deadline rules 5- Phase events 5- Configure sub processes 5- Workflow process modelling 5- Create a new process 5- Standard activities 5- Workflow development 6- Activities 6- Building custom activities 6- Code Activities 6- Phase activities 6- Configuring phase names in multiple languages 6- Configuring Phase Start Time and End Time logic 6- Configuring phase events 6- Configuring phase events 6 | Defining the process in the package.xml file    | 50 |
| Deadline rules                                                                                                    | The context section                             | 54 |
| Phase events                                                                                                    | Deadline principles                             | 54 |
| Configure sub processes 5  Workflow process modelling 5  Create a new process 5  Standard activities 5  Workflow development 6  Activities 6  Building custom activities 66  Code Activities 66  Phase activities 66  Configuring phase names in multiple languages 66  Configuring Phase Start Time and End Time logic 66  Configuring phase events 66                                                                                                    | Deadline rules                                  | 54 |
| Workflow process modelling 5 Create a new process 5 Standard activities 5  Workflow development 6 Activities 6 Building custom activities 6 Code Activities 6 Phase activities 6 Configuring phase names in multiple languages 6 Configuring Phase Start Time and End Time logic 6 Configuring phase events 6                                                                                                    | Phase events                                    | 56 |
| Create a new process  Standard activities  Workflow development  Activities  Building custom activities  Code Activities  Phase activities  Configuring phase names in multiple languages  Configuring Phase Start Time and End Time logic  Configuring phase events                                                                                                    | Configure sub processes                         | 57 |
| Standard activities                                                                                                    | Workflow process modelling                      | 57 |
| Workflow development6Activities6Building custom activities6Code Activities6Phase activities6Configuring phase names in multiple languages6Configuring Phase Start Time and End Time logic6Configuring phase events6                                                                                                    | Create a new process                            | 58 |
| Activities 6  Building custom activities 6  Code Activities 6  Phase activities 6  Configuring phase names in multiple languages 6  Configuring Phase Start Time and End Time logic 6  Configuring phase events 6                                                                                                    | Standard activities                             | 58 |
| Building custom activities 6  Code Activities 6  Phase activities 6  Configuring phase names in multiple languages 6  Configuring Phase Start Time and End Time logic 6  Configuring phase events 6                                                                                                    | Workflow development                            | 61 |
| Code Activities 6  Phase activities 6  Configuring phase names in multiple languages 6  Configuring Phase Start Time and End Time logic 6  Configuring phase events 6                                                                                                    | Activities                                      | 61 |
| Phase activities                                                                                                    | Building custom activities                      | 61 |
| Configuring phase names in multiple languages 62  Configuring Phase Start Time and End Time logic 62  Configuring phase events 62                                                                                                    | Code Activities                                 | 61 |
| Configuring Phase Start Time and End Time logic                                                                                                    | Phase activities                                | 62 |
| Configuring phase events                                                                                                    | Configuring phase names in multiple languages   | 62 |
|                                                                                                    | Configuring Phase Start Time and End Time logic | 62 |
| Testing workflows62                                                                                                    | Configuring phase events                        | 62 |
|                                                                                                    | Testing workflows                               | 62 |

| Workflow activity logging                                                          | 63  |
|------------------------------------------------------------------------------------|-----|
| Tracking participants                                                              | 63  |
| Tracking Profiles                                                                  | 65  |
| WorkflowInstanceRecords                                                            | 65  |
| ActivityScheduledRecords                                                           | 65  |
| ActivityStateRecords                                                               | 65  |
| BookmarkResumptionRecords                                                          | 65  |
| CancelRequestedRecords                                                             | 65  |
| FaultPropagationQueries                                                            | 66  |
| CustomTrackingRecords                                                              | 66  |
| Other tracking records                                                             | 71  |
| HostTrackingrecords                                                                | 72  |
| WorkflowInstanceTerminateRecords                                                   | 72  |
| WorkflowInstanceUnhandledexceptionRecord                                           | 72  |
| Document flow                                                                      | 72  |
| The forms concept                                                                  | 83  |
| Upgrade selector controls from 2016 to 2016 R2                                     | 83  |
| Forms                                                                              | 85  |
| Form view                                                                          | 85  |
| Init form                                                                          | 90  |
| Actor sequences in smart task Init forms                                           | 90  |
| Example: A wzp:selector with a wzp:sequence-mask-selector control for a Init form: |     |
| Example: A wzp:rollbackselector with a wzp:sequence-mask-selector cont             | rol |
| for a Smart Task:                                                                  | 92  |
| Init form container interface                                                      | 93  |
| Edit form                                                                          | 96  |
| Definition:                                                                        | 97  |
| Default Edit form html file                                                        | 97  |

| Default Edit form controller (JS) file                         | 100 |
|----------------------------------------------------------------|-----|
| Edit form container                                            | 100 |
| Smart tasks container                                          | 101 |
| Smart task container interface                                 | 101 |
| Interface of feed type                                         | 103 |
| Passing json data                                              | 103 |
| Smart task container initialization sequence                   | 103 |
| Smart task metadata XML schema                                 | 104 |
| Response Templates                                             | 106 |
| Actions                                                        | 106 |
| Forward                                                        | 106 |
| Update                                                         | 106 |
| New methods in the Smart Task Container Interface              | 107 |
| Properties                                                     | 107 |
| Functions                                                      | 107 |
| Case activity form                                             | 108 |
| Case activity container                                        | 108 |
| Containers                                                     | 108 |
| Standard container                                             | 108 |
| Building custom form containers                                | 109 |
| Changes in the interaction between Container and form controls | 109 |
| Changes in the form controllers                                | 109 |
| Support of custom containers                                   | 109 |
| Support for dirty marking in containers (Dirty Marking API)    | 110 |
| Controls                                                       | 111 |
| Upgrade selector controls from 2016 to 2016 R2                 | 111 |
| Form basic controls                                            | 113 |
| Editable controls in smarttasks                                | 114 |

| About components                                                                                                    | 114   |
|----------------------------------------------------------------------------------------------------|-------|
| The wzp.rollbackselector control                                                                                        | 114   |
| Data context                                                                                                    | 114   |
| Examples                                                                                                    | 115   |
| Add filters in the wzp.controls                                                                                         | 116   |
| Filtering options for the Init form                                                                                     | 116   |
| Filtering options for the smarttask form                                                                                | . 119 |
| Control specification                                                                                                   | 121   |
| Examples                                                                                                    | 121   |
| Controller and converter functions                                                                                      | 122   |
| Controller structure                                                                                                    | 123   |
| Examples of an item converter                                                                                           | 124   |
| Example of item converter for editing documents                                                                         | 124   |
| Example of item converter for editing actors                                                                            | 125   |
| Example of a result converter for editing documents                                                                     | . 126 |
| Example of a result converter for editing actors                                                                        | 127   |
| Example of result converter for editing actors                                                                          | 128   |
| Wzp:rollbackselector-panel control                                                                                      | 128   |
| Control specification                                                                                                   | 129   |
| Example                                                                                                    | . 129 |
| Configure expanding/collapsing a wzp:rollbackselector section                                                           | 129   |
| HTML                                                                                                    | 129   |
| JavaScript + Angular code                                                                                               | 130   |
| Response Template population                                                                                            | 131   |
| Response structure                                                                                                    | . 131 |
| Populating actor changes                                                                                                | 133   |
| Populating document changes                                                                                             | 133   |
| Add a filter control in The <wzp-multi-selector> and <wzp:rollbackselector></wzp:rollbackselector></wzp-multi-selector> | 134   |

| parent controls                                                    |     |
|--------------------------------------------------------------------|-----|
| Form localization                                                  | 134 |
| Configuring POEditor to work with WZP forms localization resources | 135 |
| Add or remove new string key in localization resources             | 136 |
| Processes overview                                                 | 137 |
| Filtering                                                          | 137 |
| Domain Restriction filters                                         | 137 |
| Register filter                                                    | 138 |
| Default filter and filter precedence                               | 138 |
| SmartPost                                                          | 140 |
| Create a SmartPost dispatcher                                      | 140 |
| Compile and install the sample dispatcher                          | 140 |
| Load the package                                                   | 141 |
| Upgrade configuration                                              | 141 |
| Configure the dispatcher                                           | 142 |
| Test the sample dispatcher                                         | 142 |
| Add the sample dispatcher to a dispatch sequence                   | 143 |
| Use the sample dispatcher                                          | 143 |
| Test the sample dispatcher                                         | 144 |
| SmartPost dispatcher classes, interfaces, and attributes           | 144 |
| Implement IDigitalPost interface                                   | 145 |
| Properties                                                         | 145 |
| Implement IDigitalPostSenderConfigurator interface                 | 146 |
| Methods                                                            | 146 |
| Example                                                            | 147 |
| Implement IDigitalPostSender interface                             | 147 |
| Methods                                                            | 147 |
| Properties                                                         | 149 |

| Exception handling                                                                                                    | 149 |
|----------------------------------------------------------------------------------------------------|-----|
| Implement IMessageShipmentHandle interface                                                                                                    | 149 |
| Properties                                                                                                    | 150 |
| Implement IMessageShipmentState interface                                                                                                    | 150 |
| Properties                                                                                                    | 150 |
| Use of ValidationResult class                                                                                                    | 150 |
| Properties                                                                                                    | 150 |
| Methods                                                                                                    | 151 |
| Example of definition and use of error message                                                                                                    | 151 |
| Implement DigitalPostDispatcherConfigurator class                                                                                                    | 152 |
| Properties                                                                                                    | 152 |
|                                                                                                    | 154 |
| Deploy a SmartPost dispatcher                                                                                                    | 154 |
| Configure SmartPost PartyldentifierSources                                                                                                    | 154 |
| Design                                                                                                    | 155 |
| Factory pattern implementation                                                                                                    | 155 |
| Utility method(GetPartyldentifier)                                                                                                    | 155 |
| Use of the $GetPartyldent$ in the $Ident$ if it is a class of the $GetPartyldent$ if it is a class of the $GetPartyldent$ if it is a class of the $GetPartyldent$ if it is a class of the $GetPartyldent$ if it is a class of the $GetPartyldent$ if it is a class of the $GetPartyldent$ if it is a class of the $GetPartyldent$ is a class of the $GetPartyldent$ if it is a class of the $GetPartyldent$ if it is a class of the $GetPartyldent$ is a class of the $GetPartyldent$ if it is a class of the $GetPartyldent$ is a class of the $GetPartyldent$ if $GetPartyldent$ is a class of $GetPartyldent$ in $GetPartyldent$ is a class of $GetPartyldent$ in $GetPartyldent$ in $GetPartyldent$ is a class of $GetPartyldent$ in $GetPartyldent$ in $GetPartyldent$ in $GetPartyldent$ is a class of $GetPartyldent$ in $GetPartyldent$ in | 156 |
| Configuration of the GetPartyldentifier method                                                                                                    | 156 |
| The standard configuration                                                                                                    | 157 |
| Configuration of a factory                                                                                                    | 158 |
| ODataPartyldentifierSource                                                                                                    | 158 |
| Configuration                                                                                                    | 159 |
| A configuration example of the ODataPartyldentifierSource                                                                                                    | 159 |
| Customized implementation                                                                                                    | 160 |
| Configure SmartPost ContactAddressSources                                                                                                    | 161 |
| Design                                                                                                    | 161 |
| Factory pattern implementation                                                                                                    | 162 |

| . 162 |
|-------|
|       |
| 162   |
| 163   |
| . 163 |
| 164   |
| . 165 |
| 165   |
| 166   |
| 167   |
| 169   |
| 169   |
| . 172 |
| . 182 |
| . 182 |
| 182   |
| 182   |
| 183   |
| 183   |
| 183   |
| 183   |
| 184   |
| 189   |
| . 190 |
| 191   |
| 191   |
| . 192 |
| . 193 |
|       |

| OData actions                                       | 193 |
|-----------------------------------------------------|-----|
| WzpWorkflowInstance                                 | 193 |
| WzpUserTask                                         | 193 |
| Usage of oData custom actions                       | 194 |
| Usage in C# using the Scanjour.Process.Odata.Client | 194 |
| Usage in JavaScript                                 | 194 |
| Database                                            | 195 |
| Process configuration registers                     | 195 |
| WZP_PACKAGE                                         | 195 |
| WZP_PROCESS                                         | 196 |
| WZP_WORKFLOW                                        | 196 |
| WZP_PROCESS_WORKFLOW                                | 197 |
| WZP_PROCESS_PARAMETER                               | 197 |
| WZP_SERVICE                                         | 198 |
| WZP_SERVICE_PARAMETER                               | 198 |
| WZP_ASSEMBLY                                        | 198 |
| Process configuration tables                        | 199 |
| WZP_PACKAGE                                         | 199 |
| WZP_PROCESS                                         | 199 |
| WZP_PROCESS_WORKFLOW                                | 200 |
| WZP_ASSEMBLY                                        | 201 |
| WZP_PROCESS_NAME                                    | 201 |
| WZP_PROCESS_DESC                                    | 202 |
| WZP_PROCESS_PARAMETER                               | 202 |
| WZP_SERVICE                                         | 203 |
| WZP_SERVICE_PARAMETER                               | 203 |
| WZP_WORKFLOW                                        | 204 |
| WZP_WORKFLOW_CONTEXT                                | 205 |

| Process forms registers        | 205 |
|--------------------------------|-----|
| WZP_FORM                       | 205 |
| WZP_FORM_DATA                  | 206 |
| WZP_FORM_ASSET                 | 206 |
| WZP_WORKFLOW_FORM              | 206 |
| Process forms tables           | 207 |
| WZP_FORM                       | 207 |
| WZP_FORM_VIEW                  | 207 |
| WZP_FORM_CONTROLLER            | 208 |
| WZP_FORM_DATA                  | 208 |
| WZP_WORKFLOW_FORM              | 208 |
| WZP_FORM_ASSET                 | 209 |
| Process instance registers     | 209 |
| WZP_WORKFLOW_INSTANCE          | 209 |
| WZP_WORKFLOW_INSTANCE_ELAB     | 211 |
| WZP_LOCK_INSTANCE              | 211 |
| WZP_WORKFLOW_INSTANCE_RECORD   | 212 |
| WZP_WORKFLOW_LOG               | 212 |
| Process instance tables        | 212 |
| WZP_INSTANCE_ARGUMENT          | 212 |
| WZP_WORKFLOW_INSTANCE          | 213 |
| WZP_WORKFLOW_LOG               | 214 |
| WZP_WORKFLOW_STREAM            | 215 |
| WZP_INSTANCE_BOOKMARK          | 215 |
| WZP_WORKFLOW_INSTANCE_ELAB     | 216 |
| V_WZP_LOCK_INSTANCE            | 216 |
| V_WZP_WORKFLOW_INSTANCE_RECORD | 216 |
| WZP_HISTORY                    | 217 |

| WZP_WORKFLOW_PROFILE     | 218 |
|--------------------------|-----|
| Process task registers   | 219 |
| WZP_USER_TASK            | 219 |
| WZP_OPEN_USER_TASK       | 220 |
| WZP_USER_TASK_ATTACHMENT | 220 |
| WZP_USER_TASK_INSERT     | 220 |
| WZP_TASK_STATUS          | 221 |
| WZP_HISTORY              | 221 |
| WZP_PHASE                | 221 |
| Process task tables      | 222 |
| WZP_PHASE                | 222 |
| WZP_TASK_STATUS          | 223 |
| WZP_USER_TASK_TITLE      | 224 |
| WZP_USER_TASK_ATTACHMENT | 225 |
| WZP_USER_TASK_RECORD     | 225 |
| WZP_USER_TASK            | 226 |
| V_WZP_OPEN_USER_TASK     | 228 |
| WZP_HISTORY              | 229 |
| WZP_HISTORY_DESC         | 230 |
| V_WZP_MY_OPEN_TASK       | 230 |
| V_WZP_MY_OU_OPEN_TASK    | 231 |
| V_WZP_TASK_ERROR         | 231 |
| Miscellaneous registers  | 231 |
| WZP_PROXY                | 231 |
| WZP_FILE_USER_RIGHT      | 232 |
| WZP_SETTINGS             | 232 |
| WZP_SEQUENCE_MASK        | 232 |
| WZP_PUSH_SUBSCRIPTION    | 233 |

| WZP_MAIL_NOTIFICATION     | 233 |
|---------------------------|-----|
| Miscellaneous tables      | 233 |
| WZP_PROXY                 | 233 |
| V_WZP_FILE_USER_RIGHT     | 234 |
| WZP_SETTINGS              | 234 |
| WZP_PUSH_SUBSCRIPTION     | 234 |
| WZP_SEQUENCE_MASK         | 235 |
| WZP_SEQUENCE_MASK_ITEM    | 236 |
| Case activity registers   | 236 |
| WZP_CASE_ACTIVITY         | 236 |
| WZP_CASE_ACTIVITY_HISTORY | 237 |
| Case activity tables      | 237 |
| WZP_CASE_ACTIVITY         | 237 |
| WZP_CASE_ACTIVITY_TITLE   | 239 |
| WZP_CASE_ACTIVITY_HISTORY | 240 |
| SmartPost registers       | 241 |
| WZP_IDENTIFIER_SOURCE     | 241 |
| WZP_EXCEPTION_CLASS       | 241 |
| WZP_EBOKS_MATERIAL        | 241 |
| WZP_NAME_EXTENSION        | 242 |
| WZP_EBOKS_SUBSCRIPTION    | 242 |
| WZP_SHIPMENT_TYPE         | 242 |
| WZP_SHIPMENT_TYPE_ORDER   | 242 |
| WZP_REMOTE_PRINT_TYPE     | 243 |
| WZP_SMARTPOST_LOG         | 243 |
| WZP_SMARTPOST_RECIPIENT   | 243 |
| WZP_SMARTPOST_ATTACHMENT  | 244 |
| WZP_DISPATCHER            | 244 |

| WZP_DISPATCHER_PARAMETER                         | 244 |
|--------------------------------------------------|-----|
| SmartPost tables                                 | 244 |
| WZP_FILE_EXTENSION                               | 244 |
| WZP_IDENTIFIER_SOURCE                            | 245 |
| WZP_EBOKS_MATERIAL                               | 246 |
| WZP_EBOKS_MATERIAL_NAME                          | 247 |
| WZP_NAME_EXTENSION                               | 247 |
| WZP_EBOKS_SUBSRIPTION                            | 248 |
| WZP_SHIPMENT_TYPE                                | 248 |
| WZP_SHIPMENT_TYPE_NAME                           | 248 |
| WZP_SHIPMENT_TYPE_ORDER                          | 249 |
| WZP_REMOTE_PRINT_TYPE                            | 249 |
| WZP_REMOTE_PRINT_TYPE_NAME                       | 250 |
| WZP_SMARTPOST_LOG                                | 251 |
| WZP_SMARTPOST_RECIPIENT                          | 251 |
| WZP_SMARTPOST_ATTACHMENT                         | 252 |
| WZP_DISPATCHER                                   | 252 |
| WZP_DISPATCHER_NAME                              | 253 |
| WZP_DISPATCHER_PARAMETER                         | 253 |
| Enable Telerik Fiddler tracing                   | 254 |
| Enable Fiddler                                   | 254 |
| Uncomment Fiddler tracing in the web.config file | 254 |
| Terms and conditions                             | 256 |
| Intellectual Property Rights                     | 256 |
| Disclaimer                                       | 256 |

# Developer Guide for WorkZone Process 2022.0

With WorkZone Process you can automate work processes and you can work with processes

directly in Microsoft Outlook using WorkZone for Office or in WorkZone Client.

## This guide

This guide describes how you can configure processes for WorkZone Process. It also covers more advanced topics about extending WorkZone Process with additional features and about integrating WorkZone Process from third party platforms.

## **Target groups**

The main target groups of this guide are:

- Business analysts who want to create simple configurations of work processes and the forms applied in the processes.
- Business analysts who want to create simple configurations of work processes and the forms applied in the processes.
- Developers who want to create complex configurations and customizations.

## Required skill level

To implement minor changes and additions in WorkZone Process, you do not need to be specialized within programming languages such as C# or to poses any other advanced development skill sets.

A basic understanding of the technologies mentioned below will enable you to start developing processes in Visual Studio and with a good overview of WorkZone Process work processes you can accomplish a lot by looking at the existing implementations.

The amount of prior experience that is required to work with process configurations for WorkZone Process depends on what you want to do.

- In general you must be familiar with Business Process Model and Notation (BPMN) and process modeling tools.
- You must also have a basic understanding of HTML and JavaScript.

Additional skill sets are recommended for the following tasks.

- To build workflows: Ability to work with Visual Studio and C#.
- To work with more advanced areas such as custom activity libraries: Experience with Windows Workflow Foundation.
- To build workflows forms: Knowledge and experience with HTML, Javascript, and libraries such as JQUery and Angular.
- To build your own form controls: experience with HTML, Javascript, Angular, and JQuery.

## Related product documentation

- WorkZone Process User Guide
- WorkZone Process Administrator Guide
- WorkZone Configurator Administrator Guide

## WorkZone links

- WorkZone support
- WorkZone website
- WorkZone portal

# What's new

## New features in WorkZone Process 2022.0

No changes in this release.

WorkZone Process 2021.3

No changes in this release.

WorkZone Process 2021.2

No changes in this release.

WorkZone Process 2021.1

No changes in this release.

WorkZone Process 2021.0

No changes in this release.

WorkZone Process 2020.3

## New OAuth2 properties

All container interfaces, such as the init, edit, smart task, and case activity interfaces have been extended with three new properties **string odataUri**, **string processUri**, and **object AuthorizationHeader**. See Init form container interface, Edit form container, Smart tasks container, and Case activity container.

Use these properties when you build forms that will run on an environment that is configured with OAuth authentication.

WorkZone Process 2020.2

No changes in this release.

WorkZone Process 2020.1

No changes in this release.

#### WorkZone Process 2020.0

 The SDK now includes a sample SmartPost dispatcher, which can be used as a starting point for create a customized dispatcher. See Create a SmartPost dispatcher.

WorkZone Process 2019.3

No changes.

WorkZone Process 2019.2

No changes.

WorkZone Process 2019.1

## **Plugins**

The **SimpleMergeDocumentsToPdf** activity now supports the ability to specify a plugin that allows additional properties to be set on the resulting PDF document metadata used in the **ExternalCommunication** package. See About plugins and Extend packages using plugins.

#### **SmartPost**

## PowerShell script to start a SmartPost process

A new sample PowerShell script that shows how you can start a SmartPost process. The script replaces the C# example. See Start a SmartPost process using a script.

## OpenCase parameter

A new **OpenCase** parameter that opens a closed case so that it is possible to send SmartPost messages. The parameter is only used if you want to integrate from another system.

#### Case activities

The documentation that describes how to create and deploy case activity lists based on DCR processes has been moved to <u>Case activities</u> in the WorkZone Process Administrator Guide.

WorkZone Process 2019.0

No changes.

WorkZone Process 2018.2 SP1

No changes.

WorkZone Process 2018.2

No changes.

WorkZone Process 2018.1

No changes.

#### WorkZone Process 2018.01

 You can configure the SmartPost process comply with customized of locations of CVR and CPR numbers in the database. See Configure SmartPost PartyldentifierSources (sending) and Configure SmartPost ContactAddressSources (receiving).

#### WorkZone Process 2018

- The topics on case activities have been revised.
- You can now create a DCR process based on a default WorkZone template.
- You can now use Fiddler for debugging. See Enable Telerik Fiddler tracing.
- The Configure packages topic has been extended with a description of DataContextDefinition controls and a new details section control.
- The WorkZone Client form container now supports a Dirty Marking API. See Support for dirty marking in containers (Dirty Marking API).

#### WorkZone Process 2017 SP1

- New document filter control <wzp:document-selector-filter>.
  A new control for filtering documents in <wzp-multi-selector> and <wzp:roll-backselector> has been introduced. The new <wzp:document-selector-filter> control replaces the <wzp:filter-selector> control, which is now obsolete. Configuration of new control is identical for SmartTask and InitForm.
  For more information, see To add a filter control in the <wzp-multi-selector> and <wzp:rollbackselector> parent controls.
- New sequence mask control <wzp:sequence-mask-selector-filter>.
  A new control for selecting actors from sequence masks in <wzp-multi-selector> and <wzp:rollbackselector> has been introduced. The new <wzp:sequence-mask-selector-filter> control replaces the <wzp:sequence-mask-selector> control, which is now obsolete. Configuration of new control is identical for SmartTask and InitForm. For more information, see To add a sequence-mask control in the <wzp-multi-selector> and <wzp:rollbackselector> parent control.
- Obsolete filter controls and controller.
   The following filter controls and controllers are obsolete and should be removed from the html:
  - wzplnitFormFilterForSelectorCtrl
  - wzpSmartTaskFilterForSelectorCtrl
  - wzplnitFormSequenceMaskForSelectorCtrl
  - wzpSmartTaskSequenceMaskForSelectorCtrl
- New contact type filter: <wzp:contact-type-selector-filter>.
   A new control for filtering contacts and addreses by contact type for <wzp-multi-selector> and <wzp:rollbackselector> has been introduced. Configuration of new control is identical for SmartTask and InitForm.
   For more information, see To add the control in <wzp-multi-selector> and <wzp:roll-backselector> parent control
- The RollbackSelectors have been updated.

WorkZone Process 2017

## Selector controls were upgraded

In WorkZone Process 2017 the selector controls in forms have been upgraded. For more information about the upgrade, see Upgrade selector controls from 2016 to 2016 R2.

Two elements were removed from the html forms:

```
wzp-usertask-rollbackselector-panel-helper: Previously this attribute was used in "<ui:usertask ng-controller="ApproveTaskCtr" ui-intl-l="task.Submission." formname="taskform" wzp-usertask-roll-backselector-panel-helper>". From now on, you can just use "<ui:usertask ng-controller="ApproveTaskCtr" ui-intl="task.Submission." formname="taskform" >" ng-controller="uiActionsCustomController": Previously this element was used in "<ui:actions capability="execute" ng-disabled="isNotValid()" ng-controller="uiActionsCustomController">". From now on, you can just use-"<ui>ui:actions capability="execute" ng-disabled="isNotValid()" >"
```

## Data model changes

The following new elements have been added to the registers and tables in the data model:

- WZP CASE ACTIVITY
- WZP CASE ACTIVITY HISTORY
- WZP\_SERVICE
- WZP SERVICE PARAMETER
- WZP\_MAIL\_NOTIFICATION

In this guide, the descriptions in the Database section was updated and the information is now divided into descriptions of tables and registers.

For more information about the new database elements, see Database.

## Case activity graphs available for workflows

You can now use case activity graphs to model workflows in WorkZone for standard work processes as well as for ad-hoc tasks.

Case activity graphs enable you to model tasks in responsive workflows and the flow of tasks need not be known in advance. You can, for example, handle conditions such as these:

- The order of activities to be completed can vary.
- All possible activities need not be executed within each workflow.
- Activities must be repeated or disregarded depending on the outcome of other activities.

## Integration

New integration features are now available. See Integration.

## New form types

New form types have been introduced. Now the following form types are available:

Init Forms

Smarttasks forms

Edit forms

CaseActivity forms

For more information, see The forms concept.

## **Architecture**

From this section you can get an overview of the WorkZone Process architecture and a basic understanding of the major components of the product.

## Overview

WorkZone Process is a service within the WorkZone environment.

The service extends WorkZone with workflow capabilities by adding services for workflows and forms that are used in WorkZone Process. On the client side, these services can be used to interact with users.

#### WorkZone Overview

In the following overview, you can see the client and the server parts of the WorkZone environment. You can apply WorkZone Process forms and dialogs in the clients to, for example, view lists or start processes.

#### WorkZone Clients

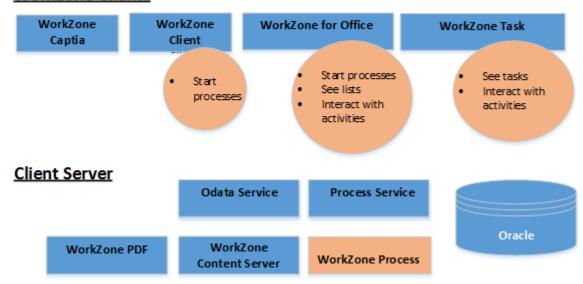

## WorkZone Process components

The WorkZone Process overview below illustratest WorkZone Process components of an agent server and a web server installation of WorkZone Process.

WorkZone Process is composed of a set of components. In the following overview the components are grouped according to the installation method which can be either by an agent server or by a web server.

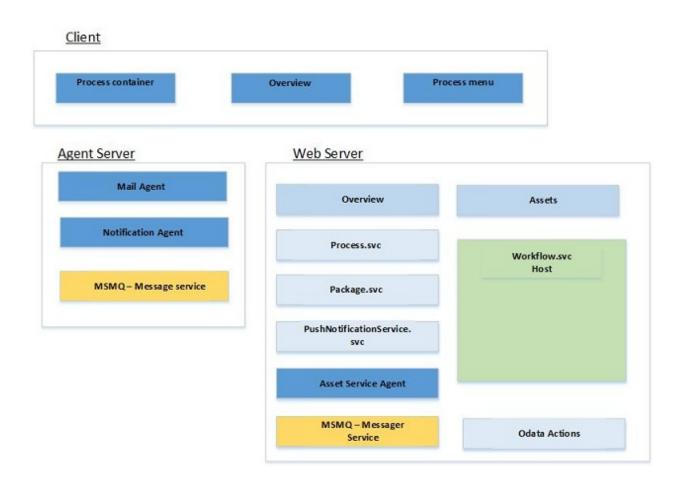

| Component         | Description                                                                                                    |
|-------------------|----------------------------------------------------------------------------------------------------|
|                   |                                                                                                    |
| Process container | Allows installation and configuration of all WorkZone Process components.                                                              |
| Overview          | A single page application which allows viewing the status of all processes, the status of their tasks, and performing actions on both. |

| Component    | Description                                                                                                    |
|--------------|----------------------------------------------------------------------------------------------------|
|              |                                                                                                    |
| Process menu | Client-implemented context-sensitive menu option that is populated with processes available in the current context. By calling Process.svc//Definitions/{register}/{systemKey=null} the client gets available process for this context. |

## Agent server installations

The agent server installs Windows Services. Windows Services manages WorkZone Process related communication services.

| Component          | Description                                                                                                    |
|--------------------|----------------------------------------------------------------------------------------------------|
| Mail agent         | Windows service that sends smart mails to actors.                                                                                   |
| Notification agent | Windows service that sends push notifications.                                                                                      |
| MSMQ               | Receiving message queue that handles messages to the notification agent. For example, push notification messages for WorkZone Task. |

## Web server installations

The web server installation requires Internet Information Services (IIS) such as rest service end points. The ISS must be activated from Windows NT. Also, a queue and a workflow host are required components.

| Component    | Description                                                                                      |
|--------------|--------------------------------------------------------------------------------------------------|
| Workflow.svc | REST service for workflows serviced by the workflow host.                                        |
| Package.svc  | REST service that handles package installation. The service allows loading/deployment of a pack- |

| Component                   | Description                                                                                                    |
|-----------------------------|----------------------------------------------------------------------------------------------------|
|                             | age to a server.                                                                                                    |
| Process.svc                 | Primary REST service for process, getting process information, starting a process, getting process forms, and doing process actions.                                                   |
| PushNotificationService.svc | REST service for registering push notification receivers.                                                                                                    |
| Asset Service agent         | Service that synchronizes the Assets folder of IIS. This ensures that package changes are loaded to the Assets folder.                                                                 |
| MSMQ                        | Receiving message queue that handles messages to the notification agent. For example, push notification messages for WorkZone Task.                                                    |
| OData Actions               | OData extensions that extend WorkZone Process registers by adding actions to them. This allows having one single interface for communication with OData and the WorkZone Process Host. |

## Host architecture

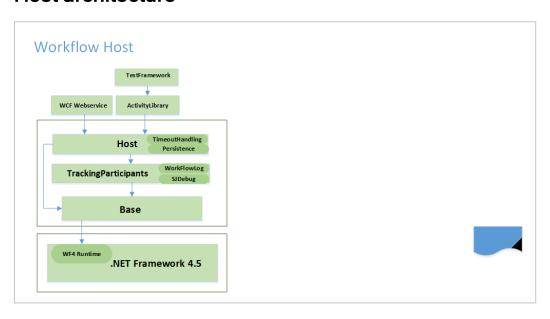

27

#### The Workflow Host

In a web server installation of WorkZone Process a web server host must be implemented to facilitate creation and processing of and communication with workflows.

#### Implementation

The Host is a DLL which is built as an extension to WF4 Runtime which is part of the .NET Framework 4.5. The WF4 Host creates instances of the workflows defined in the database and the workflows are implemented as XAML. The workflow instances are executed by runtime. The workflow host uses the webservice to communicate with the clients.

#### Persistence with timeouts

The WF4 Host has several classes of which two are going to be mentioned here:

- Persistence. Persistence saves the state of the workflow in the database, and unpersists the workflow when the method ResumeBookmark is called through the web service. For every workflow which is persisted, a timeout is set.
- TimeoutHandling unpersists workflows when they are set to expire, depending on the default duration defined for the workflow in Workflow Configuration
   Management.

#### The WCF Webservice

The workflow host is called when an end user starts and manages processes in the client. Communication between the client and the workflow host is facilitated by a Windows Communication Foundation (WCF) web service. If, for example, the type of workflow is §20, then the workflow host looks for that particular workflow type in the database, and - when found - starts a workflow instance.

The webservice is configured in IIS to start whenever IIS starts.

## Activity library

ActivityLibrary is a collection of activities, that is, the building blocks of the workflows.

## **Tracking Participants**

TrackingParticipants is a class which:

- keeps track of what happens with the running workflows. This is recorded in the in the database in the table workflowlog. You can access the workflow log in WorkZone Configuration Management.
- writes to SJDebug which is a diagnostic tool to track and log activities.

## Base

The base contains all the basic elements that are used by the host, ActivityLibrary and TrackingParticipants. For example methods linking to SOM.

# WZP Process Package Development

| Configure packages            | 30 |
|-------------------------------|----|
| About plugins                 | 39 |
| Extend packages using plugins | 42 |

## Configure packages

In WorkZone Process, you can model processes in process packages. A process package contains a process configuration and forms. You can use the WorkZone Process Package Loader to deploy a package to development, test, and staging environments.

A simple package contains the following basic configuration elements:

- Package.xml A package configuration file that contains the configuration of the package forms and the processes.
- **UI-** A folder that contains the form view and controller. If you use it for further customizations, this folder can also contain localization files, layout files, and icons (seeForms) about form configuration.
  - Init.htm
  - The visual implementation of the **Process start** form.
  - Init.js
  - Validation logic and business rules for the Process start form.
  - Task.htm
  - The visual implementation of Smart Task.
  - Task.js
  - Validation logic and business rules for the Smart Task form.
- Workflows Contains the package workflow (see Workflow process modelling for information on workflow modeling).
  - Workflows.xaml The workflow configuration.

The example below shows a simple package configuration file, which is configured with two forms and one workflow.

#### Example

```
<?xml version="1.0" encoding="utf-8" ?>
<Package>
<Formularer>
  <FormDefinition>
  <FormGuid>{709f3330-9190-4cc9-a7d5-0b30edef0e6e}/FormGuid>
  <Name>Init.Submission</Name>
  <Default>J</Default>
  <ContentType>TEXT/HTML</ContentType>
  <ContentFile>ui\init.Submission.html</ContentFile>
  <ControllerFile>ui\init.Submission.js</ControllerFile>
  </FormDefinition>
  <FormDefinition>
  <FormGuid>{e31bed95-94f3-4c61-a37c-5460411621cd}/FormGuid>
  <Name>Task.Submission.Approve</Name>
  <Default>J</Default>
  <ContentType>TEXT/HTML</ContentType>
  <ContentFile>ui\task.Submission.Approve.html</ContentFile>
  <ControllerFile>ui\task.Submission.Approve.js</ControllerFile>
  </FormDefinition>
</Formularer>
<Workflows>
  <WorkflowDefinition>
    <Version>1.0.0.0</Version>
    <XamlFile>Workflows\Submission.xaml</XamlFile>
    <FormGuid>{709f3330-9190-4cc9-a7d5-0b30edef0e6e}/FormGuid>
    <AccessCode>ALLEEMNER</AccessCode>
```

```
<Standard>J</Standard>
    <Processes>
      <ProcessDefinition>
      <ProcessGuid>{68D5E05E-C079-4A76-8CEB-B8EC44EDA56B}/Pro-
      cessGuid>
      <Type>MAIN</Type>
      <Name culture="en-GB">Basis Submission</Name>
      <Description>Basis process</Description>
      <DisplayOrder>666</DisplayOrder>
      <DurationUnit>D</DurationUnit>
      <DefaultDuration>15</DefaultDuration>
      <AccessCode>ALLEEMNER</AccessCode>
      <Package>Scanjour.Process.Basis</Package>
      </ProcessDefinition>
    </Processes>
 </WorkflowDefinition>
</Workflows>
</Package>
```

## Form configuration

Each forms package must contain a FormDefinition node in the Forms section:

## Basic form configuration

#### Example

```
<Forms>
<FormDefinition>
<FormGuid>{F3C3A448-F378-4AB9-8729-821941BBD9B0}</FormGuid>
<Name>Init.Submission</Name>
<Default>J</Default>
```

- <ContentType>TEXT/HTML</ContentType>
- <ContentFile>ui\init.Submission.html</ContentFile>
- <ControllerFile>ui\init.Submission.js</ControllerFile>
- </FormDefinition>

#### Where:

- FormGuid is the unique identifier of the form.
- Name is the name of the form.
- Default is "J". Do not change the value.
- ContentType is the type of content, usually "TEXT/HTML".
- ContentFile is the path to the file (in the zipped package) that contains the visual implementation of the form.
- ControllerFile is the path to the file that contains the logic of the form.

## SmartTask form configuration

If it is a SmartTask form, the configuration must contain additional elements depending on which controls are used.

If the SmartTask form contains controls with dynamic data, the form configuration must contain a corresponding DataContextDifinition node.

#### Example

#### FormDefinition>

- <FormGuid>{21685432-EC7F-45FF-BB11-D1D4A7A04D16}/FormGuid>
- <Name>Task.Submission.Approve</Name>
- <Default>J</Default>
- <ContentType>TEXT/HTML</ContentType>
- <ContentFile>ui\task.Submission.Approve.html</ContentFile>
- <ControllerFile>ui\task.Submission.Approve.js</ControllerFile>
- <Data>

<DataContextDefinition>

```
<Name>ActiveActors</Name> < Query>WzpUser-
Tasks?$expand=NameKey&amp;$select=InstanceId,NameKey_
Value,TaskState_
Value,NameKey/ID,NameKey/Summary,NameKey/NameType_
Value,NameKey/NameCode&amp;$filter=InstanceId eq '{0}' and (TaskState_
Value eq 'OPEN' or TaskState_Value eq
'PENDING')&amp;$orderby=TaskOrder</Query>
</maxOfflinePages>10</maxOfflinePages>
</parameters>
</parameter>
</parameters>
</parameters>
</parameters>
</parameters>
</parameters>
</parameters>
</parameters>
</parameters>
</parameters>
</parameters>
</parameters>
</parameters>
</parameters>
</parameters>
</parameters>
</parameters>
</parameters>
</parameters>
</parameters>
</parameters>
</parameters>
</parameters>
</parameters>
```

#### Where:

- Name is the key of DataContext (specified for standard controls). If you add custom controls, you need to add a DataContextDefinition that corresponds to it).
- Query is the OData query used for collecting dynamic data.
- MaxOfflinePages is the maximum number of OData pages that are sent as offline data.
- Parameters is a list of parameters used in the query (see examples in the Basis package).

#### Standard DataContextDefinition controls

The table below lists DataContextDefinition standard controls:

DataContexContDefin- Query and Parameters
trol

wz- ActionL- <Query>WzpUserp- og Tasks?\$se-

pro- lect-

Name

cest=NameCode/Summary,ProxyCode/Summary,ID,Importance\_

S- Value, TaskSchedule\_Value, Title, Comment, NameCode\_

Value, Closed, Opene-

d, Created, DueDate, NearDueDate, TaskAction\_Summary, TaskState\_Value, TaskAction\_Value, TaskType\_

Value& \$-

expand=NameCode, ProxyCode& \$filter=Show eq true

and InstanceId eq '

{0}'&\$orderby=TaskOrder</Query>

Parameters>

#### <Parameter>InstanceId</Parameter>

</Parameters>

:sm- hases {0}'&\$expand=Phases,Root/Process,Root/File,Root-

art- , In-

tas- stance&\$se-

k- lect-

ils- nstance/Created, RootId, Phases/Closed, Phases/DueDat-

sec- e, Phases/Name\_

tion Sum-

mary, Phases/Number, Phases/Opened, Phases/Schedule

Value, Phases/State\_

Value, Root/Pro-

cess/Name, Root/File/FileNo, Root/File/Title, Root/Due-

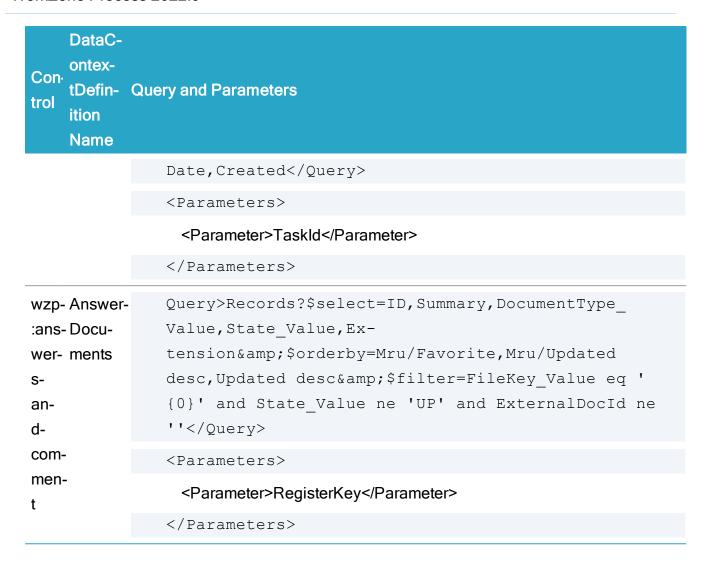

#### SharedDataContextDefinition.

You can also create data context, which is shared by SmartTasks forms in a package.

#### Example

```
Value,TaskAction_Value,TaskType_Value&$-
expand=NameCode,ProxyCode&$filter=Show eq true and InstanceId eq '
{0}'&$orderby=TaskOrder</Query>
<MaxOfflinePages>3</MaxOfflinePages>
<Parameters>
<Parameter>InstanceId</Parameter>
</Parameters>
</SharedDataContextDefinition>
```

And then this shared data context can be used in any SmartTask definition in this package by the Name key.

## Example

```
<FormDefinition>

<FormGuid>{B67DC731-9F6D-4A61-84F5-DEE028122D42}</FormGuid>
<Name>Task.Submission.Rejected</Name>
<Default>J</Default>
<ContentType>TEXT/HTML</ContentType>
<ContentFile>ui\task.Submission.Rejected.html</ControllerFile>
<ControllerFile>ui\task.Submission.Rejected.js</ControllerFile>
<Data>
<DataContextDefinition>
<SharedName>ActionLog</SharedName>
</Data>

<
```

## **Details Section control**

The SmartTask form contains a details section control. This section controls information about the SmartTask, online Help link, **Print** and **Pdf** buttons as well as the description.

#### Example

If the SmartTask is part of a phase process, it also contains a phase bar and phase process information.

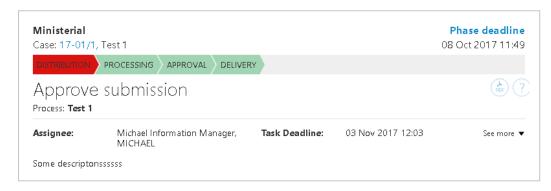

By default, the details information is shown in collapsed mode but it can be expanded to see more information.

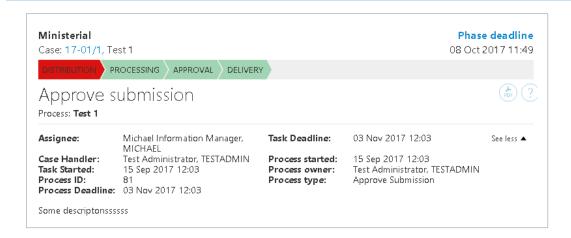

This control requires the DataContextDefinitions "ActionLog" in the package.xml file, either directly or by SharedDataContextDefinition.

The query for this DataContextDefiinition is:

```
<Query>WzpUser-
Tasks?$se-
lect=NameCode/Summary, ProxyCode/Summary, ID, Importance_
Value, TaskSchedule_Value, Title, Comment, NameCode_Value, NameOu_
Value, ProxyCode_Value, ProxyOu_Value, Closed, Opene-
d, Created, DueDate, NearDueDate, TaskAction_Summary, TaskState_
Value, TaskAction_Value, TaskType_Value&amp; $-
expand=NameCode, ProxyCode&amp; $filter=Show eq true and
InstanceId eq '{0}'&amp; $orderby=TaskOrder</Query>

<p
```

# **About plugins**

It is possible to tune the behavior of certain processes using activities with support for plugins. In this release, the only process using plugins is the **ExternalCommunication** package with the SmartPost process.

The SimpleMergeDocumentsToPdf activity tests for the availability of a function with the signature:

```
/// <summary>
/// Update the record.
```

```
/// </summary>
/// <param name="updateRecord">The Pdf record to update</param>
/// <param name="inputRecords">The records used when merging the
Pdf record.</param>
/// <returns></returns>
bool UpdateRecord(string updateRecord, List<String> inputRe-
cords);
```

Currently, this is the only activity that uses functions in a plugin but in the future other activities may support other functions that must also be defined in the plugin.

To create a plugin, you must create a C# class library project and define the interface. For example:

```
using System;
using System.Collections.Generic;
namespace WorkZone.<package>.Plugin
    /// <summary>
    /// Plugin to do updated to recently merged Pdf records.
    /// </summary>
    public interface IPostPdfMerge
    {
        /// <summary>
        /// Update the record.
        /// </summary>
        /// <param name="updateRecord">The Pdf record to
update</param>
        /// <param name="inputRecords">The records used when mer-
ging the Pdf record.</param>
        /// <returns></returns>
        bool UpdateRecord(string updateRecord, List<String>
inputRecords);
}
```

The interface name is defined in the package where the process is defined. The class library assembly name is defined in the extension package.

The implementation must implement a constructor with the signature shown below and the function defined in the interface:

```
using System;
using System.Collections.Generic;
using System.Net;
namespace WorkZone.<package>.Plugin
{
    /// <summary>
    /// Implements Plugin for SimpleMergeDocumentsToPdf.
    /// </summary>
   public class PostPdfMerge : PluginBase, IPostPdfMerge
   {
        /// <summary>
        /// Constructor
        /// </summary>
        /// <param name="oDataUri">The oData Uri.</param>
        /// <param name="credentials">The credentials used for
oData.</param>
        public PostPdfMerge (Uri oDataUri, ICredentials cre-
dentials) : base(oDataUri, credentials)
        /// <summary>
        /// Update newly created Pdf document with additional
metadata.
        /// </summary>
        /// <param name="updateRecord">The newly generated PDF doc-
ument</param>
        /// <param name="inputRecords">The documents contained in
the PDF</param>
        /// <returns>true if the update succeds.</returns>
        public bool UpdateRecord(string updateRecord, List<string>
```

```
inputRecords)
{
     }
}
```

The base interface exposes two methods, which allows the function to get an OData client context and a simple OData client.

```
ODataService GetOdataContext();
SimpleODataClient GetSimpleODataClient();
```

If the plugin needs to update custom properties that are not known to the OData context the SimpleODataCLient must be used.

# Extend packages using plugins

With the introduction of plugins to certain activities, you will need to update an already installed package with an extension package. You define a plugin using a node in the <code>WorkflowDefinition</code> section that specifies the name of the assembly and the name of the interface:

```
<PluginAssembly>Assemblyname.dll</pluginAssembly> <Plu-
ginInterface>IUpdateMetaData/PluginInterface>
```

The Package Loader supports that you can extend existing packages by installing a package extension.

The package must include a new node named Extension in the XML definition. The Extension node specifies which package that the extension affects:

When the Extension node is met, the specified version of the package is matched against the version specified. The two versions must identical for the extension package to load.

The package.xml may contain sections to add or modify the following sections:

- <Assemblies>
- <Assets>
- <Forms>

The <Workflows> section only allows a small part of a WorkflowflowDefinition to be modified. The XAML part of the workflow cannot be modified so in order to identify a workflow, a new node named TypeName is specified, which together with the Version identifies the workflow. Also, it is possible to specify which dll contains the plugin. (The assembly must be added in the <Assemblies> section in order for the workflow to find it).

In the Processes> section processDefinition>, the following nodes can be modified:

- Name
- Description
- DisplayOrder
- DurationUnit
- DefaultDuration
- NearDuration
- AccessCode
- Access

The ProcessGuid is mandatory and must match the value of the original package.

Most important - it is possible to define more process parameters in the <Parameters> section.

# WorkZone Process 2022.0

# Process designer

| Configure phase processes | .45 |
|---------------------------|-----|
| Configure sub processes   | 57  |

# Configure phase processes

## The phase process

The phase process is a way to get an overview of processes, which consists of several steps, and indicate where in the steps a certain business process is. A phase process has one active phase and uses actions (bookmarks) to select the active phase.

## Building a phase process

To assist in building phase processes as a XAML workflow a number of activities is available in the toolbox:

#### PhaseProcess activity

The main container for a phase process. This is a placeholder for the PhaseContainer activity and it has a number of predefined variables which are used by the PhaseContainer to manage phases.

#### PhaseContainer activity

The PhaseContainer is responsible for creating phases in the database and to respond to actions (bookmarks) supported by the phase activity. The Phase container has a visual interface that allows Phase activities to be dropped in the container.

Below is a snapshot of the PhaseContainer and the predefined variables in the PhaseProcess after the PhaseProcess has been dropped in the design surface in Visual Studio.

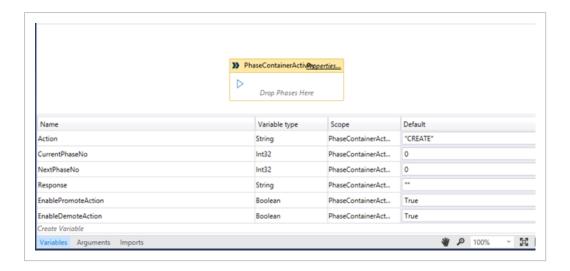

#### Edit workflow properties

Click the Properties button in the Phase container form, you can edit workflow properties such as Display name.[DRAFT]

#### Phase activity

The Phase activity is a composite activity that supports deadlines and can execute activities when actions (bookmarks) happens.

Activity placeholders are available for the following actions:

| Start   | The activities are executed when the phase becomes active at start or from a previous phase. |
|---------|----------------------------------------------------------------------------------------------|
| Restart | The activities are executed when the phase becomes active from a subsequent phase.           |
| NearDue | The activities are executed when a deadline is about to happen.                              |
| Due     | The activities are executed when a deadline is about to happen.                              |
| Exit    | The activities are executed when the phase is left.                                          |

Note: The above activities allow the Phase process to inform about an event. However, the phase process is about to change so the activities are executed in a NoPersistZone. This ensures that the phase transition will not be delayed because the workflow is persisted.

Below is a snapshot after a phase has been dropped into the PhaseContainer activity:

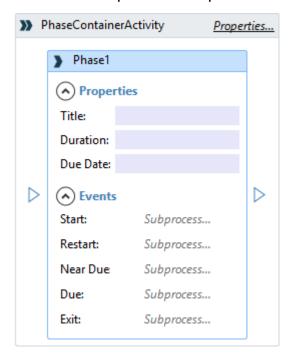

In the current version of the designer, a number of properties of the Phase activity must be bound manually to the variables in the PhaseContainer:

| Action      | Informs the Phase activity what action is to be executed.                                                                                                    |
|-------------|----------------------------------------------------------------------------------------------------|
| NextPhaseNo | Informs about the next active phase. You can jump back and forward between phases.                                                                                                    |
| Response    | Informs the phase container about the action (bookmark) that the phase has just executed.                                                                                                    |
| PhaseNumber | The number of the phase. Must reflect the order of the phase in the designer. First phase is number 0 (zero).                                                                                     |
| DisplayName | The Phase title used in the designer. The title is not used for the Outlook overview. See Defining the process in the package.xml file.                                                           |
| DueDate     | If the phase has a fixed deadline the DueDate can be specified. Normally the DueDate is bound to an InArgument of the workflow to allow the deadline to be specified when the process is started. |
| Duration    | If the phase has a fixed duration the Duration can be specified. If a DueDate is also specified it takes precedence over the Duration.                                                            |

The Properties EnableDemoteAction and EnablePromoteAction are maintained by the PhaseContainer activity and prevents a demote action to be allowed in the first phase.

Below is a snapshot of the properties of phase 0 after the variables have been inserted.

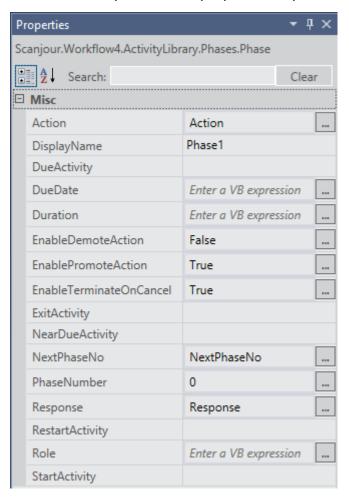

The phase activity supports the following events:

CREATE: Creates information about the phase in the database.

PROMOTE: The phase is becoming active as result of a PROMOTE action.

DEMOTE: The phase is becoming active as result of a DEMOTE action.

UPDATE: The phase is updated (new deadline etc.)

CANCEL: The process is canceled.

**Note:** If the ExitOnDeadline property is set to True the icon for the process in the Outlook overview will indicate that the process was canceled. If it is set to False the icon will NOT indicate that the process was canceled.

The Phase Activity uses the following activities, which are visible in the toolbox but are assumed to work inside a Phase activity:

#### SimplePhase activity

The activity is responsible for creation of the phase in the database and defining the bookmarks needed to support allowed actions on the phase.

#### UpdatePhase action

Updates the phase action in the database after timer events has occurred in the Phase activity.

#### UpdatePhase state

Updates the Phase state after an event (bookmark) has occurred in the Phase activity.

#### Schedule activity

Used to calculate the next Phase deadline based in the DueDate and Duration properties.

#### **IsStringNullOrWhiteSpace**

Use to control the flow inside the Phase activity.

# Configuring the activity placeholders

When the phase process has been designed with the correct number of phases, the activity placeholders can be populated with activities.

A number of activities are available:

#### CreateProcess

The activity can start a process from this package or from the Basis or Extended package.

#### SimpleUserTask

This activity can be used to notify someone via a mail about the event which happened. It's important that the IsNotification property is set to true, so no bookmarks are defined.

#### Sequence

Adding a Sequence activity allow you to build actions from the activities available in the toolbox. Note, though, that the activities are executed in a NoPersistZone so you cannot use activities which relies on bookmarks during the execution.

In the snapshot below the CreateProcess has been added to the start event of the first phase to start a distribution process from the Extended package.

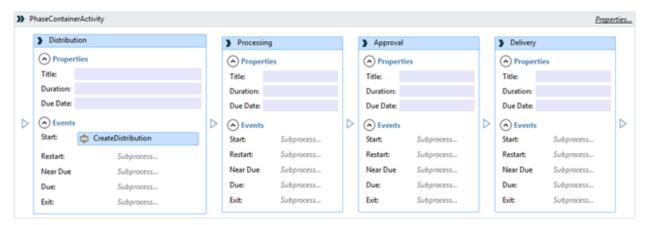

When the StartProcess activity is added the properties must be specified in the **Properties**: window. It is important to specify all mandatory arguments of the process in the Arguments property as a Dictionary.

You may use fixed values or you may use arguments from the phase process in the dictionary.

Below is a snapshot of the properties for the Distribution process.

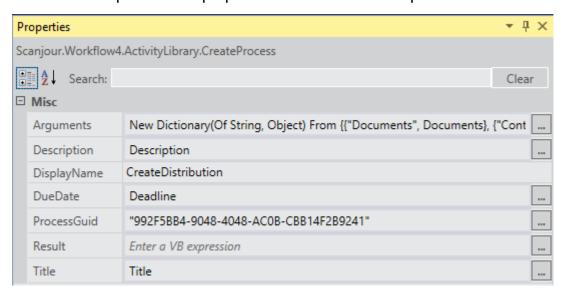

# Defining the process in the package.xml file

Currently the designer does not support properties (Title, DueDate and Duration) so these properties must be set on the Properties pane in visual studio.

A number of other characteristics of the process needs to be defined in the process package under the WorkflowDefinition section. Some of the sections below is also described in the Workzone Process Package Development.

The section contains the following:

| Version      | The Workflow version. Allows breaking changes to be introduced to the workflow by changing the major or the minor version number.             |
|--------------|----------------------------------------------------------------------------------------------------|
| XamlFile     | The name of the XAML file containing the workflow.                                                                                            |
| FormGuid     | The Guid of the corresponding Init form used to start the workflow. The Init form is defined in the Forms section of the Package.xml file.    |
| EditFormGuid | The Guid of the corresponding Init form used to start the workflow. The Init form is defined in the Forms section of the Package.xml file.    |
| AccessCode   | An access code which may restrict which departments or users who can use the process.                                                         |
| Context      | The context in which the process can be started. See the Context description below.                                                           |
| PhaseLabels  | The localized Phase names used in the Outlook overview. Must contain the installed cultures in Workzone Content Server, but may contain more. |
| ActionLabels | The supported Actions (bookmarks). The Actions are defined by the Phase activity and ,ay be copied from any Phase process.                    |

Both PhaseLabels And ActionLabels are inserted as domains in the Custom\_Domain register. The type is autogenerated WZP<wf\_id>P and WZP<wf\_id>A where <wf\_id> is the workflow id in the wzp\_workflow register.

Below is a sample of the WorkflowDefinition section of the package.xml file.

#### <WorkflowDefinition>

- <Version>4.3.0.0</Version>
- <XamlFile>Workflows\Ministerial.FivePhase.xaml</XamlFile>
- <FormGuid>{A147CAE0-4B6C-4576-B7C9-1F25CFEBB18B}/FormGuid>
- <EditFormGuid>{01C88CD3-3D36-4BE8-B6BB-8F2135603BEC}</EditFormGuid>
- <AccessCode></AccessCode>

```
<Standard>J</Standard>
<Context>
  <Register>FILE</Register>
  <EntityFilter>Closed eq null and not(Instances/any(p: p/Process/ProcessGuid eq
  '992f5bb4-9048-4048-ac0b-cbb14f2b9241' and (p/WorkflowStatus eq 'Persisted'
  or p/WorkflowStatus eq 'Running'))) </EntityFilter>
  <TagFilter></TagFilter>
</Context>
<PhaseLabels>
  <Phase number="1">
     <Label culture="en-GB">Distribution</Label>
     <Label culture="da-DK">Fordeling</Label>
  </Phase>
  <Phase number="2">
     <Label culture="en-GB">Processing</Label>
     <Label culture="da-DK">Behandling</Label>
  </Phase>
  <Phase number="3">
     <Label culture="en-GB">Approval</Label>
     <Label culture="da-DK">Godkendelse</Label>
  </Phase>
  <Phase number="4">
     <Label culture="en-GB">Delivery</Label>
     <Label culture="da-DK">Aflevering</Label>
  </Phase>
</PhaseLabels>
<ActionLabels>
  <Action name="CANCEL">
     <Label culture="en-GB">Cancelled</Label>
```

```
<Label culture="da-DK">Afbrudt</Label>
</Action>
<Action name="CLOSE">
  <Label culture="en-GB">Phase process ended</Label>
  <Label culture="da-DK">Fase proces afsluttet</Label>
</Action>
<Action name="DEMOTE">
  <Label culture="en-GB">Move to previous phase</Label>
  <Label culture="da-DK">Ryk til forrige fase</Label>
</Action>
<Action name="INIT">
  <Label culture="en-GB">Startet</Label>
  <Label culture="da-DK">Påbegyndt</Label>
</Action>
<Action name="NEARDUE">
  <Label culture="en-GB">Reminder date reached</Label>
  <Label culture="da-DK">Pamindelsesdato naet/Label>
</Action>
<Action name="PROMOTE">
  <Label culture="en-GB">Move to next phase</Label>
  <Label culture="da-DK">Ryk til næste fase
</Action>
<Action name="UPDATE">
  <Label culture="en-GB">Due date changed</Label>
  <Label culture="da-DK">Tidsfrist ændret</Label>
</Action>
<Action name="OVERDUE">
  <Label culture="en-GB">Schedule overdue</Label>
  <Label culture="da-DK">Tidsfrist overskredet</Label>
```

#### </Action>

#### </ActionLabels>

#### The context section

The context section of the WorkflowDefinition specifies the conditions that enable the process can be started. It specifies on which entity the process can by started (FILE or RECORD) and an additional filter in form of an OData query.

In the example above, the Distribution process can be started on a case which is not closed and which has no other distribution processes running.

The Tag filter is currently not used.

# **Deadline principles**

### Deadline rules

In WorkZone Processyou can configure phase process using various deadline rules. The deadline rules control if a phase is within the deadline, close to the deadline (near due) or if the deadline has passed (overdue).

You can also configure deadline based events. See Phase events.

You can see the state of the phase process indicated by colored icons in the WorkZone Process process overview:

• Green: Within deadline.

• Yellow: Near due.

• Red: Overdue.

Deadlines are calculated based on various units which are defined on the process itself.

The following units are available:

| Unit      | Description                                                              |  |
|-----------|--------------------------------------------------------------------------|--|
| Days      | Based on a 7 day week.                                                   |  |
| Work days | Based on a 5 day week.                                                   |  |
| Søgnedage | Danish term for work days minus public holidays as defined by the Danish |  |

|                                               | Parliament.                                                                                                    |
|-----------------------------------------------|----------------------------------------------------------------------------------------------------|
| Hours                                         | Based on hours. You can configure a phases of a phase process using various rules by setting the <b>Duration</b> parameter on a phase. |
| Phase without duration and dead-<br>line      | <b>Duration</b> is set to empty. The deadlines of the phase are dependent of the surrounding phases.                                   |
| Phase with fixed duration                     | Duration is set to a fixed value, for example 1 $$ 0 for 10 of the calculation model units.                                            |
| Phase with relative duration                  | Duration is set to a relative value (percentage), for example 50%.                                                                     |
| Phase deadline on specific date               | The phase deadline is set by the user or by a defined rule.                                                                            |
| Relative phase deadline from process start    | Duration is set to for example $+2$ , meaning two units from the start of the phase process.                                           |
| Relative phase deadline from process deadline | Duration is set to for example $-2$ , meaning two days from the phase process deadline.                                                |
|                                               |                                                                                                    |

You must assign a deadline to the phase process.

See examples of phase processes configured with deadline rules below.

# No deadline

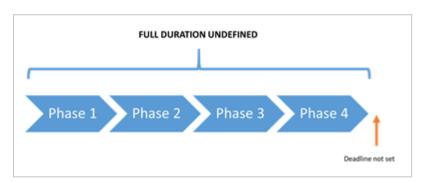

## **Deadline defined**

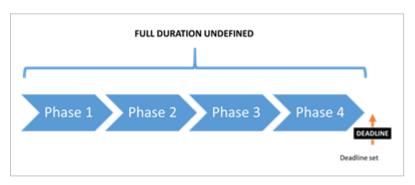

## **Fixed duration**

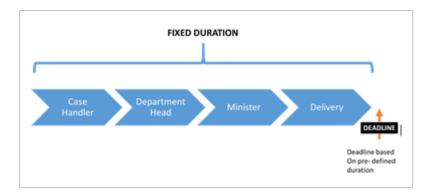

# Phases distributed by percent

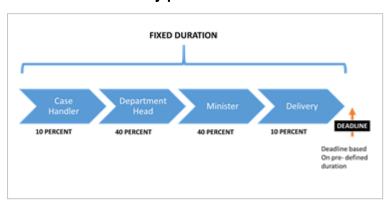

## Phases distributed relative to start time and deadline

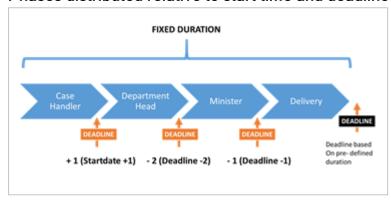

## Phase events

Every phase has multiple possible events. You can configure a phase to activate one or more processes.

In the event properties, configure the event by dragging one or more processes to the event.

| Phase    | Event is triggered by:                          |
|----------|-------------------------------------------------|
| Start    | Promoting to the phase.                         |
| Exit     | Promoting from the phase.                       |
| Restart  | Demoting to the phase.                          |
| Near due | The phase has reached near due.                 |
| Due      | The phase is overdue (the deadline has passed). |

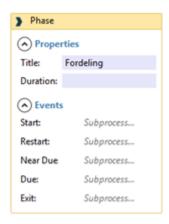

# Configure sub processes

# Workflow process modelling

You can model workflows using the WorkZone Process Designer. This tool is a standard process modeling tool consisting of a toolbox with activities and flow control elements and a canvas for process modeling.

## Create a new process

1. Click **New proces** in the toolbox ribbon.

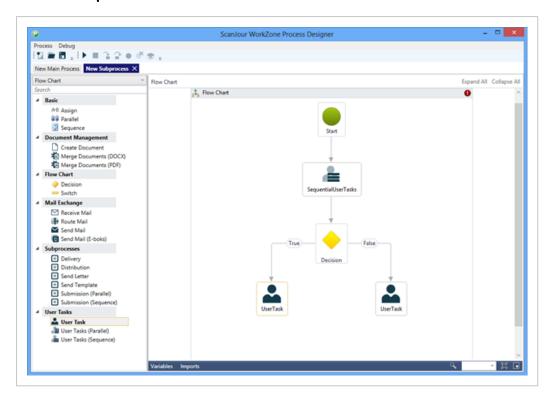

- 2. Drag activities and flow control elements from the toolbox ribbon to the process canvas.
- 3. Connect the elements using arrows. Arrows define the flow of the process.
- 4. Click on an activity to configure its properties.
- 5. Save the modeled process as XML.
- 6. Pack modeled processes together with their forms as a complete process package (for more information on packages, see Configure packages).

## Standard activities

The WorkZone ProcessDesigner has a variety of standard activities that you can use for modeling processes. The activity package contains, among others, the activities listed below. For the full list, refer to the API documentation.

**Note:** This list is dynamic and will be updated. You can make a request for additional generic activities to the product team.

| Icon | Activity                     | Element    | Description                                                                                                    |
|------|------------------------------|------------|----------------------------------------------------------------------------------------------------|
| å    | User task                    | User tasks | Initiates a smart task for user interaction.                                                                                                    |
| âı   | User tasks<br>(Parallel)     | User tasks | A series of parallel smart tasks with interaction from multiple users at the same time. Typically used for processes of the type Hearing.                                                                         |
| -    | User tasks<br>(Sequential)   | User tasks | Sequentially ordered smart tasks with user interaction. Typically used for processes of the types Distribution and Approval.                                                                                      |
| •    | TaskInfo                     | User tasks | Writes a log entry which is visible in the Processes overview. Used for writing states for end users. E.g. used in Smart Post to constantly update delivery status in the overview.                               |
| ***  | Create PDF                   | Document   | PDF activity which can merge multiple documents into one PDF, adding bookmarks and watermark to the final PDF. (Currently used only in Smart Post. Will be made available in the standard product).               |
| *    | Merge doc-<br>ument          | Document   | Document activity merging context relevant fields into a DOCX document. Compatible with merge fields in WorkZone for Office. (Currently used only in Smart Post. Will be made available in the standard product). |
| •    | Load<br>Register<br>Object   | Data       | Loads a WorkZone entity to be used in the process.                                                                                                    |
| •    | Update<br>Register<br>Object | Data       | Updates a workzone entity.                                                                                                    |
| +    | Insert                       | Data       | Creates a WorkZone entity.                                                                                                    |

|   | Register<br>Object     |               |                                                                                                    |
|---|------------------------|---------------|----------------------------------------------------------------------------------------------------|
| + | Start process          | Process       | Starts a new process.                                                                                                    |
| + | Create Process History | Sub Processes | Creates a history document on the case. The document will contain meta data on the process execution.                              |
| е | Send to<br>Smart Post  | Smart Post    | Sends to Smart Post which routes Digital Post messages to eBoks or Straalfors Connect. (Requires an extra license for Smart Post). |

Example: Configuration of properties on a user task.

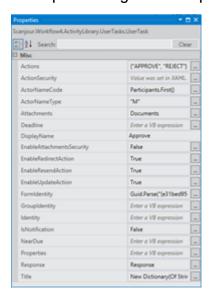

# Workflow development

| Activities        | 61 |
|-------------------|----|
| Testing workflows | 62 |
| Document flow     | 72 |

## **Activities**

# **Building custom activities**

### Code Activities

If new activities are needed these may be developed as code activities based on the activity classes provided in Windows Workflow Foundation.

Normally, activities are subclassed from CodeActivity or CodeActivity<T>. Both activites do the main work in an overridden function:

```
protected override void Execute(CodeActivityContext context)
```

If the activity needs to access information from the WorkZone Process datamodel it is done through calls to the OData service provided by WorkZone Content Server 2014.

The WorkZone Process Workflow Host exposes OData through a Work-flowHostExtension which makes the job easier for the activity developer.

To get an ODataService, use the following code:

```
ODataService ctx = context.GetExtension<WorkflowHostExtension>
  ().ODataContext();
```

The ODataService is per default impersonated to the calling user. If, for some reason, you want to access registers and avoid the normal access code protection, you can get an ODataService which is not impersonated but runs as the user which is used by the workflow host:

```
ODataService ctx = context.GetExtension<WorkflowHostExtension>
  ().ODataContext(false);
```

## Phase activities

In WorkZone Process 2014 R2 HF01 you have the following options for configuring phase activities.

Configuring phase names in multiple languages

Configuring Phase Start Time and End Time logic

- Duration in Days
- Relative Deadlines

## Configuring phase events

You can configure phase events on:

- Start
- Exit
- Restart
- Near Due
- Due

Configuring several sub processes for each event. The events will be executed in sequence of configuration.

# **Testing workflows**

Mention ETW Tracking for testing

| Test          | Description |
|---------------|-------------|
| Host Test     |             |
| Activity Test |             |
| Test Utils    |             |

# Workflow activity logging

# Tracking participants

The Workflow Host is equipped with three different tracking participants which log activities in different places.

- WorkflowLogTrackingParticipant logs entries in wzp workflow log.
- EWTTrackingParticipant logs events which can be monitored in the event viewer, if it is enabled.
- SjDebugTrackingParticipant logs entries in sjDebug.

The tracking participant can be enabled/disabled in the web config file in the Scan-jour.Workflow4.Host.Settings section. Only the first tracking participant is enabled by default. The two other participants are for troubleshooting.

```
<Scanjour.Workflow4.Host.Settings>

<setting name="EnableSjDebugTrackingParticipant" seri-
alizeAs="String">

<value>False</value>

</setting>

<setting name="EnableLogTrackingParticipant" seri-
alizeAs="String">

<value>True</value>

</setting>

<setting name="EnableEtwTrackingParticipant" seri-
alizeAs="String">

<setting name="EnableEtwTrackingParticipant" seri-
alizeAs="String">

<value>False</value>

</setting>

</setting>

</setting>

</setting>

</setting>

</setting>

</scanjour.Workflow4.Host.Settings>
</settings>
</settings>
</settings>
</settings>
</settings>
</settings>
</settings>
</settings>
</settings>
</settings>
</settings>
</settings>
</settings>
</settings>
</settings>
</settings>
</settings>
</settings>
</settings>
</settings>
</settings>
</settings>
</settings>
</settings>
</settings>
</settings>
</settings>
</settings>
</settings>
</settings>
</settings>
</settings>
</settings>
</settings>
</settings>
</settings>
</settings>
</settings>
</settings>
</settings>
</settings>
</settings>
```

Tracking can be disabled for individual workflows for various reasons (for example, workflows never causing any problems or very "noisy" workflow). This is done in the same section of the

web.config file. In the example below, all logging of workflows whose typename begins with TestPackage. and Test has been disabled.

```
<Scanjour.Workflow4.Host.Settings>

<setting name="DisableLoggingInWorkflows" serializeAs="Xml">

<value>

<ArrayOfString xmlns:xsi="http://www.w3.org/2001/XMLSchema-instance"

xmlns:xsd="http://www.w3.org/2001/XMLSchema">

<string>TestPackage.</string>

</hrrayOfString>

</value>

</setting>

</scanjour.Workflow4.Host.Settings>
</scanjour.Workflow4.Host.Settings>
```

To prevent the wzp\_workflow\_log from growing infinitely, an oracle batch job is installed that will delete log entries for completed workflows after 3 days - only leaving terminated and faulted workflows in the table. By default, everything possible is being logged. However, you can tune the logging on package level and on workflow level by defining a tracking profile to the package in the PackageDefinition section or the Work-flowdefinitionsection.

The tracking profile is an XML description which defines what must be logged:

```
<PackageDefinition>
  <Name>Basis</Name>
  <Version>3.1.0.0</Version>
  <Description>Basic submission</Description>
  <TrackingProfile>Workflows\Basic.xml</TrackingProfile>
  </PackageDefinition>
  <WorkflowDefinition>
  <Version>3.1.0.0</Version>
  <XamlFile>Workflows\Submission.xaml</XamlFile>
```

```
<FormGuid>{709f3330-9190-4cc9-a7d5-0b30edef0e6e}</FormGuid>

<AccessCode></AccessCode>

<Standard>J</Standard>

<TrackingProfile>Workflows\Sparse.xml</TrackingProfile>

<WorkflowDefinition>
```

# **Tracking Profiles**

A tracking profile controls the 7 different tracking records which are supported:

#### WorkflowInstanceRecords

Reports changes in the workflow instance state, for example: **Started**, **Idle**, **Unloaded**, **Resumed**.

## ActivityScheduledRecords

Reports about every activity being scheduled for execution in the workflow. You may need to limit the reporting of scheduled activities because complex workflows may produce a lot of entries.

# ActivityStateRecords

Reports the state of an executing activity, including the arguments and variables value in the activity. These records may be very useful for understanding what is going on in a workflow. However, you may need to limit which activities report ActivityStateRecords.

# BookmarkResumptionRecords

Reports the bookmarks resumed on the workflow. These are important to understand when and why a workflow is resumed.

# CancelRequestedRecords

Informs about activities being canceled, for example, a delay activity being canceled.

# **FaultPropagationQueries**

Reports about unexpected errors in activities and the call stack in the workflow. This is important when you investigate the nature of an error.

# CustomTrackingRecords

Reports information the developer of the activities has deemed important in order to understand what the activity is doing and why. This is always the result of a careful consideration from the developer of the activity. The following tracking profile is a tracing profile that tracks everything in a workflow. The \* indicates that everything must be tracked.

```
<?xml version="1.0" encoding="utf-8"?>
<tracking>
cprofiles>
<trackingProfile name="Basic">
<workflow activityDefinitionId="*">
<workflowInstanceQueries>
<workflowInstanceQuery>
<states>
<state name="*"/>
</states>
</workflowInstanceQuery>
</workflowInstanceQueries>
<activityScheduledQueries>
<activityScheduledQuery activityName="*" childActiv-
ityName="*" />
</activityScheduledQueries>
<activityStateQueries>
<activityStateQuery activityName="*">
<states>
<state name="*"/>
```

```
</states>
<arguments>
<argument name="*"/>
</arguments>
<variables>
<variable name="*"/>
</variables>
</activityStateQuery>
</activityStateQueries>
<bookmarkResumptionQueries>
<bookmarkResumptionQuery name="*" />
</bookmarkResumptionQueries>
<cancelRequestedQueries>
<cancelRequestedQuery activityName="*" childActivityName="*"</pre>
/>
</cancelRequestedQueries>
<faultPropagationQueries>
<faultPropagationQuery faultSourceActivityName="*" faultHand-</pre>
lerActivityName="*" />
</faultPropagationQueries>
<customTrackingQueries>
<customTrackingQuery name="*" activityName="*" />
</customTrackingQueries>
</workflow>
</trackingProfile>
</profiles>
</tracking>
```

Below is a sample tracking profile which only tracks certain activities in a submission workflow, which disables all ActivitySchedulesRecords and limits the activities reporting ActivitStateRecords.

```
<?xml version="1.0" encoding="utf-8"?>
<tracking>
cprofiles>
<trackingProfile name="Basic">
<workflow activityDefinitionId="*">
<workflowInstanceQueries>
<workflowInstanceQuery>
<states>
<state name="Started"/>
<state name="Unloaded"/>
<state name="Resumed"/>
<state name="Completed"/>
<state name="Faulted"/>
</states>
</workflowInstanceQuery>
</workflowInstanceQueries>
<activityScheduledQueries>
</activityScheduledQueries>
<activityStateQueries>
<activityStateQuery activityName="SequentialUserTask">
<states>
<state name="Executing"/>
</states>
<arguments>
<argument name="*"/>
</arguments>
```

```
<variables>
<variable name="*"/>
</variables>
</activityStateQuery>
<activityStateQuery activityName="ParallelUserTask">
<states>
<state name="Executing"/>
</states>
<arguments>
<argument name="*"/>
</arguments>
<variables>
<variable name="*"/>
</variables>
</activityStateQuery>
<activityStateQuery activityName="UserTask">
<states>
<state name="Executing"/>
</states>
<arguments>
<argument name="*"/>
</arguments>
<variables>
<variable name="*"/>
</variables>
</activityStateQuery>
<activityStateQuery activityName="SimpleUserTask">
<states>
<state name="Executing"/>
```

```
</states>
<arguments>
<argument name="*"/>
</arguments>
<variables>
<variable name="*"/>
</variables>
</activityStateQuery>
<activityStateQuery activityName="UserTaskTimerActivity">
<states>
<state name="Executing"/>
</states>
<arguments>
<argument name="*"/>
</arguments>
<variables>
<variable name="*"/>
</variables>
</activityStateQuery>
<activityStateQuery activityName="ValidateUserTaskActivity">
<states>
<state name="Executing"/>
</states>
<arguments>
<argument name="*"/>
</arguments>
<variables>
<variable name="*"/>
</variables>
```

```
</activityStateQuery>
</activityStateQueries>
<bookmarkResumptionQueries>
<bookmarkResumptionQuery name="*" />
</bookmarkResumptionQueries>
<cancelRequestedQueries>
</cancelRequestedQueries>
<faultPropagationQueries>
<faultPropagationQuery faultSourceActivityName="*" faultHand-</pre>
lerActivityName="*" />
</faultPropagationQueries>
<customTrackingQueries>
<customTrackingQuery name="*" activityName="*" />
</customTrackingQueries>
</workflow>
</trackingProfile>
</profiles>
</tracking>
```

Defining a tracking profile suiting a specific workflow requires knowledge about what the workflow does and where interesting information about the execution is located. The syntax is easy to learn, and it is described both in books and on the internet. A lecture on how to specify the various queries is not in the scope of this description. More information is available at <a href="http://msdn.microsoft.com/en-us/library/ee513989(v=vs.110).aspx">http://msdn.microsoft.com/en-us/library/ee513989(v=vs.110).aspx</a>.

# Other tracking records

A number of other tracking records appear in the log, and they cannot be controlled from a tracking profile. The reason is that the records inform about events which must not be hidden from the responsible person.

# HostTrackingrecords

Informs about workflows that have been terminated by a user, or which end because of errors inside the workflow.

## WorkflowInstanceTerminateRecords

Informs about the reason why a workflow is terminated.

# WorkflowInstanceUnhandledexceptionRecord

Informs about unhandled exceptions in the workflow.

## **Document flow**

Documents participating in a process, for example, a hearing or a submission, are selected in the InitForm in the document control:

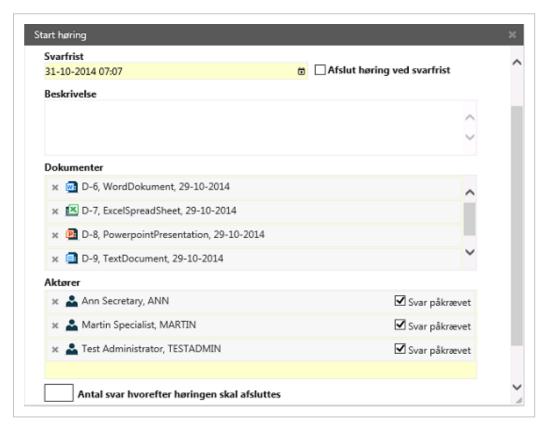

When the InitForm starts the process, the documents are handed to the process in the form of a Record[] of type Scanjour.Process.Client.Lite.Record[] in an InArgument called Documents:

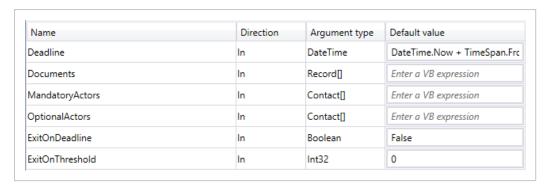

The workflow passes these arguments to the ParallelUserTask or SequentialUserTask activities in the activity properties.

The most important properties are **Attachments** and **Properties**:

#### Attachments

Indicates which documents should be attached to the mail. The **Attachments** property is a string[] which stores the names of the properties where the documents are listed.

In the simple case where there are only documents in one property, the Attachments property is hardcoded with New String() {"Documents"} (VB syntax).

#### Properties

Holds the Record[] in a dictionary that the user task converts to a User-TaskPropertyCollection. The Properties property is a dictionary with one entry, which is the documents array: New Dictionary(Of String, Object) From {"Documents", Documents}.

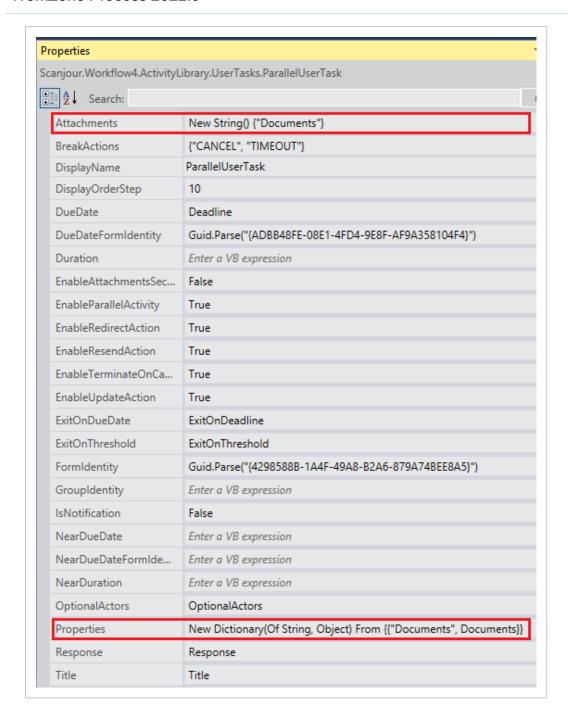

When using this way of specifying the documents, you will also be able to create more sophisticated processes that have more document controls in the InitForm.

If you have documents and references where you want to attach only the documents to the mail, the references would still be the documents, but the Properties would be: New Dictionary (Of String, Object) From {{"Documents", Documents}, {"References", References}}.

When a user task is created in the database table wzp\_user\_task, the properties are stored together with the user task. The user task goes through all properties defined in the

properties collection and completes the information in the record structure. It furthermore adds other properties that are needed when the user task is shown in Outlook. The database contains the following properties:

```
{
"Documents":
{"key":"Docu-
ments", "type": "Scanjour.OData.Client.Lite.WorkZone.Record[]",
"value": [{"TypeName": "Som.Re-
cord", "MediaResource":null, "ID":"6",
"Actions":[],
"Properties":[
{"key":"ID", "type": "System. String", "value": "6"},
{"key": "FileKey Value", "type": "System. String", "value": "81"},
{"key": "State Value", "type": "System. String", "value": "UÅ"},
{"key": "RecordType Value", "-
type":"System.String","value":"DOK"},
{"key":"DocumentType Value","-
type":"System.String", "value":"Word.Document.12"},
{"key": "Title", "type": "System.String", "value": "WordDokument"},
{"key": "Summary", "type": "System.String", "value": "D-6, WordDok-
ument, 29-10-2014"}],
"SubEntries":[],
"Feeds":[]},
{"TypeName": "Som.Record", "MediaResource": null, "ID": "7",
"Actions":[],
"Properties":[
{"key":"ID", "type": "System. String", "value": "7"},
{"key": "FileKey Value", "type": "System.String", "value": "81"},
{"key": "State Value", "type": "System. String", "value": "UÅ"},
```

```
{"key": "RecordType Value", "-
type":"System.String","value":"DOK"},
{"key":"DocumentType Value","-
type":"System.String","value":"Excel.Sheet.12"},
{"key":"Title","-
type":"System.String", "value":"ExcelSpreadSheet"},
{"key": "Summary", "type": "System. String", "value": "D-7, Excels-
preadSheet, 29-10-2014"}],
"SubEntries":[],
"Feeds":[]},
{"TypeName": "Som.Record", "MediaResource": null, "ID": "8",
"Actions":[],
"Properties":[
{"key":"ID", "type": "System. String", "value": "8"},
{"key": "FileKey Value", "type": "System.String", "value": "81"},
{"key": "State Value", "type": "System.String", "value": "UÅ"},
{"key": "RecordType Value", "-
type": "System.String", "value": "DOK" },
{"key":"DocumentType Value","-
type":"System.String","value":"PowerPoint.Show.12"},
{"key":"Title","-
type": "System.String", "value": "PowerpointPresentation" },
{"key": "Summary", "type": "System.String", "value": "D-8, Power-
point, 29-10-2014"}],
"SubEntries":[],
"Feeds":[]},
{"TypeName": "Som.Record", "MediaResource": null, "ID": "9",
"Actions":[],
"Properties":[
{"key":"ID", "type": "System.String", "value": "9"},
{"key":"FileKey Value", "type": "System.String", "value": "81"},
```

```
{"key": "State Value", "type": "System.String", "value": "UÅ"},
{"key": "RecordType Value", "-
type":"System.String","value":"DOK"},
{"key":"DocumentType Value","-
type":"System.String","value":"txtfile"},
{"key":"Title", "type": "System.String", "value": "TextDocument"},
{"key": "Summary", "type": "System.String", "value": "D-9, Tex-
tDocument, 29-10-2014"}],
"SubEntries":[],
"Feeds": []}
},
"FileNo": {
"key":"FileNo","type":"System.String",
"value":"14-10/2"
},
"Officer":{
"key": "Officer", "type": "System. String",
"value": "TESTADMIN"
},
"OfficerName":{
"key": "OfficerName", "type": "System. String",
"value": "Test Administrator, TESTADMIN"
"Register":{
"key": "Register", "type": "System. String",
"value":"FILE"
"RegisterKey":{
"key": "RegisterKey", "type": "System. String",
```

```
"value":"81"
},

"InstanceId":{

"key":"InstanceId","type":"System.String",

"value":"a8a7a50c-d10b-4871-8890-e290ac525659"
},

"TaskId":{

"key":"TaskId","type":"System.String",

"value":"22"
}
```

When a user task mail is rendered, a number of <code>UserTaskResponse</code> are included in the mail. Here the property information is part of the <code>UserTaskResponse</code>, and the properties are updated to honor any restrictions that access codes may impose on the user who receives the mail.

A user task response looks as shown below:

(For readability, the type information shown below is removed).

```
{"$type":"Scanjour.Workflow4.Base.UserTaskResponse, Scan-
jour.Workflow4.Base, Version=4.0.0.0, Culture=neutral,
PublicKeyToken=null",

<responsetemplates>
<responsetemplate name="Actions">

"Action":null,

"Comment":null,

"Properties":

"Documents":

"key":"Docu-
ments", "type":"Scanjour.OData.Client.Lite.WorkZone.Record
[]",

"value":[
```

```
"ID":"6",
"Actions":[],
"Properties":[
"key":"ID", "type": "System. String", "value": "6"},
"key": "FileKey Value", "type": "System.String", "value": "81"},
"key": "State Value", "type": "System. String", "value": "UÅ"},
"key": "RecordType Value", "-
type":"System.String", "value":"DOK"},
"key": "DocumentType Value", "-
type":"System.String","value":"Word.Document.12"},
"key": "Title", "type": "System. String", "value": "WordDokument"},
"key": "Summary", "type": "System. String", "value": "D-6, WordDok-
ument, 29-10-2014"}],
"SubEntries":[],
"Feeds":[]},
"ID":"7",
"Actions":[],
"Properties":[
"key":"ID","type":"System.String","value":"7"},
"key": "FileKey Value", "type": "System.String", "value": "81"},
"key": "State_Value", "type": "System.String", "value": "UÅ"},
"key": "RecordType Value", "-
type":"System.String", "value":"DOK"},
"key":"DocumentType Value","-
type":"System.String", "value":"Excel.Sheet.12"},
"key": "Title", "-
type":"System.String","value":"ExcelSpreadSheet"},
"key": "Summary", "type": "System.String", "value": "D-7, ExcelS-
preadSheet, 29-10-2014"}],
"SubEntries":[],
```

```
"Feeds":[]},
"ID":"8",
"Actions":[],
"Properties":[
"key":"ID", "type": "System. String", "value": "8"},
"key": "FileKey Value", "type": "System. String", "value": "81"},
"key": "State Value", "type": "System. String", "value": "UÅ"},
"key": "RecordType Value", "-
type":"System.String","value":"DOK"},
"key": "DocumentType Value", "-
type":"System.String","value":"PowerPoint.Show.12"},
"key":"Title","-
type":"System.String","value":"PowerpointPresentation"},
"key": "Summary", "type": "System.String", "value": "D-8, Power-
pointPresentation, 29-10-2014"}],
"SubEntries":[],
"Feeds":[]},
"ID":"9",
"Actions":[],
"Properties":[
"key":"ID", "type": "System. String", "value": "9"},
"key": "FileKey Value", "type": "System. String", "value": "81"},
"key": "State Value", "type": "System.String", "value": "UÅ"},
"key": "RecordType Value", "-
type":"System.String", "value":"DOK"},
"key": "DocumentType Value", "-
type":"System.String", "value":"txtfile"},
"key":"Title","-
type":"System.String","value":"TextDocument"},
```

```
"key": "Summary", "type": "System. String", "value": "D-9, Tex-
tDocument, 29-10-2014"}],
"SubEntries":[],
"Feeds":[]}]},
"FileNo":
"key": "FileNo", "type": "System. String", "value": "14-10/2"},
"Officer":
"key": "Officer", "type": "System. String", "value": "TESTADMIN"},
"OfficerName":
"key": "OfficerName", "type": "System. String", "value": "Test Admin-
istrator, TESTADMIN"},
"Register":
"key": "Register", "type": "System. String", "value": "FILE" },
"RegisterKey":
"key": "RegisterKey", "type": "System. String", "value": "81"},
"InstanceId":
"key": "InstanceId", "type": "System. String", "value": "a8a7a50c-
d10b-4871-8890-e290ac525659"},
"TaskId":
"key": "TaskId", "type": "System. String", "value": "21"}},
"Answers":null,
"Identity":null}
</responsetemplate>
</responsetemplates>
```

Information about the documents is the information on the rendering time of the mail. In order for the mail to obtain actual values for the documents, the user task has maintained the list of documents in a child table to the wzp\_user\_task table named wzp\_user\_task\_attachments.

This table has the following information:

- task id: The task id of the user task.
- record\_id: The record\_key of the document.
- property name: The property name that the record is part of.
- priority: The order in the property.
- attach: Is set to True if the record will be attached to the mail.

The user task mail can obtain information about the current list of documents and their titles from OData through the register wzp\_user\_task\_attachment because the record table is an extension table in this register:

```
http://sjunittest/OData/WzpUserTaskInserts?&$filter=TaskId
eq'<task_id>'and PropertyName eq 'Docu-
ments'&$expand=Records&$select=RecordId,Records/Title&$orderby=P-
riority
```

This allows the mail to show an up-to-date list of documents in the mail while still honoring the access code protection of the documents.

# The forms concept

| Upgrade selector controls from 2016 to 2016 R2 | 83  |
|------------------------------------------------|-----|
| Forms                                          | 85  |
| Init form                                      | 90  |
| Edit form                                      | 96  |
| Case activity form                             | 108 |
| Containers                                     | 108 |
| Controls                                       | 111 |
| Form localization                              | 134 |

# Upgrade selector controls from 2016 to 2016 R2

In WorkZone Process 2016 R2 changes have been implemented for methods to select options in forms. Follow the guidelines below to upgrade forms:

- 1. In forms that are created with a JavaScript controller, go to the line angular.module('wzp', ['.... and remove 'ui.select2', 'ui.selector', 'ui.forward','ui.rollbackselector'. Then, if it does not exist already, add the appropriate wzp controls.
- 2. In all HTML forms, replace old controls with new ones as follows:

| Old element | New element        | Comments                                                                                                    |
|-------------|--------------------|----------------------------------------------------------------------------------------------------|
| ui:selector | wzp:selector       | Use this for single select-<br>ors such as mul-<br>tiple:false, or use it if you<br>don't need the pos-<br>sibility to edit items. |
| ui:selector | wzp-multi-selector | Use this for editable multiple selectors.                                                                                          |

| ui:filter-selector                         | wzp:filter-selector                                 |                                                                 |
|--------------------------------------------|-----------------------------------------------------|-----------------------------------------------------------------|
| ui:sequence-mask-selector                  | wzp:sequence-mask-<br>selector                      |                                                                 |
| ui:forward                                 | wzp:forward                                         |                                                                 |
| usertask-rollbackselector-<br>panel-helper | wzp-usertask-roll-<br>backselector-panel-<br>helper | Use this for HTML attrib-<br>utes                               |
| ui:rollbackselector-panel                  | wzp:rollbackselector-<br>panel                      |                                                                 |
| ui:rollbackselector                        | wzp:rollbackselector-<br>panel                      |                                                                 |
| ui-checkboxselector                        | wzp-checkboxselector                                | Use this for HTML attrib-<br>utes in the ui:selector<br>element |

# 3. In all HTML forms replace the old ng-controller with new ones:

| Old controller                           | New controller                              |
|------------------------------------------|---------------------------------------------|
| SelectODATACtrl                          | wzpSelectODATACtrl                          |
| SelectODATAWithFilterCtrl                | wzpSelectODATAWithFilterCtrl                |
| InitFormFilterForSelectorCtrl            | wzplnitFormFilterForSelectorCtrl            |
| InitFormSequenceMaskForSelect-<br>orCtrl | wzpln-<br>itFormSequenceMaskForSelectorCtrl |
| SelectUserTaskDocumentsCtrl              | wzpSelectUserTaskDocumentsCtrl              |
| SelectUserTaskActorsCtrl                 | wzpSelectUserTaskActorsCtrl                 |
| CustomEditDocumentController             | wzpCustomEditDocumentController             |
| SmartTaskFilterForSelectorCtrl           | zpSmartTaskFilterForSelectorCtrl            |
|                                          |                                             |

<sup>4.</sup> Remove the attribute  ${\tt wzp-ad-selector-change-label}$  and its value.

- 5. Remove change-title-variable attribute and its value.
- 6. For the new wzp:filter-selector control, change the attribute ng-controller-name to ng-controller.
- 7. For instances of wzp-multi-selector or wzp:rollbackselector that contain instances of wzp:filter-selector or wzp:sequence-mask-selector, change the class attribute to class="newline wzp-task-documentlist wzp-select-with-filter".
- 8. Separate each wzp-multi-selector by <div class="wzp-task-edit-document">.
- 9. Set always-editable="true" for the instance of wzp-multi-selector or wzp:rollbackselector that you want only in editable mode. An example would be the use of these selectors in Init forms.

#### **Forms**

WorkZone Process forms are based on HTML and JavaScript, which are well-known domains allowing a large degree of flexibility.

The basic concept is that a central form can be displayed on all clients using the WorkZone container interface, which is by default supported by WorkZone for Office and WorkZone Client.

As a minimum, a form consists of a view and a controller. The view is the visual part of the form displayed in WorkZone Process, which is configured in HTML using a set of basis controls. The controller contains the validation and business logic of the form, which is implemented in JavaScript.

Prerequisite: Modeling of forms requires basic understanding of HTML and Javascript as well as the JavaScript libraries Angular, JQuery and WorkZone Process Basis library.

#### Form view

You can configure views using simple HTML elements defined in Basis.js.

Submission Basis is a standard part of WorkZone Process.

```
<!doctype html>
<html lang="en">
<head>
    <title>WorkZone Process</title>
    <meta http-equiv="X-UA-Compatible" con-</pre>
tent="IE=edge;chrome=1" />
    <meta http-equiv="x-dns-prefetch-control" content="off" />
    <meta http-equiv="content-type" content="text/html; char-</pre>
set=utf-8" />
    <meta name="viewport" content="initial-scale=1.0, minimum-</pre>
scale=1.0, maximum-scale=1.0, user-scalable=no" />
    <link rel="stylesheet" href="Basis/css/app.css" />
    <script src="Basis/js/jquery.js"></script>
    <script src="Basis/js/angular.js"></script>
    <script src="Basis/js/basic.js"></script>
    <script localizationfile="" src="Basis/js/{0}.js"></script>
    <script localizationfile="" src="Basis/js/init.Submission.</pre>
{0}.js"></script>
</head>
<body ui-Intl="init.Submission.">
    <div class="wzp-page" ng-cloak>
        <form autocomplete="off" name="submissionForm" ui-start-</pre>
process ng-controller="FormCtr" novalidate>
            <ui:title labelGroup="INITSUBMISSION" label-
l="TITLE"></ui:title>
            <ui:text ng-model="dataSource.Title"
labelgroup="INITSUBMISSION" label="PROCESSTITLE" max-length-
h="256" required class="newline"></ui:text>
            <ui:datetime name="deadlineControl" labelgroup-
p="INITSUBMISSION" ng-model="dataSource.Deadline" label-
l="DEADLINE" class="newline"></ui:datetime>
            <ui:text ng-model="dataSource.Description"
labelgroup="INITSUBMISSION" label="DESCRIPTION" rows="4" max-
length="3999" class="newline"></ui:text>
```

```
<div class="wzp-task-editdocument">
                <wzp-multi-selector ng-con-
troller="wzpSelectODATACtrl"
                                     ng-
model="dataSource.Documents"
                                     pre-selected-val-
ues="PreSelectDocuments"
                                     labelgroup="CONTROL"
                                     label="DOCUMENTS"
                                     placeholder="SELECT DOCUMENTS"
                                     options="{
                                         register: 'Records',
                                         filter: searchInCur-
rentCase(),
                                         orderby:documentMruFilter
(),
                                         freetextfield:'Summary',
                                         openItem: {
                                              icon: 'content',
                                              title: 'metadata',
                                              actionRe-
gister:'Record'
                                         }
                                     } "
                                     always-editable="true"
                                     class="newline wzp-task-doc-
umentlist"
disabled="defaultValuesNotInitialized()">
                    <wzp-upload-document ng-mod-
el="dataSource.Documents"></wzp-upload-document>
                </wzp-multi-selector>
            </div>
            <div class="wzp-task-editdocument">
                <wzp-multi-selector ng-
```

```
controller="wzpSelectODATACtrl"
                                     ng-model="dataSource.Actors"
                                     pre-selected-val-
ues="PreSelectParties"
                                     labelgroup="INITSUBMISSION"
                                     label="ACTORS"
                                     placeholder="SELECT ACTORS"
                                     options="{ showSelec-
ted:true,
                                      register:
'WzpFileUserRights',
                                      text: ['ID', 'Sum-
mary','NameType Value','NameCode Value'],
                                      filter: addContactFilter(),
expand: 'NameKey, NameKey/AddressKey',
                                      freetextfield: 'tolower (Sum-
mary)',
                                      openItem:
{icon:'metadata',title:'metadata', actionRegister:'Contact'} ,
                                      orderby :'Summary',
                                      iconType:'contacts'}"
                                     always-editable="true"
                                     class="newline wzp-task-doc-
umentlist wzp-select-with-filter"
                                     ng-dis-
abled="defaultValuesNotInitialized()"
                                     required>
                     <wzp:sequence-mask-selector-filter ng-mod-</pre>
el="twoWayBindings.ActorSequenceMasks"
                                                         parent-
ng-model-variable="dataSource.Actors">
                     </wzp:sequence-mask-selector-filter>
                </wzp-multi-selector>
            </div>
            <div class="wzp-bottom">
```

```
<ui:help link="#WZP UserGuide/Start basis sub-
mis-
sion.ht-
m%3FTocPath%3DWorkZone%2520Pro-
cess%2520Bas-
is%2520Package%7CBasis%2520submission%2520processes%7C
3"></ui:help>
                <div class="wzp-buttonset">
                    <ui:button label="START" action="submit()" ng-
disabled="isNotValid() || !defaultValuesInitialized"></ui:button>
                    <ui:button label="CANCEL" action="cancel()"
ng-disabled="defaultValuesNotInitialized()"></ui:button>
                </div>
            </div>
        </form>
    </div>
</body>
</html>
```

WorkZone Process includes a variety of HTML elements which you can use for modeling views. This table displays some of the basic HTML elements used in the example above.

| HTML element | Description                                                                                                    |  |
|--------------|----------------------------------------------------------------------------------------------------|--|
| ui:title     | The title of the form.                                                                                                    |  |
| ui:text      | A free text field where you for example can set the hight and number of characters of the control.                                                                                                    |  |
| ui:datetime  | Specifies a date and time control.                                                                                                    |  |
| ui:select    | A dynamic list element which you can use for listing for example the WorkZone entities Document, Case and Contact. You can configure the list with various properties, for example sorting, which can define specific filters for valid values. You can open the WorkZone entities directly from the list. |  |

| HTML element | Description                                                                               |
|--------------|-------------------------------------------------------------------------------------------|
| ui:help      | Points to context sensitive help. For customized solutions this can point to a given URL. |
| ui:button    | Executes an action on the form.                                                           |

See a list of basic elements in the API documentation where properties are specified.

## **Init form**

# Actor sequences in smart task Init forms

Actor sequence can be used for selecting actors in the InitForm\SmartTask selector control for actors (or a similar register) with the new wzp:sequence-mask-selector control.

Follow these steps to configure this option.

- Add the css class wzp-select-with-filter to wzp:selector or wzp:rollbackselector.
- 2. Add the wzp:sequence-mask-selector control inside the parent selector with the attributes described in the table below:

| Attribute name     | Description                                                                               | Example or comments                                                                                                    |
|--------------------|-------------------------------------------------------------------------------------------|----------------------------------------------------------------------------------------------------|
| ng-<br>model       | A pointer to the source model property, which this control is bound to. Should be unique. | twoWayBind-<br>ings.ActorSequenceMasks                                                                                             |
| ng-con-<br>troller | The name of the controller.                                                               | <pre>"wzpIn- itFormSequenceMaskForSelect- orCtrl" for InitForm,  "wzpS- martTaskSequenceMaskForSelect- orCtrl" for SmartTask</pre> |

3.

```
parent- Should be equal to dataSource.Actors

ng- the 'ng-model'

model- attribute of the parent

vari- wzp.selector or
able wzp.roll-
 backselector,
 and contains '.'
```

#### Example: A wzp: selector with a wzp: sequence-mask-selector control for an Init form:

```
<wzp:selector ng-controller="wzpSelectODATACtrl"</pre>
ng-model="dataSource.Actors"
labelgroup="SUBMISSIONFORM"
label="ACTORS"
placeholder="SELECT ACTORS"
options="{
showSelected:true,
register: 'WzpFileUserRights',
text: ['ID', 'Summary', 'NameType Value', 'NameCode Value'],
filter: addcontactfilter(),
expand: 'NameKey, NameKey/AddressKey',
freetextfield:'tolower(Summary)',
openItem: {icon: 'metadata', title: 'metadata', actionRe-
gister:'Contact'} ,
orderby : 'Summary',
iconType:'contacts'}"
class="newline wzp-select-with-filter"
required
ng-disabled="formisdisabled">
<wzp:sequence-mask-selector</pre>
ng-controller="wzpInitFormSequenceMaskForSelectorCtrl"
```

```
ng-model="twoWayBindings.ActorSequenceMasks"

parent-ng-model-variable="dataSource.Actors"

class="newline">
    </wzp:sequence-mask-selector>
    </wzp:selector>
```

# Example: A wzp: rollbackselector with a wzp: sequence-mask-selector control for a Smart Task:

```
<wzp:rollbackselector</pre>
ng-model="twoWayBindings.Actors"
ng-controller="CustomEditDocumentController"
default-data-context-name="ActiveActors"
item-convertor-name="converterFromOdataToSelectorForActors"
save-result-convertor-name-
e="updateActorsFromSomethingConverter"
options="{showSelected:true,
openItem: {icon: 'metadata', title: 'metadata', actionRe-
gister:'Contact'} ,
iconType:'contacts',
datacontextName: 'ValidActors'
} "
readonly="noCapability('execute','online')"
labelgroup="CONTROL"
label="ACTORS"
placeholder="SELECT PARTIES"
hide-indicator="twoWayBindings.editActorControlIsHidden"
class="newline wzp-task-documentlist body-column wzp-select-
with-filter">
<wzp:sequence-mask-selector</pre>
ng-controller="wzpSmartTaskSequenceMaskForSelectorCtrl"
```

```
ng-model="twoWayBindings.ActorSequenceMasks"

ng-hide="noCapability('execute','online')"

parent-ng-model-variable="twoWayBindings.Actors"

class="newline">
    </wzp:sequence-mask-selector>
    </wzp:rollbackselector>
```

## Init form container interface

- 1. Interface object representing the Init Form container will be known in JavaScript as window.wzp.container.
- 2. The Init form container object must have the following fields and methods:
  - string baseUri

Base URI of web site containing services required by form, namely: OData and Process control services.

• string locale

Current locale of the client (e.g. en-GB, da-DK).

• **string** processDefinition

Global unique identifier of definition of process to be started.

• object context

Description of the context where process to be started.

- string register
   name of the context entity register.
- $\bullet$  string key identifier of the context entity within the register.
- string[] tags
   additional descriptors of the context.
- void openItemContent (string register, string systemKey, string title)

Opens item's content in an app/client responsible for showing the content. Where register is SOM register.

void openItemMetadata (string register, string systemKey)

Opens item's metadata in an app/client responsible for showings the metadata. Where register is the SOM register.

void close (bool success, string processid)

Tells the container that init form should be closed, supplies overall result (success parameter) and identifier of newly started process.

• object notifications

Service providing the unified interface for displaying and further handling of notifications.

- void info (string message) tells user something important.
- void error (string message) notifies user about error.
- void warning (string message) warns user about something.
- bool confirm (string message) asks user to make a binary decision.
- void contentLoaded (bool success)

Informs container that form and its content was loaded successfully or not.

bool showTitle (string message)

Method that allow container to show form Title on the level of container presentation. Should return true, is container will show title, or return false, if showing title is responsibility of form itself. Message is form Title (already localized).

bool showHelp (string url)

Method that allows container to open help url on the level of container presentation. Url is localized. Should return true, is container want to show help itself, or return false, if showing help is responsibility of form itself.

• object formats

Description of different formats. Allows container to customize visual presentation of data. If not defined corresponding formats will be taken from localization resources of basis package. Date\Time format should use JQuery Date\Time specification. (See below)

string longdate
 definition of Long Date format

string shortdate
 definition of Short Date format

• int timezone

definition of client timezoneoffset value in minutes.

TimezoneOffset should be calculated as UTC-localtime, in minutes.

string shorttime
 definition of Short Time format

string longtime
 definition of Long Time format

string odataUri

URI of oData service required by form. If not provided, default baseUri property is used as fallback.

**Example:** 

```
http(s)://[endpoint]/odata/
```

string processUri

URI of Process service required by form. If not provided, default baseUri property is used as fallback.

#### **Example:**

```
http(s)://[endpoint]/Process.Process.svc/
```

object AuthorizationHeader

The AuthorizationHeader object must contain an Authorization property with the token for OAuth authentication.

## Example:

```
AuthorizationHeader

{
Authorization: "Bearer eyJh-
bGciOiJSUzI1NiIsImt-
pZCI6Ijg3NTl-
hMmViNDEwZjI1NTE1ODMwZWQxZWU2MDhlZmY2Ii-
widHl-
wIjoiSldUInO.eyJuYmYiOjE1OTM2MDM1NTUsImV4cCI6MTU-
5MzYwNzE1NSwiaXNzI-
joiaHROcDovL2RiMDEvb2F1dGgyIiwi"
}
```

## **Edit form**

Edit forms allow you to edit properties of an existing process.

Each package should have at least one edit form definition, a default edit form HTML and a controller (js) file.

#### Definition:

```
<FormDefinition>

<FormGuid>{ EditForm Guid}

<Name>Edit.Default
<Default>J
/Default>

<ContentType>TEXT/HTML</ContentType>

<ContentFile>ui\edit.Default.html</ContentFile>
```

The same GUID should be defined for each workflow definition:

```
<WorkflowDefinition>
  <Version>6.0.0.0</Version>
  <XamlFile>Workflows\Submission.xaml</XamlFile>
  <EditFormGuid>{ EditForm Guid }</EditFormGuid>
```

## Default Edit form html file

The edit form allows you to modify title, description, deadline (DueDate), and priority of an existing process.

```
<script src="Basis 6.0.0.0/js/jquery 6.0.0.0.js"></script>
 <script src="Basis 6.0.0.0/js/angular 6.0.0.0.js"></script>
 <script src="Basis 6.0.0.0/js/basic 6.0.0.0.js"></script>
 <script localizationfile="" src="Basis 6.0.0.0/js/{0} 6.0.0.0.js"></script>
 <script localizationfile="" src="Basis 6.0.0.0/js/init.Submission.{0}</pre>
 6.0.0.0.js"></script>
</head>
<body ui-intl="init.Submission.">
 <div class="wzp-page" ng-cloak>
    <form autocomplete="off" name="editForm" novalidate wzp-edit-process >
       <ui:title labelgroup="SUBMISSIONFORM" label="EDITFORM"></ui:title>
       <ui:text ng-model="dataSource.Title" labelgroup="HEARINGFORM" label-
       I="PROCESSTITLE" max-length="256" required class="newline" ></ui:text>
       <div class="twoRowBlock">
          <ui:datetime name="deadlineControl"
            labelgroup="EDITFORM"
            ng-model="dataSource.DueDate"
            label="DEADLINE"
            class="twoRowDate">
          </ui:datetime>
          <wzp:selector ng-controller="wzpSelectODATACtrl"</pre>
            ng-model="dataSource.Priority"
            labelgroup="CONTROL"
            label="PRIORITY"
            options="{
            multiple:false,
            allowClear:false,
            minimumInputLength:0,
            minimumResultsForSearch:-1,
```

```
query: PriorityQuery }"
            placeholder="SELECT PRIORITY"
            class="twoRowSelector">
         </wzp:selector>
       </div>
       <ui:text ng-model="dataSource.Description" labelgroup="SUBMISSIONFORM"
       label="DESCRIPTION" rows="4" max-length="3999" class="newline" ></ui:text>
       <div class="wzp-bottom">
         <ui:help link="#Prcs overview/Use the process overview.htm#Edit pro-
         cess_details%3FTocPath%3DThe%2520Pro-
         cesses%2520over-
         view%7CUse%2520the%2520Processes%2520overview%7C
         5"></ui:help>
         <div class="wzp-buttonset">
            <ui:button label="SAVE" action="submit()" ng-disabled="isNotValid
            ()"></ui:button>
            <ui:button label="CANCEL" action="cancel()"></ui:button>
         </div>
       </div>
    </form>
 </div>
</body>
</html>
```

**Note:** The main angular directive for an edit form is **wzp-edit-process**. For more information, see API Forms.

## Default Edit form controller (JS) file

```
"use strict";
(function (window, angular, undefined) {
   angular.module('wzp', ['ngResource', 'ngUtilities', 'loc-
   alize', 'common.services', 'wzp.filters', 'settings',
   'ui.helpers', 'ui.title', 'ui.text', 'ui.datetime', 'ui.sort-
   able', 'ui.button', 'ui.help', 'wzp.edit-pro-
   cess', 'wzp.controls']);
   window.init = function (wzpContainer) {
     var editFormContainer = new window.EditFormContainer(wzpContainer);
     angular.module('wzp').constant('wzpContainer', editFormContainer);
     angular.bootstrap(window.document, ['wzp'])
   }
}) (window, window.angular);
```

The code for the EditFormContainer class is defined in the basis.js file in the Basis package.

#### **Edit form container**

The Edit form container API corresponds to the API of the Init form container except for the following:

context.key value equal WzpWorkflowInstances . ID value

In the WorkZone Process **Overview**, only the Edit form container is available.

See Init form container interface.

#### Smart tasks container

The Smart tasks container combine API elements from the Init forms API and the Smart task container API extended with the following fields and methods:

- the context.key value equals the Smart Task.ID value
- the processDefinition value should be empty
- bool useSmartContainer should equal true
- should contain the capabilities property from the Smart task container API
- void reload ()
   Method that allows a container reload iframe with a Smart task form on form request
- void blockUI () and void unblockUI()
   Methods that allow a form to ask for a Container block\unblock frame.

See Init form container interface.

## Smart task container interface

User task container is an extended init form container. It means that it should implement the same interface as init form container (except for the context field) plus:

Object data

Contains routines for getting data from the data context. Encapsulates online / offline data management from the form.

json get(string contextName, string filter)

Returns single page of OData response (in online mode) or complete set of offline data for specified context. See the description of json type below. Parameter "Filter" is additional ODATA like string that should be added to original Odata request (this functionality can be changed in future)

feed getFeed(string contextName, string filter)

Returns feed object with a first page of OData response (in online mode) or complete set of offline data for specified context. See the interface of feed type below. Parameter "Filter" is additional ODATA like

string that should be added to original Odata request (this functionality can be changed in future)

bool executeAction(string name, json data)

Executes action on the user task and supplies data. Should return false in case of error (after showing error). False as response after error made possible to do some other actions in this Task.

## · json capabilities

Provides a JSON list of array of string values in json format. For now, there are the following capabilities:

- print having the capability in the list means that printing is supported.
- online having the capability in the list means that container is in online mode.
- execute having the capability in the list means that an action can be executed.

The list should be maintained along emerging new capabilities.

• json getContextData ()

Returns data for Context section of smarttask Metadata XML. See the description of json type below.

bool executeUserTask()

Executes user task and should change User Task status. Should return false in case of error (after showing error). False as response after error made possible to do some other actions in this Task.

bool executeNonFinalAction (string name, json data)

Executes an action which does not change the state of the user task and supplies data. In case of an error, it will return false. After this action it is possible to do other actions in this task.

# Interface of feed type

• json result

Contains response object for the certain part of the feed.

feed next()

Returns continuation of the feed or *null* if there is no more data.

• bool hasMorePages

defines if is there any more data in the feed that can be returned by calling next() function.

## Passing json data

JSON data is passed to / from container in a string form.

## Smart task container initialization sequence

- 1. Preprocess HTML:
  - Replace <BASE/> tag if local assets cache is used.
  - Parse smart task metadata XML contained in the body of smart task.
  - Initialize container instance with context and data contexts taken from parsed metadata.
- 2. Create web-browser / iframe and load HTML content there.
- 3. When the content is loaded, attach the container instance to web-browser / iframe if necessary, and invoke

window.init(container)

in the context of web-browser / iframe. For Outlook (If WebBrowser control is used), window.external should be used as a container argument.

#### Smart task metadata XML schema

See descriptions of each response template under Response Templates.

```
<context register="wzp user task" key="21">
* * *
</context>
<responsetemplates>
 <responsetemplate name="Actions>
 ***
 </responsetemplate>
 <responsetemplate name="Forward>
 ***
 </responsetemplate>
 <responsetemplate name="Update>
 ***
 </responsetemplate>
</responsetemplates>
<data>
 <datacontext name="ForwardActors" query="***">
 </datacontext>
 <datacontext name="ActionLog" query="***">
 </datacontext>
 <datacontext name="AnswerDocuments" query="***">
 </datacontext>
```

The way smart task meta data and base address is present in HTML (required for preprocessor, take into an account that HTML is not XML, so you shouldn't parse the whole smart task form using XML parser):

</html>

## Response Templates

#### **Actions**

The response template "Actions" contains the following fields:

- Action: The action the response is issuing.
- Comment: The comment that follows the action.
- Properties: The user task properties.
- Answers: An optional Record[] containing the response documents.
- **Identity**: The user task identity.

#### **Forward**

The response template "Forward" contains the following fields:

- Action: The action the response is issuing.
- Comment: The comment that follows the action.
- Properties: The user task properties.
- Answers: An optional Record [] containing the response documents.
- **Identity**: The user task identity.
- Actor: The actor that the user task is forwarded to.

#### Update

The response template "Update" contains the following fields:

- Action: The action the response is issuing.
- Comment: The comment that follows the action.
- Properties: The user task properties with updated documents.
- Answers: An optional Record [] containing the response documents.
- Identity: The user task identity.
- Attachments: The properties containing updated attachments.
- Actors: The updated actor list with new/obsolete/reordered actors.

## New methods in the Smart Task Container Interface

In object data, two new methods have been added for WorkZone Process 2014 R2.

• feed getOdataFeed (string query)

Returns a feed object with a first page of OData response for the OData request provided as a parameter (in online mode). In offline mode, it should return an empty feed.

• json getOdataEntry (string query)

Returns a json object as a result of the OData response for the OData request provided as a parameter (in online mode). In offline mode, it should return the result null.

For WorkZone Process 2017, new properties and methods have been added.

#### **Properties**

• SupportAsync

if True, the container is working in Async mode and all functions are called with callback as last the parameter.

• supportExecuteAllActions

if True, the container has the executeAllActions function.

• supportPreselectedValues

if True, the container supports pre-select Values functionality.

#### **Functions**

• executeAllActions(string noFinalName,Json noFinalData, string finalName, JSOn finalData,)

Executes non-final actions at first and then executes final actions.

• getPreselectedValues()

Returns a Json String as a Dictionary of Keys to Arrays of IDs for the pre-selected values functionality. It is allowed to preselect values in selector controls. For example, {"PreSelectParties":[{"ID":"381"},{"ID":"201"}],"PreSelectDocuments": [{"ID":"435"},{"ID":"436"},{"ID":"494"}]}".

# Case activity form

The case activity form is a specific type of a smart task form and it should define the following properties for the js-controller:

```
window.init = function (wzpContainer) {
   wzpContainer.isCaseActivityForm = true;
   wzpContainer.haveLockTakeOverFunctionality = false;
   angular.module('wzput').constant('wzpContainer', wzpContainer);
   angular.bootstrap(window.document, ['wzput']);
};
```

# Case activity container

The Case activity container is a specific occurrence of the Smart task container. It is actually an asynchronous Smart task container interface with a lot of functionality that has been implemented internally. The functionality is also used for forms in WorkZone Client smart tasks.

See Smart tasks container.

## **Containers**

## Standard container

### **Building custom form containers**

### Changes in the interaction between Container and form controls

In WorkZone Process 2014 R2, interaction between the container and form controls has been changed in order to support the error handling interface. A new 'wzpContainerHelper' module has been implemented and this must be used instead of 'wzpContainer'.

Important: The 'wzpContainerHelper' module has the same structure as the container, but it will contain additional functionality for event handling and dynamic capability (not implemented yet).

#### Changes in the form controllers

- You should still inject the WorkZone Process control in the form module in the form controller as before: angular.module('wzput').constant ('wzpContainer', wzpContainer);
- 2. You no longer need to inject the addition 'localContainer' (and related js-definitions): angular.module('wzput').constant('localContainer', localContainer);
- 3. You must add the new angular service 'wzpContainerHelper':angular.module('wzput',['ngResource', 'ngProgressLite',
   'ngUtilities', 'localize', 'wzpContainerHelper', 'wzp.filters', 'settings' ... ]);
- 4. Use 'wzpContainerHelper' in all controls and controllers to work with the Container API instead of 'wzpContainer', which is obsolete.

#### Support of custom containers

If your form needs to use some custom properties of the functions, then either extend 'wzpContainerHelper' or create a new custom module and use this instead of 'wzpContainerHelper'.

**Example:** The extension 'wzpContainerHelper' module.

```
angular.module('wzp').config(function ($provide) {
//decorator to wrap uiHelper service
```

```
$provide.decorator('wzpContainerHelper', function ($deleg-
ate) {

// override or add any functions in uiHelper

$delegate.CustomFunction = function (options, value) {

// put overwriting code here

this.wzpContainer.customFunction(options, value)

}

return $delegate;

})

});
```

Example: Definition of the custom ContainerHelper module.

```
angular.module('wzpContainerHelper').factory('wzpCon-
tainerHelperCustom',

['wzpContainerHelper', 'wzpContainer', function (wzpCon-
tainerHelper, wzpContainer) { wzpContainer.customFunction =
function () {
   return wzpContainer.customFunction();
}

return wzpContainer;
}]);
```

# Support for dirty marking in containers (Dirty Marking API)

Smarttasks can track a user's changes and inform the WorkZone Client form container about it, if the container supports the Dirty Marking API.

To set up the container to support the Dirty Marking API, you need to:

- Set the supportDirtyFlag property to true, supportDirtyFlag = true.
- Apply the changeDirtyState(isDirty) method. The method will be called with isDirty = true, when the smarttask recives some changes. If the changes were deleted or changed back, the same method will be called with the flag isDirty = false.

WorkZone Process smarttasks support track changes in the following controls:

- Document and Actors multi-selectors
- Comment field
- Answers selectors
- Forward\Reject To\Conditional selectors

### **Controls**

# Upgrade selector controls from 2016 to 2016 R2

In WorkZone Process 2016 R2 changes have been implemented for methods to select options in forms. Follow the guidelines below to upgrade forms:

- 1. In forms that are created with a JavaScript controller, go to the line angular.module('wzp', ['.... and remove 'ui.select2', 'ui.selector', 'ui.forward','ui.rollbackselector'. Then, if it does not exist already, add the appropriate wzp controls.
- 2. In all HTML forms, replace old controls with new ones as follows:

| Old element               | New element                    | Comments                                                                                                    |
|---------------------------|--------------------------------|----------------------------------------------------------------------------------------------------|
| ui:selector               | wzp:selector                   | Use this for single select-<br>ors such as mul-<br>tiple:false, or use it if you<br>don't need the pos-<br>sibility to edit items. |
| ui:selector               | wzp-multi-selector             | Use this for editable multiple selectors.                                                                                          |
| ui:filter-selector        | wzp:filter-selector            |                                                                                                    |
| ui:sequence-mask-selector | wzp:sequence-mask-<br>selector |                                                                                                    |
| ui:forward                | wzp:forward                    |                                                                                                    |

| usertask-rollbackselector-<br>panel-helper | wzp-usertask-roll-<br>backselector-panel-<br>helper | Use this for HTML attrib-<br>utes                               |
|--------------------------------------------|-----------------------------------------------------|-----------------------------------------------------------------|
| ui:rollbackselector-panel                  | wzp:rollbackselector-<br>panel                      |                                                                 |
| ui:rollbackselector                        | wzp:rollbackselector-<br>panel                      |                                                                 |
| ui-checkboxselector                        | wzp-checkboxselector                                | Use this for HTML attrib-<br>utes in the ui:selector<br>element |

3. In all HTML forms replace the old ng-controller with new ones:

| Old controller                           | New controller                              |
|------------------------------------------|---------------------------------------------|
| SelectODATACtrl                          | wzpSelectODATACtrl                          |
| SelectODATAWithFilterCtrl                | wzpSelectODATAWithFilterCtrl                |
| InitFormFilterForSelectorCtrl            | wzplnitFormFilterForSelectorCtrl            |
| InitFormSequenceMaskForSelect-<br>orCtrl | wzpln-<br>itFormSequenceMaskForSelectorCtrl |
| SelectUserTaskDocumentsCtrl              | wzpSelectUserTaskDocumentsCtrl              |
| SelectUserTaskActorsCtrl                 | wzpSelectUserTaskActorsCtrl                 |
| CustomEditDocumentController             | wzpCustomEditDocumentController             |
| SmartTaskFilterForSelectorCtrl           | zpSmartTaskFilterForSelectorCtrl            |

- 4. Remove the attribute wzp-ad-selector-change-label and its value.
- 5. Remove change-title-variable attribute and its value.
- 6. For the new wzp:filter-selector control, change the attribute ng-controller-name to ng-controller.
- 7. For instances of wzp-multi-selector or wzp:rollbackselector that contain instances of wzp:filter-selector or wzp:sequence-mask-

selector, change the class attribute to class="newline wzp-task-doc-umentlist wzp-select-with-filter".

- 8. Separate each wzp-multi-selector by <div class="wzp-task-edit-document">.
- 9. Set always-editable="true" for the instance of wzp-multi-selector or wzp:rollbackselector that you want only in editable mode. An example would be the use of these selectors in Init forms.

### Form basic controls

WorkZone Process has a standard library containing a number of Basic forms controls. These are embedded in the Basic.js package. For more information about the form controls, see <u>API</u> Documentation

ui:title

ui:text

ui:datetime

ui:select

ui:help

ui:button

ui:startprocess

ui:actions

ui:action

wzp:forward

ui:usertask

ui:label

ui:comment

ui:link

ui:repeatview

ui:checkbox

ui:integer

### Editable controls in smarttasks

### About components

To fully enable the functionality of editing the list of documents and/or actors (or any other dynamic list related to a task) in a smart task, the controls must be used together. In the view file (HTML) of the smart task, follow these steps:

- 1. Add the wzp:rollbackselector control for each list that must be editable.
- 2. Add one wzp:rollbackselector-panel control for managing general save and cancel actions for these controls.
- 3. Optionally, use a specific expand-panel construction for collapsing/expanding wzp:rollbackselector. (See Configure expanding/collapsing a wzp:rollbackselector section).
- 4. In the controller file (JS) of the smart task implementation, add the module wzp.controls to the list of modules in the smart task controller:

```
angular.module('wzput', ['ngResource', 'ngPro-
gressLite', 'ngUtilities', 'localize', 'wzp.-
filters', 'settings', 'ui.help', 'wzp.controls',
'ui.actions', 'ui.action', 'ui.usertask', 'ui.-
comment', 'ui.label', 'ui.link', 'ngProgressLite',
'ui.helpers', 'ui.repeatview');
```

# The wzp.rollbackselector control

This control allows showing items from a dynamic collection related to a smart task and changing them (add, delete and reorder), and after that saving or canceling these changes with or without completing the current smart task.

#### **Data context**

Each wzp:rollbackselector control needs two DataContextDefinition to get access to dynamic data. One for preselected values, and one for possible choices. The

collection can return different sets of properties, but it should be converted to the same item's collections by the converters of the control.

### **Examples**

To edit a list of documents, these two data contexts can be used.

- For a document already selected for the current smart task:
- <DataContextDefinition>
- <Name>AttachedDocuments</Name>
- <Query>WzpUserTaskInserts?\$filter=TaskId eq '{0}' and Attach eq true&amp;\$-expand=Records&amp;\$select=RecordId,Records/Title,Records/State\_Value,Records/RecordType\_Value,Records/DocumentType\_

Value,Records/Summary&\$orderby=Priority</Query>

- <MaxOfflinePages>3</MaxOfflinePages>
- <Parameters>
- <Parameter>TaskId</Parameter>
- </Parameters>
- </DataContextDefinition>
- For a document that can be added to the smart task:
- <DataContextDefinition>
- <Name>AnswerDocuments</Name> <Query>Records?\$select=ID,Summary,DocumentType\_Value,State\_Value&\$orderbyy=ID,Summary&\$filter=FileKey\_Value eq '{0}' and State\_Value ne 'UP' and ExternalDocId ne " </Query>
- <MaxOfflinePages>10</MaxOfflinePages>
- <Parameters>
- <Parameter>RegisterKey</Parameter>
- </Parameters>
- </DataContextDefinition>

To edit a list of documents, these two data contexts can be used.

For representing actors for all active smart task for the current process:

- <DataContextDefinition>
- <Name>ActiveActors</Name> < Query>WzpUser-

Tasks?\$expand=NameKey&\$select=InstanceId,NameKey\_Value,TaskState\_Value,NameKey/ID,NameKey/Summary,NameKey/NameType\_

Value,NameKey/NameCode&\$filter=InstanceId eq '{0}' and (TaskState\_Value eq 'OPEN' or TaskState\_Value eq 'PENDING')&\$orderby=TaskOrder</Query>

- <MaxOfflinePages>10</MaxOfflinePages>
- <Parameters>
- <Parameter>InstanceId</Parameter>
- </Parameters>
- </DataContextDefinition>
- For actors that can be added the smart task:
- <DataContextDefinition>
- <Name>ForwardActors</Name> < Query>WzpFileUser-
- Rights?\$select=ID,Summary,NameType\_Value,NameCode\_Value&\$-expand-
- d=NameKey,NameKey/AddressKey&\$orderby=Summary&\$filter=FileKey eq '{0}' and NameKey/AddressKey/Email ne "</Query>
- <MaxOfflinePages>10</MaxOfflinePages>
- <Parameters>
- <Parameter>RegisterKey</Parameter>
- </Parameters>
- </DataContextDefinition>

# Add filters in the wzp.controls

You can enable predefined filtering options for the wzp.selector control in the init form or the wzp.rollbackselector control in the smarttask form.

#### Filtering options for the Init form

To add a filter control in the wzp.selector control in the Init form, follow these steps:

- 1. Add or modify the wzp.selector control ("parent" selector):
  - a. Change the ng-controller value to
     "wzpSelectODATAWithFilterCtrl".
  - b. Add the css class "wzp-select-with-filter" for correct styling.
  - c. Add the attribute wzp-ad-selector-change-label with the following expression:

```
{{<twoWayBind-
ings>.<DocumentLabelWithFilterValue>}}",
where the variable "twoWayBind-
ings.DocumentLabelWithFilterValue" is equal to the
"change-title-variable" attribute in the nested wzp:-
filter-selector control.
```

d. Add the attribute wzp-ad-selector-filter-variable.

This should contain a variable equal to the "ng-model" attribute in the nested wzp:filter-selector control.

2. Add the wzp:filter-selector control inside the parent selector with these parameters:

| Attribute | Description                                                                                                    | Example or comment |
|-----------|----------------------------------------------------------------------------------------------------|--------------------|
| ng-model  | A pointer to the source model property, which this control is bound to. It should be equal to the 'wzp-ad-selector-fil-ter-vari-able' attribute of the parent wzpcontrol and |                    |

| Attribute                          | Description                                                                                                    | Example or comment                            |
|------------------------------------|----------------------------------------------------------------------------------------------------|-----------------------------------------------|
|                                    | contains ' . ' .                                                                                                    |                                               |
| ng-con-<br>troller                 | Name of con-<br>troller                                                                                                    | wzpInitFormFilterForSelectorCtrl              |
| predefined-<br>filter-<br>register | Register of parent selector                                                                                                    | Record                                        |
| change-<br>title-vari-<br>able     | A pointer to the 2-way binding variable for updating the parent label. It should be equal to the expression in the 'wzp-ad-selector-change-label' attribute of the parent wzp.control. | twoWayBind- ings.DocumentLabelWithFilterValue |

3. Define the <twoWayBindings> object in scope of the ui.startprocess controller of the Init form.

```
$scope.twoWayBindings = {};
```

This is an example of a wzp.control with a filter control for documents:

```
<wzp:selector

ng-model="dataSource.Documents"

ng-controller="wzpSelectODATAWithFilterCtrl"

labelgroup="ADV_SHARED"

label="DOCUMENTS"

placeholder="SELECT_DOCUMENTS"

options="{</pre>
```

```
register: 'Records',
filter: searchInCurrentCase(),
freetextfield: 'Summary',
openItem:
{icon:'content', title:'metadata', actionRegister:'Record'} }"
class="newline wzp-select-with-filter"
ng-disabled="formisdisabled"
wzp-ad-selector-change-label="{{twoWayBind-
ings.DocumentLabelWithFilterValue}}"
wzp-ad-selector-filter-vari-
able="twoWayBindings.DocumentFilters">
<wzp:filter-selector</pre>
ng-controller="wzpInitFormFilterForSelectorCtrl"
ng-model="twoWayBindings.DocumentFilters"
predefined-filter-register="Record"
change-title-vari-
able="twoWayBindings.DocumentLabelWithFilterValue"
class="newline">
</wzp:filter-selector>
</wszp:selector>
```

### Filtering options for the smarttask form

To enable filtering options in the smarttask form, you need to perform steps similar to the steps for the wzp.selector for the Init form but with the following differences:

- 1. For the wzp.rollbackselector control ("parent" selector control instead of wzp.selector):
  - a. Use the ng-controller for the wzp.rollbackcontrol. No special ng-controller is necessary.
  - b. Add query: getQueryWithFilter in the options attribute.

2. For the wzp:filter-selector control inside the parent selector, define the following additional parameters:

```
a. ng-con-
troller="wzpSmartTaskFilterForSelectorCtrl".
```

b. ng-hide="noCapability('execute', 'online')" to hide the filter control in offline/read-only mode.

wzp.rollbackselector with a filter control for documents:

```
<wzp:rollbackselector
ng-model="Documents"
ng-controller="wzpCustomEditDocumentController"
default-data-context-name="AttachedDocuments"
item-convertor-name="converterFromOdataToSelectorForAttachments"
save-result-convertor-name="updateDocumentsFromAttachmentConverter"
options="{
register: 'Records',
openItem:{ actionRegister:'Record'},
datacontextName: 'DocumentsContext',
query: getQueryWithFilter
}"
readonly="noCapability('execute','online')"
labelgroup="CONTROL"
label="DOCUMENTS"
placeholder="SELECT DOCUMENTS"
class="newline wzp-task-documentlist wzp-select-with-filter"
wzp-ad-selector-change-label="{{twoWayBind-
ings.DocumentLabelWithFilterValue}}"
wzp-ad-selector-filter-variable="twoWayBindings.DocumentFilters"
>
```

```
<wzp:filter-selector
ng-controller="wzpSmartTaskFilterForSelectorCtrl"
ng-hide="noCapability('execute','online')"
ng-model="twoWayBindings.DocumentFilters"
predefined-filter-register="Record"
change-title-variable="twoWayBindings.DocumentLabelWithFilterValue"
class="newline">
</wzp:filter-selector>
</wzp:rollbackselector>
```

# Control specification

Editing documents

labelgroup="CONTROL"

label="DOCUMENTS"

Control specification should be placed in div with css style class definition. The default css class is wzp-task-editdocument.

### **Examples**

<div class="wzp-task-editdocument">

<wzp:rollbackselector

ng-model="Docs"

ng-controller="wzpCustomEditDocumentController"

default-data-context-name="AttachedDocuments"

item-convertor-name="converterFromOdataToSelectorForAttachments"

save-result-convertor-name="updateDocumentsFromAttachmentConverter"

options="{ register: 'Records', openItem:{ actionRegister:'Record'}, datacontextName: 'AnswerDocuments'}"

readonly="noCapability('execute','online')"</pre>

```
placeholder="SELECT_DOCUMENTS"
required
class="newline wzp-task-documentlist">
</wzp:rollbackselector>
</div>

    Editing actors

<div class="wzp-task-editdocument expand-panel-body" ng-hide-</pre>
e="!actorEditVisible">
<wzp:rollbackselector
ng-model="Actors"
ng-controller="wzpCustomEditDocumentController"
default-data-context-name="ActiveActors"
item-convertor-name="converterFromOdataToSelectorForActors"
save-result-convertor-name="updateActorsFromSomethingConverter"
options="{showSelected:true, openItem:{icon:'metadata',title:'metadata', actionRe-
gister: 'Contact'}, iconType: 'contacts', datacontextName: 'ForwardActors'}"
readonly="noCapability('execute','online')"
labelgroup="CONTROL"
label="ACTORS"
placeholder="SELECT_PARTIES"
class="newline wzp-task-documentlist body-column">
</wzp:rollbackselector>
</div>
```

### Controller and converter functions

The Basis package contains a custom controller for the wzp.rollbackselector control for editing the documents list and the actors list.

It contains two pairs of converters (one for documents and one for actors):

- A converter for presenting information from <code>DataContextDefinition</code> which has a format that is suitable for the <code>wzp.rollbackselector</code> control (the names of the converter functions are used in the attribute <code>item-convertor-name</code> of the <code>wzp.rollbackselector</code>).
- A converter for saving changes (the names of the converter functions are used in the attribute save-result-convertor-name of the wzp.rollbackselector).

Also, the controller should have an init part, which initializes converters and overwrites the openSelectedItemHandler delegate.

```
function init() {

$scope.$$childTail.itemConvertor = $scope
[$scope.$$childTail.itemConvertorName];

$scope.$$childTail.openSelectedItemHandler = doc-
umentOpenSelectItemHandler;

$scope.$$childTail.saveResultConvertor = $scope
[$scope.$$childTail.saveResultConvertorName];
};
```

#### Controller structure

```
angular.module('wzp.rollbackselector').controller('Cus-
tomEditDocumentController',['$scope',function ($scope)

{

    /* Converters for Document*/
    $scope.converterFromOdataToSelectorForAttachments = function
    (data, options, helpers) {};

    $scope.updateDocumentsFromAttachmentConverter = function
    (data, result, hasChangesDelegate) { };

    /* Converters for Actors*/
    $scope.converterFromOdataToSelectorForActors = function (data,
    options, helpers) {}

    $scope.updateActorsFromSomethingConverter = function (data,
    result, hasChangesDelegate) {};
```

```
/* overwrite openSelectedItemHandler delegate */
function documentOpenSelectItemHandler(itemData, hand-
lerName) {
  if (itemData.actionregister === 'Record') {
   if (!itemData.text && !itemData.type)
   return;
  } $scope.$$childTail.baseOpenSelectedItemHandler(itemData,
   handlerName);
  };
  /* Function to init wzp.rollbackselector with convectors.
  Mandatory for custom controllers. */
  function init() { };
  init();
  }]);
```

#### Examples of an item converter

These converters convert items from the data parameter to an array of objects using control options (options parameter) and some static methods (helpers parameter).

The structure of the data object depends on the ODATA request's result, defined by the corresponding <code>DataContextDefinition</code>.

A returned array of items should have the following properties: id, text, register, icon, type, namecode, actionregister.

If wzp.rollbackselector has any customizations, then the properties of returned items should be aligned with them.

#### Example of item converter for editing documents

```
$scope.converterFromOdataToSelectorForAttachments = function
  (data, options, helpers) {
  var documents = [];
  $.each(data, function (key, value) {
```

```
var recordProperty = { DocumentType_Value: '', State Value: ''
};
if (!!value.Records && value.Records.length > 0) {
recordProperty = value.Records[0];
var document = {
id: value.RecordId,
text: recordProperty.Summary,
register: options.register,
icon: helpers. getIcon(options, { DocumentType Value:
recordProperty.DocumentType Value, State Value: recordProp-
erty.State Value }),
type: (options.register == 'Records' ? recordProp-
erty.DocumentType_Value : ''),
namecode: (options.register == 'Contacts' ? recordProp-
erty.NameCode : ''),
actionregister: (!!options.openItem && !!op-
tions.openItem.actionRegister) ? option-
s.openItem.actionRegister : options.register
helpers. protectedDocumentTitleFix(document);
documents.push (document);
});
return documents;
```

### Example of item converter for editing actors

```
$scope.converterFromOdataToSelectorForActors = function (data,
options, helpers) {

var actors = [];
$.each(data, function (key, value) {
```

```
var actorPropery = value.NameKey;
var actor =
{
  id: actorPropery.ID,
  text: actorPropery.Summary,
  register: options.register,
  icon: helpers._getIcon(options, actorPropery),
  type: '',
  namecode: actorPropery.NameCode,
  actionregister: (!!options.openItem && !!op-
  tions.openItem.actionRegister) ? option-
  s.openItem.actionRegister : options.register
  };
  actors.push(actor);
  });
  return actors;
}
```

### Example of a result converter for editing documents

```
$scope.updateDocumentsFromAttachmentConverter = function
  (data, result, hasChangesDelegate) {
   if (!checkforChanges(hasChangesDelegate)) return result;
   var documents = [];
   $.each(data, function (index, value) {
    var document = {
      $type: "Scanjour.OData.Client.Lite.WorkZone.Record, Scanjour.OData.Client.Lite", TypeName: "Som.Record", MediaResource: null, ID: value.id
   }
   documents.push(document);
}
```

```
var _propertyToUpdateName = 'Documents';
result.Attachments = [_propertyToUpdateName];
result.Properties[_propertyToUpdateName].value = documents;
return result;
};
```

### Where:

- data changed collection provided by the control.
- Result the populated template response part.
- hasChangesDelegate delegate to define if any changes were done. If no changes were done, then there is no need to save anything (but there can be changes here).

For a description of response populating, see Populating document changes.

### Example of a result converter for editing actors

```
$scope.updateActorsFromSomethingConverter = function (data,
    result, hasChangesDelegate) {
    if (!checkforChanges(hasChangesDelegate)) return result;
    var actors = [];
    $.each(data, function (index, value) {
        var actor = {
        $type: "Scanjour.OData.Client.Lite.WorkZone.Contact, Scanjour.OData.Client.Lite", TypeName: "Som.Contact", MediaResource: null, ID: value.id
    };
    actors.push(actor);
    });
    result.Actors = actors;
    return result
};
```

For a description of the parameters, see Example of item converter for editing documents.

For explanation about response populating, see Populating actor changes.

### Example of result converter for editing actors

```
$scope.updateActorsFromSomethingConverter = function (data,
    result, hasChangesDelegate) {
    if (!checkforChanges(hasChangesDelegate)) return result;
    var actors = [];
    $.each(data, function (index, value) {
        var actor = {
        $type: "Scanjour.OData.Client.Lite.WorkZone.Contact, Scanjour.OData.Client.Lite", TypeName: "Som.Contact", MediaResource: null, ID: value.id
    };
    actors.push(actor);
    });
    result.Actors = actors;
    return result
    };
```

For a description of the parameters, see Example of item converter for editing documents.

For explanation about response populating, see Populating actor changes.

### Wzp:rollbackselector-panel control

This control presents a separated panel with a save and a cancel button which give the ability to save or cancel changes done with all wzp:rollbackselector controls at the same time.

The panel is invisible by default, and becomes visible when any changes are done by any wzp:rollbackselector.

The Cancel button cancels changes in all wzp:rollbackselector controls.

The Save button saves changes in all wzp: rollbackselector controls in one update request.

#### **Control specification**

The control should be placed in div with a css style class definition. The default css class is edit-panel.

The attribute ng-hide="noCapability('execute', 'online')" makes the panel visible only when a smart task has both 'execute' and 'online' capability at the same time.

### Example

```
<div class="edit-panel" ng-hide="noCapability
  ('execute','online')">
  <wzp:rollbackselector-panel
  readonly="noCapability('execute','online')"
  labelgroup="CONTROL"
  cancel-button-label="CANCEL"
  cancel-button-hide="false"
  save-button-label="SAVE"
  capability="execute"
  usertask-response-template-name="Update"
  class="newline">
    </wzp:rollbackselector-panel>
  </div>
```

# Configure expanding/collapsing a wzp:rollbackselector section

Using this html structure and styles, and some javascript+ angular code, a wzp:roll-backselector can be placed in expand-colapse panel.

#### **HTML**

#### Where

{ {\$root.i18n('CONTROL', 'ACTORS')}} should be equal to the label group and label attribute of the wzp:rollbackselector control.

### JavaScript + Angular code

You can add new properties in the smart task controller (in angular.module('ui.usertask').controller('ApproveTaskCtr',) body for switching between expanded and collapsed states of the section:

```
$scope.actorEditVisible = false;

$scope.actorEditSwitch = function () {

$scope.actorEditVisible = !$scope.actorEditVisible;
}
```

### Response Template population

#### Response structure

You can save any changes in document or actor collections (or any other changes for smart tasks) by performing an "Update" process action for smart tasks with a correctly populated ResponseTemplate.

For this action you must use the ResponceTemplate with the name "Update" form SmartTask Metadata ResponseTemplates .

The current structure of this ResponseTemplate is (in JSON format) as follows:

```
{
"$type": "Scanjour.Workflow4.Base.UserTaskUpdateResponse, Scan-
jour.Workflow4.Base, Version=4.1.0.0, Culture=neutral,
PublicKeyToken=null",
"NearDueDate": "\/Date(-62135596800000)\/",
"DueDate": "\/Date(-62135596800000)\/",
"Attachments": null,
"Actors": null,
"OptionalActors": null,
"Action": null,
"Comment": null,
"Properties": {
"$type": "Scanjour.Workflow4.Base.UserTaskProperties, Scan-
jour.Workflow4.Base, Version=4.1.0.0, Culture=neutral,
PublicKeyToken=null",
"Documents": {
"$type": "Scanjour.Workflow4.Base.UserTaskProperty, Scan-
jour.Workflow4.Base, Version=4.1.0.0, Culture=neutral,
PublicKeyToken=null",
"key": "Documents",
"type": "Scanjour.OData.Client.Lite.WorkZone.Record[]",
```

```
"value": [
"$type": "Scanjour.OData.Client.Lite.WorkZone.Record, Scan-
jour.OData.Client.Lite, Version=4.1.0.0, Culture=neutral,
PublicKeyToken=null",
"TypeName": "Som.Record",
"MediaResource": null,
"ID": "7",
"Actions": [],
"Properties": [ { "$type": "Scan-
jour.OData.Client.Lite.PropertyMember, Scan-
jour.OData.Client.Lite, Version=4.1.0.0, Culture=neutral,
PublicKeyToken=null", "key": "ID", "type": "System.String",
"value": "7" } ],
"SubEntries": [ ],
"Feeds": [ ]
"FileNo": {},
"Officer": {},
"OfficerName": {},
"Register": {},
"RegisterKey": { },
"InstanceId": { },
"TaskId": { }
"Answers": null,
"Identity": null
```

#### Populating actor changes

To save changes in the actor list, you must save the new collection of changed items in the Actors (or OptionalActors) property of the response Template object.

These collections have the type Som.Contact[], so an element of an array must be in the following format (in JSON):

```
{
    $type: "Scanjour.OData.Client.Lite.WorkZone.Contact, Scan-
    jour.OData.Client.Lite", TypeName: "Som.Contact",

    MediaResource: null,
    ID:id
};
```

Where id is the ID of a contact from the wzp:rollbackselector items.

### Populating document changes

To save changes in the document list, you must save the new collection of changed items using this sequence of actions:

1. Save the name of the collection with changed values from the Properties collections as an array of a string:

```
Attachments = ["Documents"];
```

2. From an array with new items of the type Som. Record in the following format, enter:

```
$type: "Scanjour.OData.Client.Lite.WorkZone.Record,
Scanjour.OData.Client.Lite", TypeName: "Som.Record",
MediaResource: null,
ID: id
},
```

Where id is the ID of Record from wzp:rollbackselector items.

3. Save this array in Properties ["Documents"].value.

Add a filter control in The <wzp-multi-selector> and <wzp:rollbackselector> parent controls

To add a filter control in the <wzp-multi-selector> and <wzp:roll-backselector> parent controls, follow these steps:

- 1. Add or modify the <wzp-multi-selector> and <wzp:roll-backselector> controls ("parent" selector):
  - a. Change the ng-controller value to
     "wzpSelectODATAWithFilterCtrl".
  - b. Add the css class "wzp-select-with-filter" for correct styling.
  - c. Add the attribute wzp-ad-selector-filter-variable, that should contain a variable equal to the "ng-model" attribute in the nested <wzp:document-selector-filter> control.
- 2. Add the <wzp:document-selector-filter> control inside the parent selector with "ng-model" attribute equal to the 'wzp-ad-selector-filter-variable' attribute of the parent <wzp-multi-selector> and <wzp:rollbackselector> and contains '.'.
- 3. Define the < twoWayBindings> object in scope of the controller of the form.

```
$scope.twoWayBindings = {};
```

### Form localization

Form Localization Concept for localization <body ui-Intl="js/init.Submission."> PO File format. POEDITOR phantomJS.. Settings ->

# Configuring POEditor to work with WZP forms localization resources

- 1. Download and install POEditor (http://poedit.net/).
- 2. Open File > Preferences > Parsers.

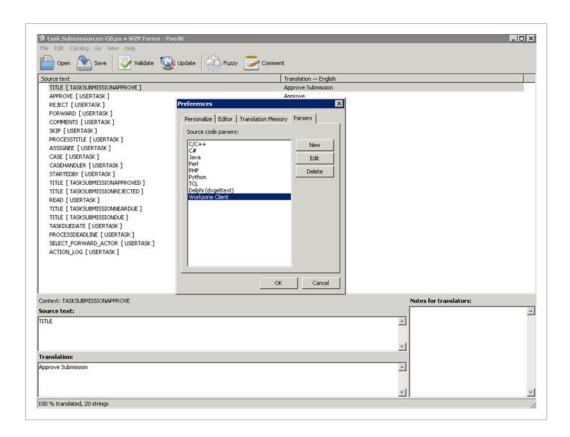

3. Add new parser with the following settings:

Language <ParserName> (ex. Workzone Client)

List of extensions separated \* tyt \* html \* is

\*.txt, \*.html, \*.js by semicolons

xgettext --language=Python --force-po -o %o %C %K %F --

add-comments=Reference

An item in keywords list -k%k
An item in input files list %f

Source code charset --from-code=%c

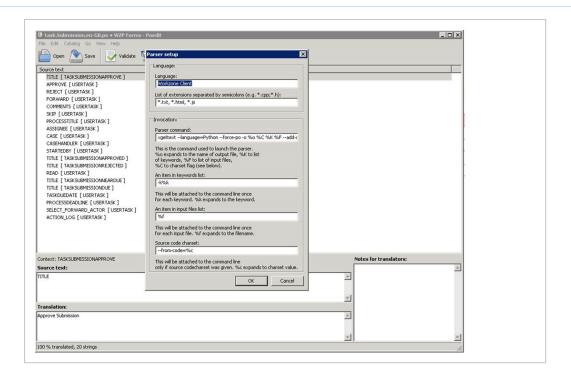

# Add or remove new string key in localization resources

- 1. Check out the read-only flag from the \*.terms.txt resource and \*.po files.
- 2. Add a new string in the format \_("KEYGROUP", "STRINGKEY") in the source file \*.terms.txt.
- 3. Open each po file in POEditor.
- 4. Click Update.
- 5. Check your changes in the update summary and click **OK**.
- 6. Add the localized string value for the new key value.
- 7. Save your changes.

# **Processes overview**

# **Filtering**

The WorkZone Process 4.0 overview has the following filters:

WorkZone Process

### **Domain Restriction filters**

The filters are known under three different names:

- "Predefined filters" in WorkZone Client
- "Domain restrictions" in oData
- "Domain" in SOM

In the UI, the list of the domain restriction filters is accessible from **Lists** in context menu. The list of filters is dynamic, meaning its content is based on data from the content server, and it is populated when the overview is started.

In case you need a new domain restriction filter, you must add a new domain to the wzp\_workflow\_instance register. You must refresh the overview to view the new filter.

In WorkZone Process 2014, only 6 domain restriction filters are available:

- workflows running Active processes
- workflows closed Closed processes
- workflows own by me My processes
- workflows own by my ou My unit's processes
- workflows pending my action Processes pending me
- workflows deadline exceeded Processes with exceeded deadline

In order to open the overview with one of the filters applied, add the filter url parameter and use one of the filters described above and prefix it with fixed as a value.

http://DSN/Process/Overview?filter=fixed workflows own by me

# Register filter

The filter forces the overview to show all processes (running, closed, and cancelled) started on a register (**File**, **Record**, or **Contact**). In WorkZone Process 2014, only the **File** register filter is supported, meaning that only processes started on a specific case can be shown.

In order to show process started on a case, specify the following two parameters in the overview url:

- register possible values: FILE.
- registerId possible values: Any case key.

http://DSN/Process/Overview?register=FILE&registerKey=201

### Default filter and filter precedence

If nothing is specified in the url parameters, the **My processes** domain restriction filter is applied. It is equivalent to calling the overview with the following url parameter: filter=fixed\_workflows\_own\_by\_me.

In the WorkZone Process 2014 implementation of the overview, only one filter can be applied at a time. If both the domain restriction filter and the register filter are specified in the url, then the register filter is applied, causing the domain restriction filter to be disregarded.

### Filter parameters

You can open the Overview in WorkZone Process with various views depending on the parameters that you apply in the url.

Note, that only one filter can be used at a time.

The following table provides an overview of the parameters used to create the links in the WorkZone Process Overview.

```
Filter Open URL para- Example
WorkZon- meters
e Pro-
```

|                    | cess<br>Overview                      |                                                                                              |                                                                                                    |
|--------------------|---------------------------------------|----------------------------------------------------------------------------------------------|----------------------------------------------------------------------------------------------------|
| Case               | Open with all pro- cesses for a case. | register +<br>registerKey<br>- ID of a<br>case                                               | http://host/Pro-cess/Overview/?register=FILE&registerKey=321                                                                                                    |
| Process            | a specific process.                   |                                                                                              | http://host/Process/Overview/?processID=ebbd337e-69a4-42f8-868c-c1d2e112eef8                                                                                                    |
| Task               | Open for a specific user task.        | d - ID of a                                                                                  | http://host/Process/Overview/?smartTaskID=182                                                                                                    |
| Over-<br>view list | selected                              | filter - a list<br>of all val-<br>ues for a<br>parameter<br>can be<br>obtained<br>by request | http://host/Process/Overview?filter=fixed_a_shared_workflows_4_closed (closed processes) or http://host/Process/Overview?filter=fixed_a_shared_workflows_2_own_by_me" (my processes) |

# **SmartPost**

# Create a SmartPost dispatcher

You can create a customized SmartPost dispatcher that allows you to send documents through a new channel. This is useful if the current channels are not sufficient, or if the customer has a custom system for sending messages or a proxy/gateway that routes traffic to e-Boks or Strålfors.

This topic describes how to develop a custom dispatcher using the SDK that is part of any WorkZone process installation. The SDK is located in the SDK subfolder in Process installation folder. The default location is: C:\Program Files (x86)\KMD\WorkZone\Process\SDK\SDK.zip.

To assist you in developing a custom dispatcher, you can use a sample dispatcher, which is included in the SDK. The sample dispatcher uses an Exchange server to send documents if the recipient has a legal email address. The sample dispatcher is located in the SDK\exampleprojects\ExchangeDispatcher folder.

You develop dispatcher as a .NET framework application preferably using the C# language. You can build the sample project using Microsoft Visual Studio 2017 or 2019.

# Compile and install the sample dispatcher

Prerequisite: The steps in these instructions must be performed by an AD domain user who is created as a WorkZone user and has been assigned the PROCESSADM access code.

You compile the dispatcher in Visual Studio by opening the project named **Workzone.Dispatcher.Exchange.csproj**.

When you have compiled the sample project, you can find a WorkZone Process package named ExchangeDispatcher.wzp in the output folder, for example in bin\debug.

### Load the package

Use the package loader to load the package in to WorkZone.

After loading a package, you need to recycle the WzpSv capplication pool.

Restart-WebAppPool WzpSvc

See Configure packages.

# **Upgrade configuration**

The configuration for the dispatcher is created by calling the method **UpgradeConfiguration** on the process package service:

http://<database>/process/package.svc/UpgradeConfiguration

You can use a browser or PowerShell:

```
Administrator Windows PowerShell

PS C:\SDK> Invoke-WebRequest -Uri "http://xe/process/package.svc/UpgradeConfiguration" -UseDefaultCredentials

StatusDescription: 0K
StatusDescription: 0K
Content: 5
RawContent: HTTP/1.1 200 0K
Persistent-Auth: true
Content-Length: 1
Cache-Control: private
Content-Lungth: 1
Cache-Control: private
Content-Type: application/json; charset=utf-8
Date: Thu, 03 0ct 2019 13:14:32 GMT
Server: Microsoft-IIS/10.0

WW-A...

Forms: (?)
Headers: (!Persistent-Auth, true], [Content-Length, 1], [Cache-Control, private], [Content-Type, application/json; charset=utf-8]...)
Inages: (!Persistent-Auth, true], [Content-Length, 1], [Cache-Control, private], [Content-Type, application/json; charset=utf-8]...)
Inages: (!)
Inages: (!)
Inages: (!)
Inages: (!)
Inages: (!)
Inages: (!)
Inages: (!)
Inages: (!)
Inages: (!)
Inages: (!)
Inages: (!)
Inages: (!)
Inages: (!)
Inages: (!)
Inages: (!)
Inages: (!)
Inages: (!)
Inages: (!)
Inages: (!)
Inages: (!)
Inages: (!)
Inages: (!)
Inages: (!)
Inages: (!)
Inages: (!)
Inages: (!)
Inages: (!)
Inages: (!)
Inages: (!)
Inages: (!)
Inages: (!)
Inages: (!)
Inages: (!)
Inages: (!)
Inages: (!)
Inages: (!)
Inages: (!)
Inages: (!)
Inages: (!)
Inages: (!)
Inages: (!)
Inages: (!)
Inages: (!)
Inages: (!)
Inages: (!)
Inages: (!)
Inages: (!)
Inages: (!)
Inages: (!)
Inages: (!)
Inages: (!)
Inages: (!)
Inages: (!)
Inages: (!)
Inages: (!)
Inages: (!)
Inages: (!)
Inages: (!)
Inages: (!)
Inages: (!)
Inages: (!)
Inages: (!)
Inages: (!)
Inages: (!)
Inages: (!)
Inages: (!)
Inages: (!)
Inages: (!)
Inages: (!)
Inages: (!)
Inages: (!)
Inages: (!)
Inages: (!)
Inages: (!)
Inages: (!)
Inages: (!)
Inages: (!)
Inages: (!)
Inages: (!)
Inages: (!)
Inages: (!)
Inages: (!)
Inages: (!)
Inages: (!)
Inages: (!)
Inages: (!)
Inages: (!)
Inages: (!)
Inages: (!)
Inages: (!)
Inages: (!)
Inages: (!)
Inages: (!)
Inages: (!)
Inages: (!)
Inages: (!)
Inages: (!)
Inages: (!)
Inages: (!)
Inages: (!)
Inages: (!)
Inages: (!)
Inages: (!)
Inages: (!)
Inages: (!)
Inages: (!)
Inages: (!)
Inages: (!)
Inages: (!)
Inages: (
```

The return value (5 in the example) corresponds to the number of dispatchers that are upgraded. If the number is less than zero, it indicates an error. You can find the description of the error in the application event log with source Scanjour Workflow Host.

### Configure the dispatcher

After successful installation and upgrade, you can configure the new dispatcher in WorkZone Configurator:

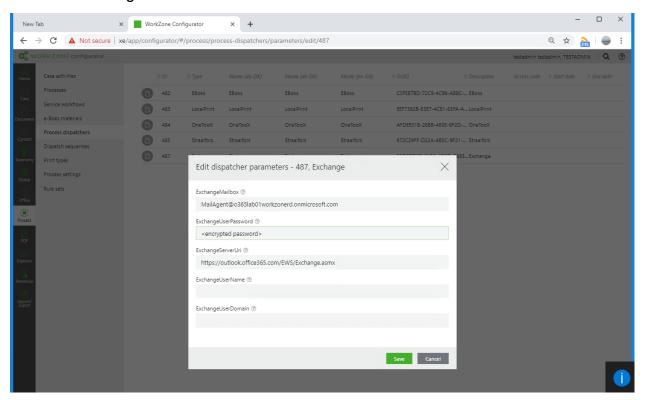

The sample dispatcher uses the same Exchange library as the rest of SmartPost. See also Configure dispatchers in the WorkZone Process Administrator Guide.

# Test the sample dispatcher

If you want to test the sample dispatcher in practice, it is important to configure the dispatcher to be able to send emails and then you must provide an encrypted password.

Note: If the user that is configured for sending smartmails is reused, then the encrypted password string can be found in the configuration file for the Scan-jour.Process.MailAgent.dll.config in the c:\program files (x86) \kmd\workzone\process\bin folder.

# Add the sample dispatcher to a dispatch sequence

To use the sample dispatcher for sending documents, it must be part of a dispatch sequence.

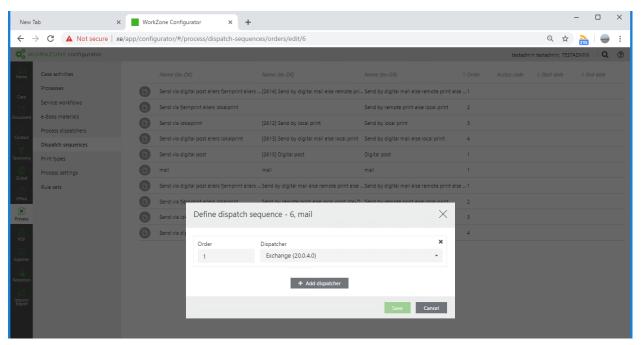

In this example, a new dispatcher sequence named *mail* is created. It only contains the sample dispatcher.

See also Configure dispatch sequences in the WorkZone Process Administrator Guide.

# Use the sample dispatcher

When the dispatcher sequence has been defined, it is possible to start a SmartPost process using the dispatcher sequence, in this example named *mail*:

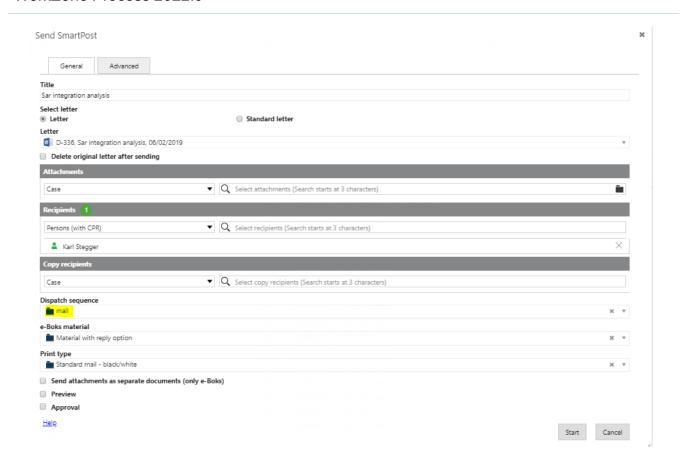

### Test the sample dispatcher

If you want to test the sample dispatcher in practice, it is important that you configure the dispatcher to send emails and then you must provide an encrypted password.

Note: If the user that is configured for sending smartmails is reused, then the encrypted password string can be found in the configuration file for the Scan-jour.Process.MailAgent.dll.config in the c:\program files (x86) \kmd\workzone\process\bin folder.

# SmartPost dispatcher classes, interfaces, and attributes

The implementation of a dispatcher requires developing classes that implement specific interfaces and export attributes that enable them to be discovered by the dispatcher framework.

The **Workzone.Dispatcher.Base.dll** assembly contains the definition of the interfaces and all helper classes that the interfaces need.

The .NET Framework assembly **System.ComponentModel.Composition.dll** contains the attribute class used for export. These assemblies must be referenced from the Visual Studio project that builds the new dispatcher.

The class diagram below shows classes and interfaces that must be implemented in a dispatcher:

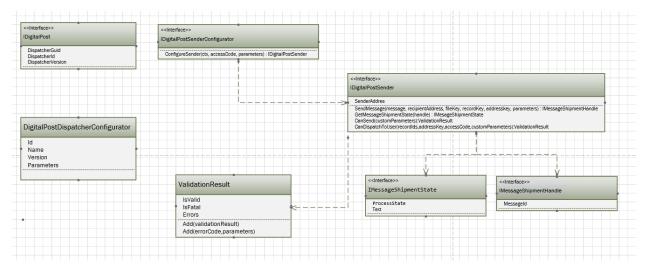

# Implement IDigitalPost interface

The main interface in a dispatcher is **IDigitalPost** interface. Implementing this interface describes the version and unique ID of the dispatcher.

## **Properties**

| Name            | Description                                                                                                    | Example value                |
|-----------------|----------------------------------------------------------------------------------------------------|------------------------------|
| DispatcherGuid  | A GUID that identifies the dispatcher.                                                                                            | 6fbb4267-2edd-<br>495a-ae55- |
|                 |                                                                                                    | 1075743b9286                 |
| Dispatcherld    | A property that can hold the ID of the dispatcher. The value of this property is normally not used or provided by the dispatcher. |                              |
| DispatchVersion | A version string that matches the latest version of                                                                               | 20.0.0.0                     |

| Name | Description       | Example value |
|------|-------------------|---------------|
|      | WorkZone Process. |               |

For the class that implements this interface to be discovered by the dispatcher framework, it is required to add an Export attribute to the class that exports the **IDigitalPost** type (use System.ComponentModel.Composition.ExportAttribute).

## Implement IDigitalPostSenderConfigurator interface

The **IDigitalPostSenderConfigurator** interface only has one method that returns an initialized class that implements **IDigitalPostSender**.

### Methods

| Name            | Description                                                                                                    |
|-----------------|----------------------------------------------------------------------------------------------------|
| ConfigureSender | Returns an instance of a class that implements <b>IDigitalPostSender</b> .  Normally, this method reads the settings and passes values to the sender class in the constructor. The parameters for this method are: |
|                 | <ul> <li>oDataService handle that can be used for accessing the data-<br/>base.</li> </ul>                                                                                                    |
|                 | <ul> <li>AccessCode (not used).</li> </ul>                                                                                                    |
|                 | • Extra parameters applied to the SmartPost workflow at start-up.                                                                                                    |

For the class that implements this interface to be discovered by the dispatcher framework it is required to add an Export attribute to the class exporting the **IDi**-gitalPostSenderConfigurator type.

### Example

In the Exchange dispatcher example, the **SenderConfigurator** class both implements **IDi- gialPost** and **IDigitalPostSenderConfigurator**. The **ConfigureSender** method reads the settings into a dictionary and passes this dictionary to the constructor of the **ConfigureSender**class (this class implements **IDigtalPostSender**) together with the **oDataService**.

### Implement IDigitalPostSender interface

The class that implements **IDigitalPostSender** is the class that has the logic for dispatching messages and validating the dispatcher configuration as well as the dispatches before dispatching to a specific recipient.

### Methods

| Name        | Description                                                                                                    |
|-------------|----------------------------------------------------------------------------------------------------|
| SendMessage | Sends a message to a recipient. A prebuilt message is handed over to the method but it is also possible to use other data about the recipient, case, or document using the keys supplied in the arguments. The oDataService supplied in the DigitalPostSenderConfigurator::ConfigureService can be used for querying the WorkZone database. |
|             | The arguments for the method are:                                                                                                    |
|             | <ul> <li>message—the message that has been built for dis-</li> </ul>                                                                                                    |

| Name                    | Description                                                                                                    |
|-------------------------|----------------------------------------------------------------------------------------------------|
|                         | patching.  • recipientAddress–a postal address built from the                                                                                                    |
|                         | address data in WorkZone.                                                                                                    |
|                         | <ul> <li>fileKey–the file key that the workflow has been started<br/>from.</li> </ul>                                                                                                    |
|                         | <ul> <li>recordKey—the record key that contains the letter to be<br/>sent.</li> </ul>                                                                                                    |
|                         | <ul> <li>addressKey–the address key of the recipient.</li> </ul>                                                                                                    |
|                         | <ul> <li>parameters—extra parameters supplied to the<br/>SmartPost process at start-up.</li> </ul>                                                                                                    |
|                         | The method must return an instance of a class that implements the IMessageShipmentHandle interface. This value can be used by the dispatcher framework to query for the state of the dispatch using the GetMessageShipmentState method.                                                                                                    |
| GetMessageShipmentState | Returns the state of the message from the dispatcher client.                                                                                                    |
|                         | <ul> <li>handle is a dispatch handle formerly returned from<br/>SendMessage.</li> </ul>                                                                                                    |
|                         | The return value is an instance of a class that implements the IMessageShipmentState interface.                                                                                                    |
| CanSend                 | Validates if the dispatcher is able to send messages using the current configuration. For example, if the dispatcher needs a network connection to send a message, this method will validate that the connection is successful. This method is called before the SmartPost process is started to prevent starting a SmartPost process that is not able to send messages. The return value is ValidationResult that contains a set of errors. |
| CanDispatchToUser       | Validates if it is possible to send a document (record) to a specific user. The arguments are:                                                                                                    |
|                         | recordlds of the documents that are planned to be sent.                                                                                                    |

| Name | Description                                                       |
|------|-------------------------------------------------------------------|
|      | addressKey of the recipient.                                      |
|      | <ul> <li>accessCode (not used).</li> </ul>                        |
|      | <ul> <li>customParameters of the SmartPost process.</li> </ul>    |
|      | Return value is a ValidationResult that contains a set of errors. |

# **Properties**

| Name          | Description                                                                                                    | Туре                                   |
|---------------|----------------------------------------------------------------------------------------------------|----------------------------------------|
| SenderAddress | The dispatcher framework adds the <b>SenderAddress</b> to the message object that is passed to <b>SendMessage</b> . | PartyAddress including postal address. |

### **Exception handling**

If an exception is thrown during the dispatch, the dispatcher framework resolves the action to take by comparing the exception with the values in the **wzp\_filtering\_entry** table. If a matching entry is found, the row in **wzp\_error\_manager** determines how to act on the error. Possible actions are:

- TryNextSource—It is not possible to send to this user. If there is another dispatcher in the current dispatcher sequence, it should be used instead.
- NotifyUserAndAbort—The dispatch failed and it should not be sent using another dispatcher.
- Retry

  A temporary communication error occurred. Retry is done after a delay (the number of retries and the delay is also specified in the table).

# Implement IMessageShipmentHandle interface

This interface is used by the framework to keep track of messages that have been sent.

## **Properties**

| Name      | Description                                | Туре   |
|-----------|--------------------------------------------|--------|
| Messageld | A message ID used to identify the message. | String |

### Implement IMessageShipmentState interface

The **IMessageShipmentState** interface is used to get the state of a message that has been sent. It is assumed that the dispatcher implementation can retrieve information about the progress of the dispatch to the recipient.

## **Properties**

| Name         | Description                                                      | Туре                        |
|--------------|------------------------------------------------------------------|-----------------------------|
| ProcessState | The current state of the dispatch.                               | MessageShipmentProcessState |
| Text         | A description of the state that can be used in logs and reports. | String                      |

### Use of ValidationResult class

The **ValidationResult** class is used as return values on the **CanDispatchToUser** and **CanSend** methods on the **IDigitalPostSender**. The methods and properties on the class cannot be overridden.

The errors added to a **ValidationResult** are localized in the database. To create an error message that can be displayed to the user, the code must be added to **wzp\_error\_message** and localized versions of the message must be added to **wzp\_error\_message\_lang**.

# **Properties**

| Name Description                                         | Туре |
|----------------------------------------------------------|------|
| IsValid Used by the dispatcher framework to determine if | Bool |
| the result is OK. If no errors are added, the result is  |      |

| Name    | Description                                                                                                    | Туре                                      |
|---------|----------------------------------------------------------------------------------------------------|-------------------------------------------|
|         | regarded as valid.                                                                                                  |                                           |
| IsFatal | If this property is true, the dispatch will fail even if<br>the dispatch sequence includes another dis-<br>patcher. | Bool                                      |
| Errors  | The list of errors that prevents the dispatcher from sending the message.                                           | IEnumerable <messageentry></messageentry> |

### Methods

| Name                            | Description                                                                                                    |
|---------------------------------|----------------------------------------------------------------------------------------------------|
| Add (ValidationResult)          | Merges a validation result into the current instance.                                                                                                    |
| Add (errorCode,-<br>parameters) | Used to add a new error message to the list of errors.                                                                                                    |
|                                 | <ul> <li>errorCode—An enum value from any enumeration. This value must exist in the WorkZone database in the wzp_user_message table (in uppercase).</li> <li>parameters—An array of values that can be merged into the localized message.</li> </ul> |

# Example of definition and use of error message

The exchange example dispatcher has defined an enumeration of errors called CustomInfoEnum.

```
public enum CustomInfoEnum
{
   NoEmailAddress,
   IllegalEmailAddress,
   UnresolveableEmailAddress,
   NoSenderEmail,
   IllegalSenderEmailAddress,
   UnresolveableSenderEmailAddress}
```

The SQL script messages.sql inserts the values in wzp\_user\_message and wzp\_user\_message\_lang. This is the part of the script where NoEmailAddress is defined:

```
--NOEMAILADDRESS
delete from WZP_USER_MESSAGE_LANG where code = 'NOEMAILADDRESS';
delete from WZP_USER_MESSAGE where code = 'NOEMAILADDRESS';

insert into wzp_user_message(CODE)
select 'NOEMAILADDRESS' from DUAL;

insert into WZP_USER_MESSAGE_LANG(ROW_ID, CODE, MESSAGE, CULTURE_NAME, CULTURE_SOURCE)
select WZP_USER_MESSAGE_LANGSROW_ID.nextval, 'NOEMAILADDRESS', 'Nodtageren med adresselbnr {0} har ikke nogen email adresse', 'da-DK', 'da-DK' from DUAL;

insert into WZP_USER_MESSAGE_LANG(ROW_ID, CODE, MESSAGE, CULTURE_NAME, CULTURE_SOURCE)
select WZP_USER_MESSAGE_LANGSROW_ID.nextval, 'NOEMAILADDRESS', 'The recipient does with addresskey {0} does not have an email address', 'en-GB', 'en-GB' from DUAL;
```

Note that the error message contains a  $\{0\}$  ' that indicates where the ID of the recipient is placed.

In the CanDispatchToUser method, it is validated if the user has an email address - otherwise the error message is added.

```
public ValidationResult CanDispatchToUser(List<string> recordIds, string addressKey, string accessCode = null, IEnumerable<CustomParameter> customParameters = null)
{
    var result = new ValidationResult();
    result.IsFatal = false;

    var email = GetEmail(addressKey);
    if (string.IsMullOrWhiteSpace(email)) result.Add(CustomInfoEnum.NoEmailAddress, new[] { addressKey });
    else if (!IsValidEmail(email)) result.Add(CustomInfoEnum.IllegalEmailAddress, new[] { email});
    return result;
}
```

# Implement DigitalPostDispatcherConfigurator class

If the dispatcher has settings that a user should be able to maintain in the WorkZone Configurator, you must create a **DigitalPostDispatcherConfigurator** class in the dispatcher. This class does not implement a specific interface but must expose these 4 properties:

# **Properties**

| Name       | Description                                                                                                    | Туре                                                                                          |
|------------|----------------------------------------------------------------------------------------------------|-----------------------------------------------------------------------------------------------|
| ld         | The GUID of the dispatcher.                                                                                                    | String                                                                                        |
| Name       | The Name of the dispatcher.                                                                                                    | String                                                                                        |
| Version    | The version number string of the dispatcher                                                                                                    | String                                                                                        |
| Parameters | The parameters that can be configured for the dispatcher. <b>Parameters</b> is an enumeration of tuples of 5 values that describes each configuration parameter: | IEnumerable< Tuple <string,bool,string,string,string> &gt;</string,bool,string,string,string> |

| Name | Description                                             | Туре |
|------|---------------------------------------------------------|------|
|      | Name of the setting     (string)                        |      |
|      | <ol><li>Is the setting required (bool)</li></ol>        |      |
|      | <ol><li>Type of the setting<br/>value(string)</li></ol> |      |
|      | 4. Default value (string)                               |      |
|      | 5. Description (string)                                 |      |
|      | The description is shown when                           |      |
|      | you hover the mouse over the                            |      |
|      | question mark in the WorkZone                           |      |
|      | Configurator.                                           |      |

The **DigitalPostDispatcherConfigurator** class is recognized by the dispatcher framework in a slightly different way than the other dispatcher classes. It must Export a string (not a type) with the value "DigitalPostDispatcherConfigurator".

The sample Exchange dispatcher has 6 settings that are declared as shown below.

The **SenderConfigurator** class (that implements **IDigitalPostSenderConfigurator**) reads the setting values by calling DispatcherUtility.GetSetting(oDataService, enumValue.ToString(), dispatcherId) using an extension method.

# Deploy a SmartPost dispatcher

You deploy the dispatcher by creating a WorkZone package that contains the dispatcher assembly and a package.xml file that describes the package.

The example exchange dispatcher has a package.xml as a project file:

This build target in the project file copies the binaries and the package, and zips the result into ExchangeDispatcer.wzp:

# Configure SmartPost PartyIdentifierSources

SmartPost uses **PartyldentifierSources** instance to look up sender information such as CVR or CPR numbers.

This topic describes the implementation and function of the **PartyldentifierSources** instance and how you can customize the configuration and/or extend it.

### Design

The diagram below shows the core types which constitute the design of the **Party IdentifierSources**. The design complies with the factory design pattern.

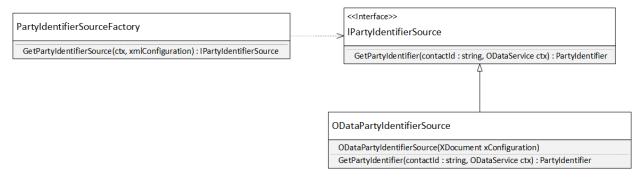

### **Factory pattern implementation**

**IPartyIdentifierSource** is the interface that exposes the specific implementation of a **Party Identifier Source** instance. The method **GetPartyIdentifier** will be called by the application, when a party identifier (CPR or CVR number) is to be retrieved from a contact identifier (contactID). The OData service context is provided as a parameter to support database access in the implementation.

**ODataPartyIdentifierSource** is a concrete implementation of the **IPartyIdentifierSource** interface. See ODataPartyIdentifierSource for more details.

The **PartyIdentifierSourceFactory** can create instances, which implement the **IPartyIdentifierSource** interface. The actual construction is done through a configuration, which is described in Configuration of the GetPartyIdentifier method. The configuration is provided to the factory as an XML element.

# Utility method(GetPartyIdentifier)

The application requests that the factory provides a **Party Identifier Source**, which the application can then use to retrieve the party identifier from a contact identifier. The party identifier is retrieved in various ways depending on the name type of it. It is therefore useful to have one **Party Identifier Source** instance per name type that can provide a party identifier.

All this is contained in the static **GetPartyIdentifier(string, ODataService)** method in the **IdentifierSourceUtilities** class. Figure 2 shows an example of how this method can be used.

# Use of the GetPartyldentifier method in the IdentifierSourceUtilities class

### Configuration of the GetPartyldentifier method

The method is configured by the XML specified in the **Process settings** in WorkZone Configuration Management (**Operation > Process Settings**) or in the WZP\_SETTING entity named **PartyIdentifierSources** (the module name is "WorkZone"). This XML is read and interpreted by the **GetPartyIdentifier** method. See Utility method(GetPartyIdentifier).

#### The standard configuration

```
<?xml version="1.0" encoding="UTF-8"?>
<party-identifier-sources>
              <party-identifier-source name-type="C"</pre>
class="WorkZone.Dispatcher.Base.COataPartyIdentifierSource">
                            <register-name>Contacts</register-name>
                            <query-template>?$filter=ID eq
`{}`&$select=NameCode,NameType_Value</query-template>
                            <field-name>NameCode</field-name>
              </party-identifier-source>
              <party-identifier-source name-type="E"</pre>
class="WorkZone.Dispatcher.Base.ODataPartyIdentifierSource">
                            <register-name>Contacts</register-name>
                            <query-template>?$filter=ID eq
`{}`&$select=NameCode,NameType_Value</query-template>
                            <field-name>NameCode</field-name>
              </party-identifier-source>
              <party-identifier-source name-type="]"</pre>
class="WorkZone.Dispatcher.Base.ODataPartyIdentifierSource">
                            <register-name>Contacts</register-name>
                            <query-template>?$filter=ID eq
'{}'&$select=TaxIdNo,NameType_Value</query-template>
                            <field-name>TaxIdNo</field-name>
              </party-identifier-source>
<query-template>?$filter=ID eq
'{}'&$select=TaxIdNo,NameType_Value</query-template
                             <field-name>TaxIdNo</field-name>
              </party-identifier-source>
</party-identifier-sources>
```

The XML is interpreted as described below.

The following applies to the entire XML:

- No namespaces are considered.
- No schema is specified since the XML details depends on the implementations of the Party Identifier Sources.

For the root element, the following rules applies:

- The name of the root element is not important.
- All attributes on the root element are ignored.

The child elements of the root element are searched for the element with an attribute named **name-type** and which value matches the string parameter to the **GetPartyldentifier** method. If no such match was found, then the method returns null. Otherwise the found child element is parsed to the factory, which now is responsible of creating a **Party Identifier Source** for that name type based on the XML element.

### Configuration of a factory

As mentioned above, the XML element (configuration element) that matches the requested name type is parsed to the factory, in order to make it produce a **Party Identifier Instance**. The factory does this by reading the class attribute from the configuration element. The value of the class attribute must be the fully qualified class name of the requested **Party Identifier Source** implementation and the class must implement the interface of the **IPartyIdentifierSource**.

The factory then searches the class for a constructor, which matches one of the following signatures:

- ctor(ODataService, XElement)
- ctor(XElement, ODataService)
- ctor(XElement)
- ctor(ODataService)
- ctor()

Where ODataService (FQCN = Scanjour.Process.OData.Client.Proxy.ODataService) is an OData access to the database and XElement (FQCN = System.Xml.Linq.XElement) is the XML element found by the factory.

The search is performed in the order shown above. Whenever a constructor is found, the parameters are provided and the constructor is called, so the **Party Identifier Source instance** is created and eventually returned by the factory.

The ODataService makes it possible for the **Party Identifier Source** constructor to search for additional information in the database.

The XElement can be used to retrieve implementation-specific configuration to the constructor.

# **ODataPartyIdentifierSource**

The **ODataPartyIdentifierSource** class is a general-purpose implementation of the **IPartyIdentifierSource** interface.

The **ODataPartyIdentifierSource** can access any register in the database that is made available through OData. The register, the query, and where the value for the **Party Identifier** are described below.

### Configuration

The **ODataPartyIdentifierSource** is configured by the XML element, which is provided by the factory.

A configuration example of the ODataPartyIdentifierSource

The attributes on the **party-identifier-source** are not used by the class, but have already been used by the factory. The XML element works more like a placeholder for the three inner XML elements.

It is the three inner XML elements, which configure the ODataPartyldentifierSource.

**register-** The name of the register on which the OData query will take offset. **name** 

**The template which is used to form the query. When the GetPartyIdentifier(string, template ODataService)** method is invoked, then two empty curled braces ({}) will be replaced by the contact identifier, which is the first parameter in the method.

The name of the field in the result which content will be returned by the method.

The field is expected to contain the code of the Party Identifier. E.g. NameCode.

The final OData query will be formed in the following way:

```
{base-uri}{register-name}{partial-query}
```

### Where

{base-uri} is the URI to the data source - for example, http://db01/OData/
{register-name} - The content of the register-name element, for example Contacts.
{partial-query} - The content of the query-template element after the curled braces has been replaced by the name key. For example a query template can be:

```
?$filter=ID eq '{}'&$select=NameCode,NameType_Value
```

Remember that & in XML must be written as & amp; - see example above.

If the name key is 36, the {partial-query} will then be:

```
?$filter=ID eq '36'&$select=NameCode, NameType Value
```

Based on the above examples the final query will be:

```
http://db01/OData?$filter=ID eq
'36'&$select=NameCode,NameType_Value
```

From the result of the query, the **NameCode** of the first entity will be used as **Party Iden- tifier**.

### **Customized implementation**

If the provided **ODataPartyIdentifierSource** is insufficient for making a customization, then a customized implementation will probably solve it.

To do so, you must make an assembly containing your customized **Party Identifier Source**. Add the assembly to the WorkZone Process package, and change the configuration in WZP\_SETTINGS, so your class is used by the factory to create your **Party Identifier Source**.

### Follow these steps:

- Create a Class Library project for the purpose. Beware of dependencies to other projects.
- 2. Make the project reference the WorkZone. Dispatcher. Base assembly.
- 3. In your project, create a file containing an empty class.
- 4. Make your file use the **WorkZone.Dispatcher.Base** namespace.
- 5. Make the class implement the **IPartyldentifierSource** interface.
- 6. Make a constructor to the class, that complies to one of the constructors described in Configuration of a factory.
- 7. If required, then use the constructor to retrieve configuration information from the XML element or directly from the database using the ODataSerivice provided.
- 8. Implement the **GetPartyIdentifier** method, so it complies with the interface.
- 9. Write some tests that verifies your implementation.
- 10. Compile and include your assembly in the WorkZone Process package.
- 11. Change the configuration in WorkZone Configuration Management or WZP\_ SETTINGS so that your new Party Identifier Source is used by the correct

- name type(s) and to make the constructor receive the correct XML element (if required).
- 12. Use Visual Studio to generate a new assembly with an updated set of proxy classes. The content of the new assembly must take offset in your customized data dictionary.
- 13. Make your installation substitute the existing assembly with the newly generated assembly. Do this by copying the new assembly to "C:\Program Files (x86)\KMD\WorkZone\Process\Web\Services\Bin"
- 14. Make an IISRESET.
- 15. Test your creation.

# Configure SmartPost ContactAddressSources

SmartPost uses a **Contact Address Sources** instance when a message is received from e-Boks, and the sender must be associated with the document (record) that is created at receipt of the SmartPost message. The connection between the message and the sender is made through addresses. The **Contact Address Sources** instance and its configuration point out the addresses that identify the sender and associate the sender with the document.

This topic describes the implementation and function of the

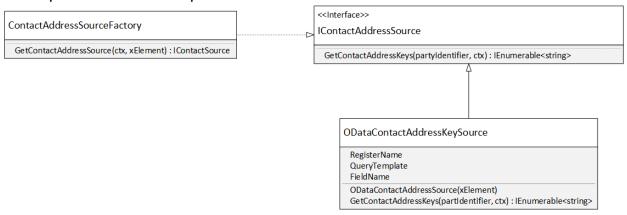

Contact Address Sources instance and how to customize it by configuring or extending it.

# Design

The diagram shows the core types which constitute the design of the **Contact Address Source** instance. The design complies to the factory design pattern.

### **Factory pattern implementation**

**IContactAddressSource** is the interface that exposes the specific implementation of a **Contact Address Source** instance. The **GetContactAddressKeys** method will be called by the application, when a set of keys for addresses of the contacts is to be retrieved from a party identifier (CVR or CPR numbers). The OData service context is provided as a parameter to support the database access from the implementation.

ODataContactAddressSource is a concrete implementation of the IContactAddressSource interface. See class="information\_block"> ODataContactAddressSource for more details.

The ContactAddressSourceFactory can create instances, which implement the IContactAddressSource interface. The actual construction is done according to a configuration, which is described in Configuration of the GetContactAddressKeys method. The configuration is provided to the factory as an XML element.

### Utility method (GetContactAddressKeys)

The application can ask the factory to provide a **Contact Address Source** instance, and then the application can use the **Contact Address Source** instance to retrieve the address keys that are related to a party identifier. The way contact addresses are retrieved varies depending on the party identifier type, for example CVR or CPR, and there it is useful to have at least one set of **Contact Address Source** instances per party identifier type where each can provide a set of address keys.

All this is contained in the static **GetContactAddressKeys**(Partyldentifier, ODataService) method in the **IdentifierSourceUtilities** class.

Use of the GetContactAddressKeys method in the IdentifierSourceUtilities class

```
private void WriteContactAddressKeys(PartyIdentifier partyIdentifier)
{
    var ctx = GetODataService();
    var contactAddressKeys = IdentifierSourceUtilities.GetContactAddressKeys(partyIdentifier, ctx);

    Console.WriteLine($"The party {partyIdentifier} refers to the following address keys:");
    foreach(var contactAddressKey in contactAddressKeys)
    {
        Console.WriteLine(contactAddressKey);
    }
}
```

### Configuration of the GetContactAddressKeys method

The method is configured by the XML specified in the **Process settings** in WorkZone Configuration Management (**Operation > Process Settings**) or in the WZP\_SETTING entity named **ContactAddressKeySources** (the module name is "WorkZone"). This configuration is XML that is read and interpreted by the **GetContactAddressKeys** method, see Utility method (GetContactAddressKeys).

Example: The standard configuration of the factory

The XML is interpreted as described below.

The following applies to the entire XML:

- No name spaces are considered.
- No schema is specified because the XML details are up to the actual implementations of the Contact Address Sources instance.

For the root element, the following rules applies:

- The name of the root element is not important.
- All attributes on the root element are ignored.

When the **GetContactAddressKeys** method is invoked, the XML is interpreted and the method is executed in the following way:

#### 1. Selection of child elements

The child elements of the root element are searched for the element having an attribute named **party-identifier-type**, which is compared to identifier type (CVR or CPR) of the provided party identifier. The comparing is case insensitive. If the content of the **party-identifier-type** attribute matches the provided party identifier, then the child element is accepted. All other child elements are ignored.

### 2. Creation of Contact Address Sources instance

For each of the accepted child elements a **Contact Address Source** instance is created. See Configuration of a factory.

#### 3. Invocation of created Contact Address Sources instance

When the instance has been created, the **GetContactAddressKeys** method is invoked, which returns a set of address keys. The set of address keys depends in the implementation.

### 4. Collection of address keys

Because several **Contact Address Source** instances can be created and invoked in the same call to the **GetContactAddressKeys** method in the **IdentifierSourceUtilities** class, several non-empty sets of address keys can be returned. The **GetContactAddressKeys** method collects the address keys contained in these sets in a Sys-

tem.Generic.Collections.HashSet<string>. In this way, it is ensured that the same address keys remain unique.

### 5. The final result

Finally, the **GetContactAddressKeys** method returns an enumeration of the collected address keys.

# Configuration of a factory

As mentioned in section 2.3, the XML element (configuration element) that matches the requested party type is parsed to the factory, to make it produce a **Contact Address Source** instance. The factory does that by reading the class attribute from the configuration element. The value of the class attribute must be the fully qualified class name of the

requested **Contact Address Source** implementation, and the class must implement the **IContactAddressSource** interface.

The factory then searches the class for a constructor, which matches one of the following signatures:

- ctor(ODataService, XElement)
- ctor(XElement, ODataService)
- ctor(XElement)
- ctor(ODataService)
- ctor()

Where ODataService (FQCN = Scan-

jour.Process.OData.Client.Proxy.ODataService) is an OData access to the database and XElement (FQCN = System.Xml.Linq.XElement) is the XML element found by the factory.

The search is done in the shown order. Whenever a constructor is found, the parameters are provided and the constructor is called, so that the **Contact Address Source** instance is created and eventually returned by the factory.

The ODataService makes it possible for the Contact Address Source constructor to search additional information in the database.

The XElement can be used to retrieve implementation specific configuration to the constructor.

# class="information\_block"> ODataContactAddressSource

The **ODataContactAddressSource** class is a general-purpose implementation of the **IContactAddressSource** interface.

The **ODataContactAddressSource** can access any register in the database that is made available through OData. The register, the query, and where the address keys values are located, are described below.

# Configuration

The **ODataContactAddressSource** is configured by the XML element, which is provided by the factory. An example of an XML element for the **ODataContactAddressSource**.

### A configuration example of the ODataContactAddressSource

The attributes on the contact-address-source are not used by the class, but have already been used by the factory. The XML element works more like a placeholder for the three inner XML elements.

It is the three inner XML elements, which configure the ODataContactAddressSource.

**register-** The name of the register on which the OData query will take offset. **name** 

The template that is used to form the query. When the GetContactAddressKeys template (Partyldentifier, ODataService) method is invoked, then two empty curled braces ({}) will be replaced by the party identifier code, such as the actual CVR or CPR number, which is the first parameter to the method.

fieldThe name of the field on the result, which content will be returned by the
method. The field is expected to contain the address keys of the address entity,
which is connected to the provided party identifier, for example ID.

The final OData query will be formed in the following way:

```
{base-uri}{register-name}{partial-query}
```

#### Where

{base-uri} is the URI to the data source - for example http://db01/OData/
{register-name} - The content of the register-name element, for example Addresses.
{partial-query} - The content of the query-template element after the curled braces has been replaced by the name key. For example, a query template can be:

```
?$filter=Name/NameCode eq '{}'&$select=ID
```

(Remember that & in XML must be written as & - see Figure 4 for an example.) If the party identifier code is '180582-3042' then the  $\{partial-query\}$  will then be:

```
?$filter=Name/NameCode eq '180582-3042'&$select=ID
```

Taken the above examples the final query will be:

```
http://db01/OData?$filter=Name/NameCode eq '180582-3042'&$select=ID
```

From the result of the query, the ID of all the returned entities will be collected.

### **Customized implementation**

If the provided **ODataContactAddressSource** is insufficient for making a specific customization, then a customized implementation will probably solve it.

To do so you must make an assembly containing your customized **Contact Address Source**. Add the assembly to the WorkZone Process package and change the configuration in WZP\_SETTINGS, so that your class is used by the factory to create your **Contact Address Source** instance.

### Follow these steps:

- Create a Class Library project for the purpose. Beware of dependencies to other projects.
- 2. Make the project reference the WorkZone. Dispatcher. Base assembly.
- 3. In your project create a file containing an empty class.
- 4. Make your file use the WorkZone. Dispatcher. Base namespace.
- 5. Make the class implement the **IContactAddressSource-interface**.
- 6. Make a constructor to class that complies to one of the constructors described in Configuration of a factory.
- 7. If required, then use the constructor to retrieve configuration information from the XML element or directly from the database using the ODataService provided.
- 8. Implement the **GetContactAddressKeys** method, so it complies to the interface.
- 9. Write tests that verifies your implementation.
- 10. Compile and include your assembly in the WorkZone Process package.
- 11. Change the configuration in WorkZone Configuration Management or WZP\_ SETTINGS so your new Contact Address Source is used by the correct party identifier type and so the constructor receives the correct XML element (if required).
- 12. Use Visual Studio to generate a new assembly with an updated set of proxy classes. The content of the new assembly must take offset in your customized data dictionary.

- 13. Make your installation substitute the existing assembly with the newly generated assembly. Do this by copying the new assembly to "C:\Program Files (x86)\KMD\WorkZone\Process\Web\Services\Bin"
- 14. Make an IISRESET.
- 15. Test your creation.

# Integration

# Start a SmartPost process using a script

You can start a SmartPost process by calling the Process service and posting arguments in JSON format. You can use the following parameters:

| Name         | Description                                                                                                    | Example     |
|--------------|----------------------------------------------------------------------------------------------------|-------------|
| Cred         | Credentials of the WorkZone used to invoke the request. If is not supplied, the user is prompted for credentials.                                                                                                    |             |
| WzUrl        | The main URL to WorkZone.                                                                                                    | http://db01 |
| WzODataUrl   | The sub URL to the OData site under WorkZone The default value is 'OData'.                                                                                                    | 'OData'     |
| FileKey      | The FileKey of the case to run the SmartPost from                                                                                                    | 932835      |
| Title        | The title of the SmartPost process started, This is the title shown in the Processes over- view. If the title is not supplied, the title of the document is used.                                                                                             |             |
| DefinitionId | The unique ID (GUID) of the SmartPost process to use. The default value is '23b9498e-bca5-4746-98a0-71e03cd6963c'.                                                                                                    |             |
| Description  | Optional argument. Used to supply a description for the SmartPost process.                                                                                                    | -           |
| Deadline     | If a SmartPost message is sent for preview or approval, a deadline can be set. If the deadline for the preview or approval is exceeded, a reminder is sent to the previewer or approver. This argument defines the deadline. The default value is 'tomorrow'. |             |

| Name                     | Description                                                                                                    | Example |
|--------------------------|----------------------------------------------------------------------------------------------------|---------|
| Subject                  | The subject is the title of the message that is handed over to the dispatcher. When sending to e-Boks, the subject is the title of the message shown to the end user. If the subject argument is not supplied the Title will be used. |         |
| RecordID                 | The RecordID of the document to send. The argument is mandatory.                                                                                                    |         |
| AttachmentRecordIds      | Contains the recordid's of the attachments. The attached documents must exist in the WorkZone database.                                                                                                    |         |
| IsApproval               | Switch parameter. This argument indicates that the dispatch will be forwarded to the case handler for approval. IsApproval and IsPreview are mutually exclusive so only one of them or none of them can be true.                      |         |
| IsDeleteOriginal         | Switch parameter. If supplied, the original document is deleted after dispatch is done.                                                                                                    |         |
| Ispreview                | Switch parameter. This argument indicates that the messege is sent to the process owner for preview before the dispatch continues. IsPreview and IsApproval are mutually exclusive so only one of them or none of them can be true.   |         |
| RecipientAddressKeys     | Addresskeys of the recipients. At least one must be specified.                                                                                                    |         |
| CopyRecipientAddressKeys | Addresskeys of the copy recipients.                                                                                                    |         |
| DispatcherSequenceld     | The ID of the dispatcher sequence used for dispathing the document. The argument is mandatory.                                                                                                    |         |

| Name                       | Description                                                                                                    | Example |
|----------------------------|----------------------------------------------------------------------------------------------------|---------|
| CloseCase                  | A switch parameter. If supplied, the case will be closed after dispatch.                                                                                                    |         |
| OpenCase                   | A switch parameter. If supplied and the case is closed, it will be opened before starting the SmartPost process.                                                                        |         |
| CaseState                  | The new state of the case, which is applied after the dispatch is done. If not supplied, the state of the case remains unchanged. It must be a legal value in Custom domain 'SAGTILST'. |         |
| Access                     | Sets an access restriction on the SmartPost process. It must be a legal AccessCode. If the argument is not supplied, the default access code configured for the process is used.        |         |
| Importance                 | Argument used to set the priority of the SmartPost process. The possible values are '1-HIGH', '2-NORMAL' and '3-LOW'. The Default value is '2-NORMAL'.                                  |         |
| CustomDispatcherParameters | This parameter can be used for supplying dispatcher specific parameters as a Hashtable.                                                                                                 |         |
| MaterialId                 | The e-Boks material ID to use for the dispatch. The parameter is only used when using an e-Boks dispatcher and in this case, the argument is mandatory.                                 |         |
| RemotePrintTypeId          | The PrintTypeID for the dispatch. The parameter is only used when using a remote print dispatcher and in this case, the argument is mandatory.                                          |         |

| Name                          | Description                                                                                                    | Example |
|-------------------------------|----------------------------------------------------------------------------------------------------|---------|
| AllowSendingSeparateDocuments | Allows sending attachments as separate PDF documents separately instead of merging the letter and attachments into one PDF document. |         |
| DefaultSendSeparateDocuments  | Ensures that sending attachments as separate PDF documents (see AllowSendingSeparateDocuments) separately is used by default.        |         |

**Note:** The script allows for future changes in the parameters. The script calls the process service, finds allowed parameters, and then merges the parameters that are input to the script with the allowed parameters. The script will work even if a new non-mandatory parameter is added to SmartPost.

### Example

```
.\Send-SmartPost.ps1 -WzUrl http://xe -FileKey 221 -Title "Test title" -RecordId 240 -RecipientAddressKeys 301 -DispatcherSequenceId 70
```

### Below is an sample PowerShell script:

<#

.DESCRIPTION

The 'Send-Smartpost' method is able to initiate a Smartpost shipment given the internal keys for case, record etc.

An example of a start of a local print shipment. If credentials are not supplied in the parameter 'Cred', then a login dialog will be shown.

.\Send-SmartPost.ps1 -FileKey 221 -Title "Test title" RecordId 240 -RecipientAddressKeys 301 -DispatcherSequenceId 70
-WzUrl http://db01 -RemotePrintTypeId 1 -MaterialId 1

Ships a document and attchements to one or more recipients by initiating a SmartPost process.

#### .SYNOPSIS

This method calls the Process web service and initiates a SmartPost Workflow using the arguments supplied.

#### .EXAMPLE

PS C:\wzp\Source\Scanjour.Process.Web> Send-SmartPost -WzUrl http://db01 -FileKey 221 -Title "Test title" -RecordId 240 -RecipientAddressKeys 301 -DispatcherSequenceId 70

#### .PARAMETER Cred

Credentials of the workzone user used to invoke the request. If not supplied user is prompted for credentials.

#### .PARAMETER WzUrl

The main url to Workzone (e.g. http://db01)

### .PARAMETER WzODataUrl

The sub url to the OData site under workzone (e.g. 'OData'). The default value is 'OData'.

### .PARAMETER FileKey

The FileKey of the file to run the SmartPost from (e.g. 932835)

#### .PARAMETER Title

The title of the SmartPost process started (the title presented in the process overview). If not supplied the title of the document.

#### .PARAMETER DefinitionId

The unique id (GUID) of the SmartPost process to use. Default value is 23b9498e-bca5-4746-98a0-71e03cd6963c'.

### .PARAMETER Description

Optional argument. Used to supply a Description for the SmartPost process.

#### .PARAMETER Deadline

If a shipment is sent for preview or approval, a deadline can be set. If the deadline for the preview or approval is exceeded, a reminder is sent to the previewer or approver. This argument defines the deadline. The default value is 'tomorrow'.

### .PARAMETER Subject

The subject is the title of the message that is handed over to the dispatcher. When shipping to e-Boks the Subject is the title of the message presented to the enduser. If the subect argument is not supplied the Title will be used.

#### .PARAMETER RecordID

The RecordID of the document to ship. The argument is mandatory.

### .PARAMETER AttachmentRecordIds

Contains the recordid's of the attachements. The attchement documents must exist in the Workzone database.

### .PARAMETER IsApproval

Switch parameter. This argument indicates that the shipment will be forwarded to the case handler for approval. IsApproval and IsPreview are mutually exclusive so only one of them or none of them can be true.

### .PARAMETER IsDeleteOriginal

switch parameter. If supplied then the original document is deleted after shipment is done.

### .PARAMETER Ispreview

Switch parameter. This argument indicates that the shipment is sent to the process initiator for preview before the shipment

continues. IsPreview and IsApproval are mutually exclusive so only one of them or none of them can be true

# .PARAMETER RecipientAddressKeys Addresskeys of the recipients. At least one must be specified.

# .PARAMETER CopyRecipientAddressKeys Addresskeys of the copy recipients.

### .PARAMETER DispatcherSequenceId

The ID of the Dispatcher sequence used for shipping the document. The argument is mandatory.

#### .PARAMETER CloseCase

A switch parameter. If supplied the case will be closed after shipment.

### .PARAMETER OpenCase

A switch parameter. If supplied and the case is closed, it will be opened before starting the SmartPost process.

#### .PARAMETER CaseState

The new state of the case applied after the shipment is done. If not supplied the state of the case remains unchanged. Must be a legal value in Custom domain 'SAGTILST'.

#### .PARAMETER Access

Sets an access restriction on the SmartPost process. Must be a legal AccessCode. If the argument is not supplied the default access code configured for the process is used.

### .PARAMETER Importance

Argument used to set the priority of the SmartPost process. The possible values are '1-HIGH', '2-NORMAL' and '3-LOW'. The Default value is '2-NORMAL'.

### .PARAMETER CustomDispatcherParameters

This parameter can be used for supplying dispatcher specific parameters as a Hashtable.

#### .PARAMETER MaterialId

The e-Boks materialId to use for the shipment. The parameter is only used when using an e-Boks dispatcher is used and in this case the argument is mandatory.

### .PARAMETER RemotePrintTypeId

The PrintTypeID for the shipment. The parameter is only used when using a remote print dispatcher is used and in this case the argument is mandatory.

### .PARAMETER AllowSendingSeparateDocuments

Switch parameter. Sending documents separately over merging them into one is allowed

### .PARAMETER DefaultSendSeparateDocuments

Switch parameter. Sending documents separately over merging them into one is selected #>

```
param(
```

[PSCredential]\$Cred = (Get-Credential -Message "Workzone user login"),

```
[parameter(Mandatory = $True)][string]$WzUrl,
  [parameter(Mandatory = $True)][string]$FileKey,
  [parameter(Mandatory = $True)][string]$Title,
  [string]$DefinitionId = "23b9498e-bca5-4746-98a0-71e03cd6963c",
  [string]$Description = $Title,
  [DateTime]$Deadline = [DateTime]::Now.AddDays(1),
  [string]$Subject = $Title,
```

[parameter(Mandatory = \$True)][string]\$RecordId,

[string[]] \$AttachmentRecordIds = @(),

```
[switch] $IsApproval,
  [switch] $IsDeleteOriginal,
  [switch] $Ispreview,
  [string[]] $RecipientAddressKeys,
  [string[]] $CopyRecipientAddressKeys,
  [string] $DispatcherSequenceId,
  [switch]$CloseCase,
  [switch] $OpenCase,
  [string] $CaseState,
  [string] $Access,
  [string] $ Importance = "2-NORMAL",
  [HashTable] $CustomDispatcherParameters = 0{},
  [string] $MaterialId,
  [string] $RemotePrintTypeId,
  [switch] $AllowSendingSeparateDocuments,
  [switch] $DefaultSendSeparateDocuments
)
Function ConvertTo-HashTable {
 param($Object)
  if ($null -eq $Object) { return $null }
  if ($Object -is [psobject] ) {
    $result = @{}
    $items = $Object | Get-Member -MemberType NoteProperty
    foreach ( $item in $items ) {
      $key = $item.Name
      $value = ConvertTo-HashTable -Object $object.$key
      $result.Add($key, $value)
    return $result
  elseif ($object -is [array]) {
    $result = [object[]]::new($object.Count)
    for ($i = 0; $i - lt $object.Count; $i++) {}
      $result[$i] = (ConvertTo-HashTable -Object $object[$i])
```

```
}
    return , $result
 else {
    return $object
}
Function Get-DefaultArguments {
 param(
    [PSCredential] $Cred,
    [string] $WzUrl = (Get-ModuleVar -Name "WzUrl"),
    [parameter (Mandatory = $True)][string]$DefinitionId
  )
  [string] $Uri = "$($WzUrl)/Process/Process.svc/Definitions
($($DefinitionId))/StartupInfo"
  $Arguments = Invoke-RestMethod -Uri $Uri -Credential $Cred
 ConvertTo-HashTable $Arguments
Function Start-WzpProcess {
 param(
    [PSCredential] $Cred,
    [string]$WzUrl = (Get-ModuleVar -Name "WzUrl"),
    [string]$EntityType = "File",
    [DateTime] $Deadline = ([DateTime]::Now.AddDays(1)),
    [parameter(Mandatory = $True)][string]$EntityId,
    [parameter(Mandatory = $True)][string]$DefinitionId,
    [parameter(Mandatory = $True)][string]$Title,
    [string] $Description,
    [parameter(Mandatory = $True)][HashTable]$Properties,
    [string] $Acces,
    [string] $ Importance,
    [string] $ParentId,
    [string] $Owner,
    [string]$Subject
  )
```

```
$UniqParam = "1$([System.Random]::new([Dat-
etime]::Now.Millisecond).next(10000000,999999999))"
  [string]$Uri = "$($WzUrl)/Pro-
cess/Pro-
cess.s-
vc/Processes/${EntityType}/${EntityId}?uniqparam=${UniqParam}"
  $BodyHashTable = Get-DefaultArguments -Cred $Cred -WzUrl $WzUrl
-DefinitionId $DefinitionId
  If (![string]::IsNullOrWhiteSpace($Title)) {
    $BodyHashTable["Title"] = $Title
  }
  If (![string]::IsNullOrWhiteSpace($Description)) {
    $BodyHashTable["Description"] = $Description
  }
  $BodyHashTable["Access"] = $Deadline
  If (![string]::IsNullOrWhiteSpace($Access)) {
    $BodyHashTable["Access"] = $Access
  }
  If (![string]::IsNullOrWhiteSpace($Importance)) {
    $BodyHashTable["Importance"] = $Importance
  }
  If (![string]::IsNullOrWhiteSpace($ParentId)) {
    $BodyHashTable["ParentId"] = $ParentId
  If (![string]::IsNullOrWhiteSpace($Owner)) {
    $BodyHashTable["Owner"] = $Owner
  }
  If (![string]::IsNullOrWhiteSpace($Subject)) {
    $BodyHashTable["Subject"] = $Subject
  foreach ($PropertyKey in $Properties.Keys) {
    if ($null -ne $BodyHashTable["Properties"][$PropertyKey] -and
$null -ne $Properties[$PropertyKey]) {
      $BodyHashTable["Properties"][$PropertyKey].Value =
```

```
$Properties[$PropertyKey]
    }
  }
  $Body = $BodyHashTable | ConvertTo-Json -Depth 10
  $Result = Invoke-WebRequest -Uri $Uri -Body $Body -Method Post
-Credential $Cred
  return $Result.Content
}
if (![string]::IsNullOrWhiteSpace($MaterialId)) { $Cus-
tomDispatcherParameters.MaterialId = $MaterialId }
if (![string]::IsNullOrWhiteSpace($MaterialId)) { $Cus-
tomDispatcherParameters.RemotePrintTypeId = $RemotePrintTypeId }
$Properties = @{
  Subject
                                = $Subject;
 RecordId
                                = $RecordId;
 AttachmentRecordIds
                                = $AttachmentRecordIds;
                                = $IsApproval.IsPresent;
 IsApproval
                                = $IsDeleteOriginal.IsPresent;
  IsDeleteOriginal
  IsPreview
                                = $IsPreview.IsPresent;
 Deadline
                                = $Deadline;
  CustomDispatcherParameters
                                = $CustomDispatcherParameters;
 RecipientAddressKeys
                                = $RecipientAddressKeys;
 CopyRecipientAddressKeys
                                = $CopyRecipientAddressKeys;
 DispatcherSequenceId
                                = $DispatcherSequenceId;
                                = $CloseCase.IsPresent;
 CloseCase
                                = $CaseState;
 CaseState
                                = $OpenCase.IsPresent;
 OpenCase
 AllowSendingSeparateDocuments = $Al-
lowSendingSeparateDocuments.IsPresent;
  DefaultSendSeparateDocuments
$DefaultSendSeparateDocuments.IsPresent;
```

}

Start-WzpProcess -EntityId \$FileKey -DefinitionId \$DefinitionId Title \$Title -Description \$Description -Subject \$Subject -Properties \$Properties -Importance \$Importance -Cred \$cred -WzUrl
\$WzUrl -Acces \$Access

# Web services

| Creating workflows | 182 |
|--------------------|-----|
| Workflow service   | 183 |
| OData actions      | 193 |

The webservice is a WCF webservice which allows the clients to start and communicate with the workflows. The table below describes the operations available with the webservice.

### **Creating workflows**

#### Get available processes

1. Get all process definitions to a specific case:

```
http://-
demo2.connectzone.dk/Process/Process.svc/Definitions/
{REGISTER}/{SYSTEMKEY}?tags={TAGS}

KEY is the key of the specific case.
```

#### Get information for starting a process

- 1. Get the template (JSON object) of the process I want to start.
- 2. To find Guid (definition ID), see Get available processes.

```
http://-
demo2.connectzone.dk/Process/Process.svc/Definitions
({DEFINITIONID})/StartupInfo
```

#### Get a form

1. Use GET to start a process on the current case.

The JSON object from Get information for starting a process is filled in and sent back using POST on the case which has the matching key (KEY).

```
http://-
demo2.connectzone.dk/Process/Process.svc/Definitions
({DEFINITIONID})/Form?assetRoot={ASSETROOT}&culture=
{CULTURE}
```

#### Start a process

1. Use POST to start a process.

```
http://-
demo2.connectzone.dk/Process/Process.svc/Processes/
{REGISTER}/{SYSTEMKEY}
```

#### Workflow service

#### Webservice

The webservice is a WCF webservice which allows the clients to start and communicate with the workflows. The table below describes the operations available with the webservice.

| Operation             | Signature                                            | Description                                                            |
|-----------------------|------------------------------------------------------|------------------------------------------------------------------------|
| CreateWorkflowFromXml | Guid CreateWork- flowFromXml(string work- flowData); | Creates a new workflow instance, based on the parameter work-flowData. |
|                       |                                                      | The parameter must be loadable as strings in XmlDocument, and inter-   |

| Operation         | Signature                                                                                               | Description                                                                                                  |  |
|-------------------|----------------------------------------------------------------------------------------------------|----------------------------------------------------------------------------------------------------|--|
|                   |                                                                                                    | <pre>preted as a value of the type work- flowCreationData.</pre>                                             |  |
| CreateWorkflow    | Guid CreateWorkflow(WorkflowCreationData workflowData);                                                 | Creates a new running workflow instance based on work-flowCreationData.                                      |  |
|                   |                                                                                                    | The value returned is a unique identifier for the created workflow instance.                                 |  |
|                   |                                                                                                    | WorkflowCreationData contains specifications such as workflow type and version.                              |  |
| ResumeBookmark    | BookmarkResumptionResult<br>ResumeBookmark(Guid<br>instanceld, string book-<br>markName, object value); | celd, string book- ation of a process. The parameters it                                                     |  |
|                   |                                                                                                    | The value returned indicates whether the call succeeded or not: Success, NotFound, NotReady.                 |  |
| GetWorkflowStatus | WorkflowStatus GetWork-<br>flowStatus(Guid instanceId);                                                 | The value returned is the current status of the workflow: Created, Running, Persisted, Completed or Faulted. |  |

### Host

The table below describes the operations available with the host.

| Operation              | Signature                                                                      | Description                                                                                                    |
|------------------------|--------------------------------------------------------------------------------|----------------------------------------------------------------------------------------------------|
| CreateWork-flowFromXml | <pre>Guid CreateWorkflowFromXml(string workflowData, sjSession session);</pre> | Creates a new work- flow instance, based on the parameter workflowData. It must be loadable as strings in XmlDocu- ment, and interpreted as a value of the type work- flowCreationDat- a. The parameter ses- sion is an imper- sonated SOM session.                               |
| CreateWorkflow         | Guid CreateWorkflow(Work- flowCreationData workflowData, sjSession session);   | Creates a new running workflow instance based on work- flowCreationDat- a.  The value returned is a unique identifier for the created workflow instance.  Work- flowCreationDat- a contains specifications such as workflow type and version.  The parameter session is an imper- |

| Operation      | Signature                                                                                                    | Description                                                                                                    |
|----------------|----------------------------------------------------------------------------------------------------|----------------------------------------------------------------------------------------------------|
|                |                                                                                                    | sonated<br>SOM session.                                                                                                    |
| CreateWorkflow | <pre>Guid CreateWorkflow(Work- flowCreationData workflowData, sjSession session, Action<work- flowapplicationcompletedeventargs=""> CompletedCallback)</work-></pre> | The same as the previous CreateWork-flow, but it also includes the paramters CompletedCallback which is called when the workflow is completed.                                                                       |
| ResumeBookmark | <pre>BookmarkResumptionResult ResumeBookmark(Guid instanceId, string bookmarkName, object value, sjSession session);</pre>                                           | This method is invoked by user actions in the client, or the expiration of a process. The parameters it needs is the workflow instance ID, the bookmark ID, and an object value, for example the ID of a proxy user. |
|                |                                                                                                    | The parameter ses-<br>sion is an imper-<br>sonated<br>SOM session.                                                                                                    |
|                |                                                                                                    | The value returned indicates whether the call succeeded or not: Success,                                                                                                    |
|                |                                                                                                    | NotFound,<br>NotReady.                                                                                                    |

| Operation         | Signature                                                                                                    | Description                                                                                                    |
|-------------------|----------------------------------------------------------------------------------------------------|----------------------------------------------------------------------------------------------------|
| ResumeBookmark    | <pre>BookmarkResumptionResult ResumeBookmark(Guid instanceId, string bookmarkName, object value, sjSession session, Action<work- flowapplicationcompletedeventargs=""> CompletedCallback)</work-></pre> | The same as the previous ResumeBookmark, but it also includes the parameter CompletedCallback which is called when the workflow is completed.                                                                                                    |
| GetWorkflowStatus | WorkflowStatus GetWorkflowStatus (Guid instanceId);                                                                                                    | The value returned is the current status of the workflow: Created, Running, Persisted, Completed or Faulted.                                                                                                    |
| Initialize        | <pre>void Initialize(sjSession session)</pre>                                                                                                    | Initializes the work- flow host and loads the data from the db which is necessary for creating work- flows. Creates work- flow descriptors, that is, the known work- flows in the database, type, version, and XAML that describes the workflow types as an internal data struc- ture. In addition, it sets up timers for pending |

| Operation                     | Signature                                                                                            | Description                                                                                                    |
|-------------------------------|----------------------------------------------------------------------------------------------------|----------------------------------------------------------------------------------------------------|
|                               |                                                                                                    | timeouts in currently persisted workflows.                                                                                                    |
| GetOutputs                    | <pre>IDictionary<string, object=""> GetOut- puts(Guid instanceId, sjSession session)</string,></pre> | Gets the output argument IDic- tionary <string, object=""> for a given completed workflow instance.</string,>                                                                                                    |
|                               |                                                                                                    | Limitation: outputs can only be gotten for workflows which have been completed by this instance of the workflow host. In all other cases, null will be returned. The reason is that this type of output is not stored in the data- base. |
| GetWork-<br>flowInformation   | RunningWorkflowInformation GetWork-flowInformation(Guid instanceId, sjSession session)               | Returns all available information on a workflow instance.                                                                                                    |
| GetKnownWork-<br>flows        | IEnumerable <workflowtype> GetKnownWorkflows</workflowtype>                                          | Gets all workflow<br>types available, that<br>is, those workflow<br>types where the host<br>is able to create work-<br>flow instances.                                                                                                   |
| InjectWork-<br>flowDescriptor | void InjectWorkflowDescriptor(Activity activity, sjSession session)                                  | Makes an activity known to the work-                                                                                                    |

| Operation                     | Signature                                                                                       | Description                                                                                                    |
|-------------------------------|-------------------------------------------------------------------------------------------------|----------------------------------------------------------------------------------------------------|
|                               |                                                                                                 | flow host, so that workflow instances can be created from it.  The parameter activity is the workflow which is to be made known to                           |
|                               |                                                                                                 | the host. session is a SOM session.                                                                                                    |
| InjectWork-<br>flowDescriptor | void InjectWorkflowDescriptor(string xaml, string typeName, Version version, sjSession session) | Makes a workflow described by XAML known to the workflow host, so that workflow instances can be created from it.                                            |
|                               |                                                                                                 | The parameter xaml is the XAML string, typeName is the type name by which the workflow is to be known. version is the versionm, andsession is a SOM session. |

## Interface types

The interface types are represented by classes. Below, these classes are described:

- WorkflowCreationData
- WorkflowStatus

- RunningWorkflowInformation
- WorkflowDescriptor
- WorkflowType.

#### WorkflowCreationData

```
public WorkflowType WorkflowType { get; private set; }
WorkflowType gets the workflow type.
   public string WorkflowTitle { get; private set; }
WorkflowTitle gets the workflow title.
   public string WorkflowParent { get; private set; }
WorkflowParent gets the parent workflow?
   public string ProcessId { get; private set; }
ProcessID gets the ID of the running process.
   public string Description { get; private set; }
Description gets the description of the process.
   public string AssociatedRegister { get; private set; }
AssociatedRegister gets the name of the case register, record (document), contact
or address.
   public string AssociatedRegisterKey { get; private set; }
AssociatedRegisterKey gets the register key.
   public DateTime EndDate { get; private set; }
```

EndDate gets the workflow end date.

```
public IDictionary<string, object> Arguments { get; private
set; }
```

IDictionary gets the values of the workflow in arguments.

#### WorkflowStatus

The table describes the values that WorkflowStatus can get:

| Value     | Description                                                          |
|-----------|----------------------------------------------------------------------|
| Created   | The workflow instance has been created but is not yet running.       |
| Running   | The workflow instance is running.                                    |
| Persisted | The workflow instance is idle and persisted.                         |
| Completed | The workflow instance is completed.                                  |
| Faulted   | The workflow instance has been terminated by an unhandled exception. |

### RunningWorkflowInformation

```
public WorkflowDescriptor Descriptor { get; }
```

Descriptor gets the descriptor of a running workflow. See description of WorkflowDescriptor.

```
public string Owner { get; }
```

Owner gets the name code of the process owner.

```
public WorkflowStatus Status { get; }
```

Status gets the status of the workflow. See description of WorkflowStatus.

```
public Exception ExceptionThrown { get; }
```

ExceptionThrown gets the exception description when the workflow is faulted.

```
public IDictionary<string, object> Outputs { get; }
```

IDictionary<string, object> gets the output argument for a given completed workflow instance.

```
public DateTime PendingTimerExpiration { get; }
```

PendingTimerExpiration gets the expiration date and time of a pending workflow, if a timer is running for the workflow.

```
public bool TimerRunning { get; private set; }
```

TimerRunning tells if there is a timer on the workflow, and if it is not yet expired.

```
public string ServerName { get; private set; }
```

ServerName gets the name of the server that the host will be running on if the timer on the workflow expires.

#### WorkflowDescriptor

```
public Activity WorkflowType { get; private set; }
```

WorkflowType gets the workflow type as a .NET System.Activities.Activity.

```
public Version Version { get; private set; }
```

Version gets the version of the workflow as a .NET System. Version.

```
public string WorkflowKey { get; private set; }
```

WorkflowKey gets the key in the workflow register.

```
public string AssemblyKey { get; private set; }
```

Assembly Key gets the workflow assembly key in the workflow assembly register.

### WorkflowType

```
public string TypeName { get; private set; }
```

TypeName gets the name of the workflow type.

```
public Version Version { get; private set; }
```

Version gets the version of the workflow.

#### **OData actions**

OData custom actions are implemented on the following registers:

WzpWorkflowInstance

WzpUserTask

### WzpWorkflowInstance

The following custom actions are used:

- **Promote**: Available on phase workflows and will promote to the next phase.
- **Demote**: Available on phase workflows and will demote to the previous phase.
- Cancel: Available on any workflow and will cause the workflow to complete.

### WzpUserTask

The following custom actions are available on any workflow implementing a user task:

- Approve: Approves the user task.
- Reject: Rejects the user task.
- Skip: Skips the user task.

- Forward (string nameType, string nameCode): Creates a new user task for the contact with (name type and name code).
- Reschedule (DateTime dueDate): Changes the user task due date to the specified due date.

#### Usage of oData custom actions

#### Usage in C# using the Scanjour.Process.Odata.Client

Given an entity of a WzpWorkflowInstance the actions can be issued from C# code in the following way:

```
string id = 3301;

WzpWorkflowInstance instance = (from i in ctx.WzpWork-
flowInstances where i.ID == id select i).Single()

if (ctx.IsActionAvailable(instance, "Promote") ctx.Ex-
ecuteAction(instance, "Promote", null);
```

#### Usage in JavaScript

Read more about the usage of OData actions here:

http://msdn.microsoft.com/en-us/library/hh859851(v=vs.103).aspx

# **Database**

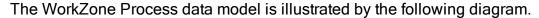

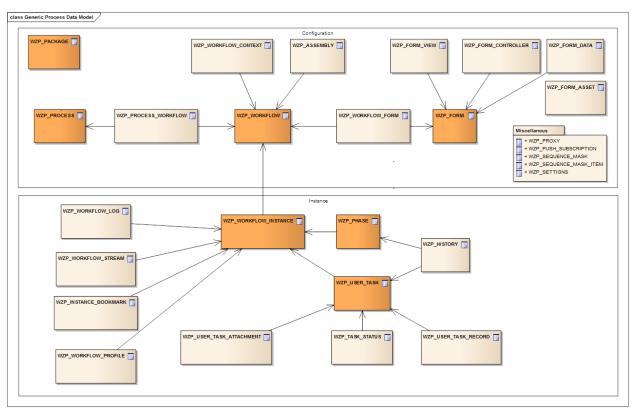

Click here to open a PDF version of the data model in a new window.

### Process configuration registers

#### WZP PACKAGE

Description: Defines installed packages in the system. New versions of the same package overwrites the package definition.

| Table       | Туре | Description                               |
|-------------|------|-------------------------------------------|
| WZP_PACKAGE | Main | Defines the packages known to the system. |

### WZP\_PROCESS

Description: Defines processes in the packages.

| Table                     | Туре   | Description                                                                                                    |
|---------------------------|--------|----------------------------------------------------------------------------------------------------|
| WZP_PACKAGE               | Parent | The package the process originates from.                                                                                                    |
| WZP_PROCESS               | Main   | The process definition.                                                                                                    |
| WZP_PROCESS_<br>WORKFLOW  | Child  | Mapping between process and work-<br>flow. Workflows have a start and an<br>end date. Only one workflow can be act-<br>ive at a given time. |
| WZP_PROCESS_<br>PARAMETER | Child  | Parameter required for a process. Currently used for service processes.                                                                     |

#### Domains:

| Table           | Description                                           |
|-----------------|-------------------------------------------------------|
| Name            | Description                                           |
| Active          | All active processes.                                 |
| Active service  | All active service processes.                         |
| Active workflow | All active processes which are not service processes. |

### WZP\_WORKFLOW

Description: Defines known workflows in the packages.

| Table        | Туре      | Description                                    |
|--------------|-----------|------------------------------------------------|
| WZP_WORKFLOW | Main      | The workflow definition with Xaml code.        |
| WZP_PACKAGE  | Extension | The package that the workflow originates from. |

| Table                     | Туре      | Description                                 |
|---------------------------|-----------|---------------------------------------------|
| WZP_WORKFLOW_<br>CONTEXT  | Extension | The context in which the workflow is valid. |
| WZP_WORKFLOW_<br>PROFILE  | Extension | The profile used to log workflow execution. |
| WZP_WORKFLOW_<br>FORM     | Child     | Forms used by the workflow.                 |
| WZP_WORKFLOW_<br>INSTANCE | _ Child   | Actual workflow instances.                  |

### WZP\_PROCESS\_WORKFLOW

Description: Defines mapping between processes and workflows. Workflows have a start and an end date. Only one workflow can be active at a given time

| Table                    | Туре   | Description                                  |
|--------------------------|--------|----------------------------------------------|
| WZP_PROCESS              | Parent | The process.                                 |
| WZP_WORKFLOW             | Parent | The workflow.                                |
| WZP_PROCESS_<br>WORKFLOW | Main   | The mapping between processes and workflows. |

#### Domains:

| Name            | Description                                           |  |
|-----------------|-------------------------------------------------------|--|
| Active          | All active processes.                                 |  |
| Active service  | All active service processes.                         |  |
| Active workflow | All active processes which are not service processes. |  |

### WZP\_PROCESS\_PARAMETER

Description: Defines the parameters used by a process. Used when service processes are defined.

| Table                     | Туре   | Description                                    |
|---------------------------|--------|------------------------------------------------|
| WZP_PROCESS               | Parent | The process that the parameter is defined for. |
| WZP_PROCESS_<br>PARAMETER | Main   | The parameter definitions.                     |

### WZP\_SERVICE

Description: Defines the services process instances. Setup in CCM Operation/Process services.

| Table                     | Туре   | Description             |
|---------------------------|--------|-------------------------|
| WZP_PROCESS               | Parent | The process.            |
| WZP_SERVICE               | Main   | The service.            |
| WZP_SERVICE_<br>PARAMETER | Child  | The service parameters. |

### WZP\_SERVICE\_PARAMETER

Description: Parameter values to defined service processes.

| Table                     | Туре   | Description             |
|---------------------------|--------|-------------------------|
| WZP_SERVICE               | Parent | The service.            |
| WZP_SERVICE_<br>PARAMETER | Main   | The service parameters. |

### WZP\_ASSEMBLY

Description: Defines assemblies used by a package. Downloaded at startup by the workflow host.

| Table       | Туре   | Description                   |
|-------------|--------|-------------------------------|
| WZP_PACKAGE | Parent | The package that the assembly |

| Table        | Туре | Description                    |
|--------------|------|--------------------------------|
|              |      | belongs to.                    |
| WZP_ASSEMBLY | Main | The assemble and assembly code |

## Process configuration tables

### WZP\_PACKAGE

Description: Package definitions.

| Label               | Description                                                                                   |
|---------------------|-----------------------------------------------------------------------------------------------|
| ID                  | Unique ID.                                                                                    |
| Package name        | Package name required="y".                                                                    |
| Package version     | Package version required="y".                                                                 |
| Package description | Package description.                                                                          |
| Tracking profile    | The package tracking profile xml code.                                                        |
| Created             | Creation date/time. Automatically created.                                                    |
| Created by          | Created by.                                                                                   |
| Modified            | Update time. Automatically created.                                                           |
| Updated by          | Updated by.                                                                                   |
|                     | Package name Package version Package description Tracking profile Created Created by Modified |

### WZP\_PROCESS

Decription: Process definitions.

| Column       | Label        | Description  |
|--------------|--------------|--------------|
| process_id   | ID           | Unique ID    |
| process_guid | Process GUID | Process GUID |
| name         | Name         | Process name |

| Column           | Label                    | Description                                                                                                    |
|------------------|--------------------------|----------------------------------------------------------------------------------------------------|
| description      | Description              | Process description                                                                                                    |
| type             | Process type             | Process type (MAIN/SUB)                                                                                                    |
| display_order    | Process display order    | Process display order                                                                                                    |
| duration_unit    | Duration Unit            | Phase duration unit                                                                                                    |
| default_duration | Default duration         | Default duration in days                                                                                                   |
| default_time     | Default time             | Default time of day for duration expiration                                                                                |
| near_duration    | Near duration percentage | Near duration percentage. 0 is no near duration defined. 90% means near duration happens when 90% of the duration is gone. |
| access_code      | Access code              | Access code. Access codes must exist for affected users in the access code register                                        |
| start_date       | Start date               | Process valid from this date                                                                                               |
| end_date         | End date                 | Process valid to this date                                                                                                 |
| standard         | Standard process         | Standard process - cannot be changed                                                                                       |
| locked           | Execution type           | Process execution type. Must be created in the custom domain register under custom domain WZP-LOCK                         |
| package_id       | Package ID               | Package ID the process is part of                                                                                          |
| access           | Execution type           | Process execution type. Must be created in the custom domain register under custom domain.                                 |
| process_tags     | Process tags             | Tags for process usage                                                                                                    |

## WZP\_PROCESS\_WORKFLOW

Description: Process/workflow map

| Column      | Label                     | Description                                                                          |
|-------------|---------------------------|--------------------------------------------------------------------------------------|
| row_id      | Key                       | Key                                                                                  |
| process_id  | ID of process             | ID of the process                                                                    |
| wf_id       | ID of associated workflow | ID of the workflow                                                                   |
| start_date  | Start date                | Process/workflow map valid from this date                                            |
| end_date    | End date                  | Process/workflow map valid to this date                                              |
| access_code | Access code               | Access code. Access codes must exist for affected users in the access code register. |

### WZP\_ASSEMBLY

Description: Store for the known workflow assemblies in the system.

| Column      | Label            | Description                                |
|-------------|------------------|--------------------------------------------|
| assembly_id | Key              | Key                                        |
| name        | Assembly name    | Name of the assembly dll                   |
| version     | Assembly version | Assembly version                           |
| package_id  | Package ID       | Package ID that the assembly is part of    |
| assembly    | Assembly code    | The assembly binary code                   |
| created     | Created          | Creation date/time. Automatically created. |
| create_user | Created by       | Created by                                 |
| updated     | Modified         | Update time. Automatically created.        |
| update_user | Updated by       | Updated by                                 |

### WZP\_PROCESS\_NAME

Description: Localized name table for WZP process name.

| Column         | Label           | Description                                                |
|----------------|-----------------|------------------------------------------------------------|
| row_id         | Key             | Key                                                        |
| process_id     | Process ID      | Process ID                                                 |
| text           | Name            | Process name                                               |
| culture_name   | Language        | Language code                                              |
| culture_source | Language sourde | Culture source from which this entry has been created from |
| edited         | Name edited     | Name edited                                                |

### WZP\_PROCESS\_DESC

Description: Localized description table for WZP process description.

| Column         | Label               | Description                                                |
|----------------|---------------------|------------------------------------------------------------|
| row_id         | Key                 | Key                                                        |
| process_id     | Process ID          | Processs ID                                                |
| text           | Process description | Process description                                        |
| culture_name   | Language            | Language code                                              |
| culture_source | Language source.    | Culture source from which this entry has been created from |
| edited         | Name edited         | Name edited                                                |

### WZP\_PROCESS\_PARAMETER

Description: Service workflow parameters.

| Column     | Label | Description        |
|------------|-------|--------------------|
| row_id     | ID    | Unique ID.         |
| process_id | ID    | Unique process ID. |

| Column      | Label          | Description                                     |
|-------------|----------------|-------------------------------------------------|
| name        | Parameter name | The name of the parameter.                      |
| description | Description    | Parameter description.                          |
| type        | Parameter type | The parameter type (STRING, INTEGER, PASSWORD). |
| mandatory   | Mandatory      | The parameter value is mandatory.               |
| argument    | InArgument     | The parameter is InArgument to the workflow.    |

### WZP\_SERVICE

Description: Service workflow definitions.

| Column           | Label            | Description                                                                        |
|------------------|------------------|------------------------------------------------------------------------------------|
| service_id       | ID               | Unique ID.                                                                         |
| process_id       | ID               | Unique process ID.                                                                 |
| name             | Parameter name   | The name of the service workflow.                                                  |
| interval         | Monitor interval |                                                                                    |
| restart interval | Monitor interval |                                                                                    |
| enabled          | Service enabled  | Service is enabled                                                                 |
| hostnames        | List of hosts    | The hostnames where the service should run. If blank only one instance is running. |

### WZP\_SERVICE\_PARAMETER

Description: Service workflow parameters.

| Column | Label | Description |
|--------|-------|-------------|
| row_id | ID    | Unique ID.  |

| Column      | Label           | Description                                  |
|-------------|-----------------|----------------------------------------------|
| service_id  | ID              | Unique ID.                                   |
| name        | Parameter name  | The name of the parameter.                   |
| description | Description     | Parameter description.                       |
| type        | Parameter type  | The parameter type.                          |
| mandatory   | Mandatory       | The parameter value is mandatory.            |
| argument    | InArgument      | The parameter is InArgument to the workflow. |
| value       | Parameter value | The value of the parameter.                  |
| created     | Created         | Creation date/time. Automatically created.   |
| updated     | Modified        | Update time. Automatically created.          |

### WZP\_WORKFLOW

Description: Store for the known workflow xaml descriptions in the system.

| Column           | Label              | Description                                                                          |
|------------------|--------------------|--------------------------------------------------------------------------------------|
| wf_id            | Key                | Key                                                                                  |
| package_id       | Package ID         | Package ID workflow is part of                                                       |
| typename         | Workflow type name | Name of the workflow (Xaml filename)                                                 |
| version          | Xaml version       | Xaml version (Xaml version)                                                          |
| xaml             | Xaml code          | The workflow Xaml code                                                               |
| activity_version | Activity version   | Version of activity library                                                          |
| standard         | Standard workflow  | Standard workflow / cannot be changed                                                |
| access_code      | Access code        | Access code. Access codes must exist for affected users in the access code register. |

| Column      | Label       | Description                                                                                                  |
|-------------|-------------|----------------------------------------------------------------------------------------------------|
| phase_label | Phase label | Label text for phase information. Label texts must be created in the label text register with type WZP-PHASE |
| task_label  | Label       | Label text for task information. Label texts must be created in the label text register with type ) WZP-TYPE |
| created     | Created     | Creation date/time. Automatically created.                                                                   |
| create_user | Created by  | Created by                                                                                                   |
| updated     | Modified    | Update time. Automatically created.                                                                          |
| update_user | Updated by  | Updated by.                                                                                                  |

### WZP\_WORKFLOW\_CONTEXT

Description: Store for the workflow context specification.

| Column        | Label         | Description                                                                           |
|---------------|---------------|---------------------------------------------------------------------------------------|
| wf_id         | Key           | Key                                                                                   |
| register      | Register      | Register                                                                              |
| entity_filter | Entity Filter | OData filter on entity to check if it can be a context for workflow                   |
| tag_filter    | Tag Filter    | Logical expression on context tags for validation of the context against the workflow |

## **Process forms registers**

### WZP\_FORM

Description: User interface forms used in workflows.

| Table                   | Туре      | Description                                 |
|-------------------------|-----------|---------------------------------------------|
| WZP_FORM                | Main      | Forms used as process user interface.       |
| WZP_FORM_VIEW           | Extension | Storage for the view part of the form.      |
| EXP_FORM_<br>CONTROLLER | Extension | Storage for the controller part of the form |

### WZP\_FORM\_DATA

Description: Specification of data associated with the form.

| Table         | Туре   | Description                          |
|---------------|--------|--------------------------------------|
| WZP_FORM      | Parent | Forms used as process user interface |
| WZP_FORM_DATA | Main   | Data context for forms               |

### WZP\_FORM\_ASSET

Description: User interface assets shared between different forms.

| Table          | Туре | Description                  |
|----------------|------|------------------------------|
| WZP_FORM_ASSET | Main | User interface assets shared |
|                |      | between forms                |

### WZP\_WORKFLOW\_FORM

Description: Specification of which forms used in workflows.

| Table                 | Туре      | Description                            |
|-----------------------|-----------|----------------------------------------|
| WZP_WORKFLOW_<br>FORM | Main      | The mapping between workflow and forms |
| WZP_FORM              | Extension | The init form (group:form)             |

| Table    | Туре      | Description                     |
|----------|-----------|---------------------------------|
| WZP_FORM | Extension | The edit form (group:edit_form) |

### **Process forms tables**

### $WZP\_FORM$

Description: Forms used as process user interface.

| Column            | Label                | Description                                     |
|-------------------|----------------------|-------------------------------------------------|
|                   |                      |                                                 |
| form_id           | Form Identity        | Form Identity                                   |
| form_guid         | Global Form Identity | Global Form Identity                            |
| package_form_guid | Global Form Identity | Global Form Identity 4.2 and later              |
| package_id        | ID                   | Unique ID                                       |
| package_version   | Package version      | Package version                                 |
| name              | Form Name            | Form Name                                       |
| default           | ls Default           | Default form to be used for starting work-flows |
| default           | ls Default           | •                                               |

### WZP\_FORM\_VIEW

Description: Storage for the 'view' part of the form

| Column       | Label         | Description                      |
|--------------|---------------|----------------------------------|
| form_id      | Form Identity | Form Identity                    |
| content_type | Content Type  | Content type used in HTTP header |
| content      | Content       | View content                     |

### WZP\_FORM\_CONTROLLER

Description: Storage for the 'controller' part of the form

| Column  | Label         | Description        |
|---------|---------------|--------------------|
| form_id | Form Identity | Form Identity      |
| content | Content       | JavaScript content |

### WZP\_FORM\_DATA

Description: Data context for forms

| Column            | Label               | Description                                           |
|-------------------|---------------------|-------------------------------------------------------|
| row_id            |                     | Internal unique id                                    |
| form_id           | Form Identity       | Form Identity                                         |
| name              | Name of the context | Name of the data context                              |
| max_offline_pages | Max offline page    | Max OData pages to be retrived for off-<br>line usage |
| query             | Query               | OData Query                                           |
| parameters        | Query parameters    | OData Query parameyters                               |

### WZP\_WORKFLOW\_FORM

Description: Relation between workflows and forms

| Column  | Label             | Description                                     |
|---------|-------------------|-------------------------------------------------|
| row_id  |                   | Internal unique ID                              |
| wf_id   | Workflow Identity | The workflow to be started using specified form |
| form_id | Form Identity     | The form used to start the workflow             |
| default | ls Default        | Is the form default for starting the work-      |

| Column       | Label              | Description                        |
|--------------|--------------------|------------------------------------|
|              |                    | flow                               |
| edit_form_id | Edit Form Identity | The form used to edit the workflow |

### WZP\_FORM\_ASSET

Description: Storage for shared user interface assets

| Column       | Label          | Description                                |
|--------------|----------------|--------------------------------------------|
| asset_id     | Asset Identity | Asset Identity                             |
| key          | Asset Key      | File-system friendly asset key             |
| content_type | Content Type   | Content type used in HTTP header           |
| content      | Asset Content  | Base64 encoded content of the asset        |
| created      | Created        | Creation date/time. Automatically created. |
| create_user  | Created by     | Created by                                 |
| updated      | Modified       | Update time. Automatically created.        |
| update_user  | Updated by     | Updated by                                 |

## Process instance registers

### WZP\_WORKFLOW\_INSTANCE

Description:Known workflow instances in the system.

| Table        | Туре   | Description                             |
|--------------|--------|-----------------------------------------|
| FILE         | Parent | The file the instance is running under. |
| WZP_WORKFLOW | Parent | The workflow which is instanciated.     |

| Table                          | Туре      | Description                                   |
|--------------------------------|-----------|-----------------------------------------------|
| WZP_WORKFLOW_<br>INSTANCE      | Main      | The workflow instance.                        |
| V_WZP_LOCK_INSTANCE            | Extension | The Instance lock.                            |
| V_WZP_ROOT                     | Extension | Instance root flag.                           |
| V_WZP_RUNNING_<br>INSTANCE     | Extension | The instance count for root instances.        |
| WZP_INSTANCE_<br>BOOKMARK      | Extension | Currently available book-<br>marks.           |
| WZP_INSTANCE_<br>ARGUMENT      | Extension | Instance arguments to start instance.         |
| WZP_WORKFLOW_<br>INSTANCE_ELAB | Extension | Instance free text.                           |
| WZP_PROCESS                    | Extension | Instance process.                             |
| WZP_PHASE                      | Child     | Phases (for phase instance).                  |
| WZP_USER_TASK                  | Child     | All UserTasks (group:task).                   |
| WZP_USER_TASK                  | Child     | Open user. Tasks only (group:opentask).       |
| WZP_CASE_ACTIVITY              | Child     | Case activities (for case activity instance). |
| WZP_SERVICE_<br>PARAMETER      | Child     | Instance parameters (for service instance).   |
| V_WZP_OPEN_USER_<br>TASK       | Extension | Current open user task only.                  |
| V_WZP_MY_OPEN_TASK             | Extension | Open user task for me.                        |
| V_WZP_MY_OU_OPEN_              | Extension | Open user task for my                         |

| Table                              | Туре      | Description                       |
|------------------------------------|-----------|-----------------------------------|
| TASK                               |           | ou.                               |
| V_WZP_TASK_ERROR                   | Extension | Most important error in instance. |
| WZP_HISTORY                        | Child     | User task history.                |
| V_WZP_WORKFLOW_<br>INSTANCE_RECORD | Child     | Records used in tasks.            |

### WZP\_WORKFLOW\_INSTANCE\_ELAB

Description: Known workflow instances in the system. Used for free text searches.

| Table                          | Туре   | Description                   |
|--------------------------------|--------|-------------------------------|
| WZP_WORKFLOW_<br>INSTANCE      | Parent | The workflow instance.        |
| WZP_WORKFLOW_<br>INSTANCE_ELAB | Main   | The instance elaborating text |

#### WZP\_LOCK\_INSTANCE

Description: The known workflow instances locks in the system.

| Table                   | Туре | Description    |
|-------------------------|------|----------------|
| V_WZP_LOCK_<br>INSTANCE | Main | Instance lock. |

#### WZP\_WORKFLOW\_STREAM

Description: Workflow stream storage.

| Table                     | Туре   | Description                         |
|---------------------------|--------|-------------------------------------|
| WZP_WORKFLOW_<br>INSTANCE | Parent | The instance.                       |
| WZP_WORKFLOW_             | Parent | The persisted data for stream argu- |

| Table  | Туре | Description |
|--------|------|-------------|
| STREAM |      | ments.      |

### WZP\_WORKFLOW\_INSTANCE\_RECORD

Description: Workflow instance records.

| Table                                      | Туре   | Description                             |
|--------------------------------------------|--------|-----------------------------------------|
| RECORD                                     | Parent | The record metadata for doc-<br>uments. |
| V_WZP_<br>WORKFLOW_<br>INSTANCE_<br>RECORD | Main   | The documents used for the instance.    |

### WZP\_WORKFLOW\_LOG

Description: Workflow instance acticity log.

| Table         | Туре | Description                 |
|---------------|------|-----------------------------|
| WZP_WORKFLOW_ | Main | The instance execution log. |
| LOG           |      |                             |

### **Process instance tables**

### WZP\_INSTANCE\_ARGUMENT

Description: The workflow instances InArguments.

| Column     | Label                | Description                     |
|------------|----------------------|---------------------------------|
| row_id     | workflow instance ID | Workflow instance ID.           |
| dictionary | InArguments          | Workflow InArguments dictionary |

### WZP\_WORKFLOW\_INSTANCE

Description: The known workflow instances in the system

| Column            | Label                     | Description                                |
|-------------------|---------------------------|--------------------------------------------|
| row_id            |                           | Internal unique id                         |
| instance_id       | workflow instance ld      | Workflow instance Id                       |
| parent_id         | Workflow parent instance  | Workflow parent instance id                |
| service_id        | Service ID                | Service ID                                 |
| root_id           | workflow root instance Id | Workflow root instance Id                  |
| wf_id             | Workflow ID               | Workflow ID                                |
| process_id        | Process ID                | Process ID                                 |
| title             | Title                     | Title                                      |
| description       | Description               | Remark                                     |
| register          | Register                  | Register                                   |
| register_key      | Register key              | Register key                               |
| file_key          | File key                  | register key when register = FILE          |
| persistence_state | State                     | Workflow persistance state                 |
| server_name       | Server name               | Server name                                |
| workflow_status   | Workflow status           | Workflow status                            |
| created           |                           | Creation date/time. Automatically created. |
| create_user       | Created by                | Created by                                 |
| updated           | Modified                  | Update time. Automatically created.        |
| closed            | User task closed date     | The time the workflow was completed.       |

| Column       | Label                             | Description                                                                                                  |
|--------------|-----------------------------------|----------------------------------------------------------------------------------------------------|
| pending_time | Due date                          | Time when workflow is to be resumed.                                                                         |
| due_date     | Workflow close date               | Time when workflow is supposed to be ended.                                                                  |
| owner        | Created by                        | Name of the user who created the item. Automatically updated.                                                |
| owner_ou     | Owner department at creation time | Owner department at creation time.                                                                           |
| importance   | Instance importance               | Workflow instance importance. Must be created in the custom domain register under custom domain WZP-PRIO.    |
| access       | Execution type                    | Process execution type. Must be created in the custom domain register under custom domain WZP-LOCK.          |
| access_code  | Indblik                           | Dummy placeholder to overcome a bug in som when foreignAccessCheck is used in the wzp_workflow_task register |
| log cleared  | Log cleared date                  | The time the workflow log was cleared.                                                                       |

## WZP\_WORKFLOW\_LOG

Description: Workflow activity log

| Column      | Label              | Description        |
|-------------|--------------------|--------------------|
| row_id      | Key                | Internal unique id |
| server_name | Server Name        | Server Name        |
| process_id  | Windows process Id | Windows process Id |

| Column         | Label                | Description          |
|----------------|----------------------|----------------------|
| event_datetime | Timestamp            | TimeStamp            |
| instance_id    | Workflow Instance Id | Workflow Instance Id |
| workflow_type  | Workflow Type        | Workflow Type        |
| activity_type  | Activity Id          | Activity Id          |
| activity_name  | Activity Type        | Activity Type        |
| action_type    | Action Type          | Action Type          |
| record_type    | Record Type          | Record Type          |
| properties     | Properties           | Activity Properties  |

## WZP\_WORKFLOW\_STREAM

Description: Workflow Stream Storage

| Column       | Label                    | Description                                          |
|--------------|--------------------------|------------------------------------------------------|
| stream_id    | Stream ID                | Stream key                                           |
| instance_id  | Workflow Instance ID     | Reference to the workflow instance owning the stream |
| title        | Stream Content Title     | Name of file the stream was produced from            |
| extension    | Stream Content Extension | Extension of file the stream was pro-<br>duced from  |
| content_type | Stream content type      | MIME content type of the stream content.             |
| content      | Stream Content           | Content of the stream                                |

## WZP\_INSTANCE\_BOOKMARK

Description: The workflow instances bookmarks

| Column      | Label                | Description          |
|-------------|----------------------|----------------------|
| instance_id | workflow instance ID | Workflow instance ID |
| bookmarks   | Bookmarks            | Enabled bookmarks    |

### WZP\_WORKFLOW\_INSTANCE\_ELAB

Description: Search table for workflow\_instance

| Column      | Label       | Description                                         |
|-------------|-------------|-----------------------------------------------------|
| instance_id | Instance ID | Instance ID of workflow                             |
| elab_text   | elab        | Describing identification of the work-flow_instance |

### V\_WZP\_LOCK\_INSTANCE

Description: The known workflow instances locks in the system

| Column        | Label                     | Description               |
|---------------|---------------------------|---------------------------|
| instance_id   | workflow instance ID      | Workflow instance ID      |
| locked        | Locked                    | Locked while loaded       |
| update_status | Workflow status at update | Workflow status at update |

### V\_WZP\_WORKFLOW\_INSTANCE\_RECORD

Description: Records attached to the workflow instance

| Column      | Label           | Description                               |
|-------------|-----------------|-------------------------------------------|
| instance_id | Instance ID     | Records attached to the workflow instance |
| record_id   | Record identity | Record identity                           |

# WZP\_HISTORY

Description: The known workflow tasks in the system

| Column       | Label                     | Description                                                                                                   |
|--------------|---------------------------|----------------------------------------------------------------------------------------------------|
| row_id       | Key                       | Unique task key                                                                                               |
| instance_id  | Instance ID               | Instance ID                                                                                                   |
| root_id      | Root workflow instance ID | Root workflow instance ID                                                                                     |
| wf_id        | Workflow key              | Workflow key                                                                                                  |
| user_task_id | User Task ID              | User Task ID                                                                                                  |
| name_key     | Contact number            | Contact system key                                                                                            |
| name_code    | Responsible               | Name code of person/department to respond                                                                     |
| name_type    | Contact type              | Name type of person/department to respond                                                                     |
| name_ou      | Name ou                   | Ou of contact to respond if contact is employee or department                                                 |
| proxy_code   | Proxy                     | Name code of employee actually responding                                                                     |
| proxy_ou     | Proxy ou                  | Ou of employee actually responding"                                                                           |
| proxy_code   | Proxy                     | Name code of employee actually responding                                                                     |
| register     | Register                  | Register                                                                                                    |
| register_key | Register key              | Register key                                                                                                  |
| task_label   | Label                     | Label text for task information. Label texts must be created in the label text register with type = WZP-TYPE" |
| task_action  | Action                    | Task action                                                                                                   |

#### WorkZone Process 2022.0

| Column      | Label      | Description                                |
|-------------|------------|--------------------------------------------|
| show        | Show       | Include in list                            |
| created     | Created    | Creation date/time. Automatically created. |
| create_user | Created by | Created by                                 |
| comment     | Comment    | Remark                                     |

### WZP\_WORKFLOW\_PROFILE

Description: Store for the known workflow xaml descriptions in the system.

| Column           | Label            | Description                           |
|------------------|------------------|---------------------------------------|
| wf_id            | Key              | Key                                   |
| tracking_profile | Tracking profile | The package tracking profile xml code |

#### V\_WZP\_ROOT

Description: Workflow\_instance root indicator.

| Column      | Label           | Description              |
|-------------|-----------------|--------------------------|
| instance_id | Instance ID     | Instance ID of workflow. |
| is_root     | ls root process | Is root process.         |

#### V\_WZP\_RUNNING\_INSTANCE

Description: Workflow\_instance running children indicator.

| Column            | Label                          | Description                     |
|-------------------|--------------------------------|---------------------------------|
| instance_id       | Instance ID                    | Instance ID of workflow.        |
| running_instances | Number of running MAIN and SUB | Number of running MAIN and SUB. |

#### V\_WZP\_WORKFLOW\_INSTANCE\_RECORD

Description: Records attached to the workflow instance.

| Column      | Label           | Description     |
|-------------|-----------------|-----------------|
| instance_id | Instance ID     | Instance ID     |
| record_id   | Record identity | Record identity |

#### V\_WZP\_USER\_TASK\_APPROVER

Description: Determine which users have participated in a process.

| Column      | Label          | Description                                |
|-------------|----------------|--------------------------------------------|
| instance_id | Instance ID    | Instance ID                                |
| name_key    | Contact number | Contact system key                         |
| name_code   | Responsible    | Name code of person/department to respond  |
| name_type   | Contact type   | Name type of person/department to respond. |
| elab_text   | elab_text      | Elaborating text                           |

# **Process task registers**

### WZP\_USER\_TASK

Description: Known workflow user tasks in the workflow instances.

| Table                     | Туре   | Description                                     |
|---------------------------|--------|-------------------------------------------------|
| WZP_WORKFLOW_<br>INSTANCE | Parent | The workflow instance the user task belongs to. |
| WZP_WORKFLOW_<br>INSTANCE | Parent | The root workflow instance (group:-root).       |
| WZP_FORM                  | Parent | The init and edit forms for the user task.      |
| WZP_USER_TASK             | Main   | The user task.                                  |

| Table                    | Туре  | Description                              |
|--------------------------|-------|------------------------------------------|
| WZP_USER_TASK_<br>TITLE  | Child | The localized title.                     |
| WZP_USER_TASK_<br>RECORD | Child | Attachment documents (group:attachment). |
| WZP_USER_TASK_<br>RECORD | Child | The answer documents (group:answer).     |
| WZP_HISTORY              | Child | The user task history.                   |

#### WZP\_OPEN\_USER\_TASK

Description: Known workflow user tasks in the workflow instances.

| Table                     | Туре   | Description                                     |
|---------------------------|--------|-------------------------------------------------|
| WZP_WORKFLOW_<br>INSTANCE | Parent | The workflow instance the user task belongs to. |
| V_WZP_OPEN_<br>USER_TASK  | Main   | Open user tasks.                                |

### WZP\_USER\_TASK\_ATTACHMENT

Description: Records attached to the user task.

| Table                        | Туре      | Description             |
|------------------------------|-----------|-------------------------|
| WZP_USER_TASK                | Parent    | The user task.          |
| WZP_USER_TASK_<br>ATTACHMENT | Main      | The attached documents. |
| RECORD                       | Extension | Document metadata.      |

### WZP\_USER\_TASK\_INSERT

Description: Records attached to the user task including deleted records.

| Table                        | Туре   | Description             |
|------------------------------|--------|-------------------------|
| WZP_USER_TASK                | Parent | The user task.          |
| WZP_USER_TASK_<br>ATTACHMENT | Main   | The attached documents. |
| RECORD                       | Child  | The document metadata   |

#### WZP\_TASK\_STATUS

Description: Known user task status in the workflow instances. Used to create user tasks without any actor.

| Table                     | Туре   | Description                                     |
|---------------------------|--------|-------------------------------------------------|
| WZP_WORKFLOW_<br>INSTANCE | Parent | The workflow instance the user task belongs to. |
| WZP_WORKFLOW_<br>INSTANCE | Parent | The root workflow instance (group:root).        |
| WZP_TASK_<br>STATUS       | Main   | The user task.                                  |

### WZP\_HISTORY

Description: The history of the known workflow tasks in the system.

| Table                     | Туре   | Description                                     |
|---------------------------|--------|-------------------------------------------------|
| WZP_WORKFLOW_<br>INSTANCE | Parent | The workflow instance the user task belongs to. |
| WZP_HISTORY               | Main   | The user task history.                          |

### WZP\_PHASE

Description: The phases for a MAIN workflow.

| Table                     | Туре   | Description                                     |
|---------------------------|--------|-------------------------------------------------|
| WZP_WORKFLOW_<br>INSTANCE | Parent | The workflow instance the user task belongs to. |
| WZP_PHASE                 | Main   | The phases in MAIN process workflows.           |

### Process task tables

### WZP\_PHASE

Description: Workflow phases of a mainflow

| Column      | Label                | Description                                                                                                    |
|-------------|----------------------|----------------------------------------------------------------------------------------------------|
| row_id      |                      |                                                                                                    |
| instance_id | workflow instance Id | Workflow instance Id                                                                                                    |
| number      | Phase number         | Phase number                                                                                                    |
| label       | Phase label          | Label text for phase information.  Label texts must be created in the label text register with type = WZP-PHAS                     |
| name        | Phase name           | Phase name                                                                                                    |
| state       | State                | Phase state. Must be defined in<br>the custom_Must be created in<br>the custom domain register<br>under custom domain WZP-<br>TSTA |
| action      | Action               | Phase action                                                                                                    |
| schedule    | Schedule             | Phase schedule                                                                                                    |
| role        | Phase role           | Phase role.                                                                                                    |

| Column        | Label               | Description                                        |
|---------------|---------------------|----------------------------------------------------|
| near_duration | Phase near duration | Phase near duration                                |
| duration      | Phawse duration     | Phase duration                                     |
| opened        | Phase opened date   | The last time the phase was opened                 |
| closed        | Phase closed date   | The last time the phase was closed.                |
| near_due_date | Due date            | The period available to nearly complete the phase. |
| due_date      | Due date            | The period available to complete the phase.        |
| calculated    | Calculated          | DueDate is calculated                              |

## WZP\_TASK\_STATUS

Description: The known workflow tasks in the system

| Column      | Label                           | Description                                 |
|-------------|---------------------------------|---------------------------------------------|
| task_id     | Key                             | Unique task key                             |
| instance_id | Workflow instance identity      | Workflow instance identity                  |
| root_id     | Root workflow instance identity | Root workflow instance identity             |
| name_key    | Contact number                  | Contact system key                          |
| name_code   | Responsible                     | Name code of actor                          |
| name_type   | Contact type                    | Name type of actor                          |
| name_ou     | Organization unit of actor      | Organization unit of actor                  |
| task_order  | Display order                   | Display order                               |
| task_state  | State                           | Workflow task state. Must be created in the |

|               |                       | custom domain register under custom domain WZP-TSTA                                                         |
|---------------|-----------------------|----------------------------------------------------------------------------------------------------|
| task_label    | Label                 | Label text for task information. Label text must be created in the label text register with type = WZP-TYPE |
| task_action   | Action                | Task action                                                                                                 |
| task_schedule | State                 | Workflow task schedule. Must be created in the custom domain register under custom domain WZP-TTIM          |
| task_error    | Error type            | Workflow task error type: Must be created in the custom domain register under custom domain WZP-TERR        |
| due_date      | Due date              | The period available to complete the user task                                                              |
| comment       | Comment               | Remark                                                                                                    |
| show          | Show                  | Include in list                                                                                             |
| opened        | User task opened date | The time the user task was opened                                                                           |
| closed        | User task closed date | The time the task was closed.                                                                               |
| created       | Created               | Creation date/time. Automatically created.                                                                  |
| create_user   | Created by            | Created by                                                                                                  |
| updated       |                       | Update time. Automatically created.                                                                         |
| update_user   | Updated by            | Updated by                                                                                                  |
| title         | Title                 | User Task title                                                                                             |
|               |                       |                                                                                                    |

# WZP\_USER\_TASK\_TITLE

Description: Localization table for user task title

| Column | Label | Description |
|--------|-------|-------------|
|--------|-------|-------------|

| row_id         | Key          | Key                                                        |
|----------------|--------------|------------------------------------------------------------|
| task_id        | User Task ID | User Task ID                                               |
| text           | Name         | User Task title                                            |
| culture_name   | Language     | Language code                                              |
| culture_source | Label source | Culture source from which this entry has been created from |
|                |              |                                                            |

#### WZP\_USER\_TASK\_ATTACHMENT

Description: Records attached to the user task

| Column        | Label           | Description                                                                             |
|---------------|-----------------|-----------------------------------------------------------------------------------------|
| row_id        | Key             | Key                                                                                     |
| task_id       | Task identity   | Task identity                                                                           |
| record_id     | Record identity | Record identity                                                                         |
| record_type   | Туре            | Record type. Must be created in the custom domain register under custom domain WZP-RTYP |
| property_name | Property name   | The name of the property the doc-<br>ument originates from                              |
| priority      | Document order  | Document order                                                                          |
| attach        | Attach          | Attach document to mail                                                                 |

### WZP\_USER\_TASK\_RECORD

Description: Records attached to the user task

dbname:"wzp\_user\_task\_attachment"

| Column | Label | Description |
|--------|-------|-------------|
|--------|-------|-------------|

| row_id        | Key             | Key                                                                                     |
|---------------|-----------------|-----------------------------------------------------------------------------------------|
| task_id       | Task identity   | Task identity                                                                           |
| record_id     | Record identity | Record identity                                                                         |
| record_type   | Туре            | Record type. Must be created in the custom domain register under custom domain WZP-RTYP |
| property_name | Property name   | The name of the property the doc-<br>ument originates from                              |
| priority      | Document order  | Document order                                                                          |
| attach        | Attach          | Attach document to mail                                                                 |
|               |                 |                                                                                         |

## WZP\_USER\_TASK

Description: The known workflow tasks in the system

| Column      | Label                           | Description                             |
|-------------|---------------------------------|-----------------------------------------|
| task_id     | Key                             | Unique task key                         |
| instance_id | Workflow instance identity      | Workflow instance identity              |
| root_id     | Root workflow instance identity | Root workflow instance identity         |
| group_id    | Task group identity             | Task group identity                     |
| form_id     | Smart task form identity        | Smart task form identity                |
| name_key    | Contact number                  | Contact system key                      |
| name_code   | Responsible                     | Name code of actor                      |
| name_type   | Contact type                    | Name type of actor                      |
| name_ou     | Organization unit of actor      | Organization unit of actor              |
| proxy_code  | Proxy                           | Name code of employee actually respond- |
|             |                                 |                                         |

|               |                     | ing                                                                                                    |
|---------------|---------------------|----------------------------------------------------------------------------------------------------|
| proxy_ou      | Proxy ou            | Ou of employee actually responding                                                                           |
| task_order    | Display order       | Display order                                                                                                |
| task_state    | State               | Workflow task state. Must be created in the custom domain register under custom domain WZP-TSTA              |
| task_label    | Label               | Label text for task information. Label texts must be created in the label text register with type = WZT-TYPE |
| task_action   | Action              | Task action                                                                                                  |
| task_schedule | State               | Workflow task schedule. Must be created in the custom domain register under custom domain WZP-TTIM           |
| task_error    | Error type          | Workflow task error type. Must be created in the custom domain register under custom domain WZP-TERR         |
| access        | Execution type      | Execution type. Must be created in the custom domain register under custom domain WZP-LOCK.                  |
| mandatory     | Mandatory           | Mandatory actor                                                                                              |
| near_duration | Phase near duration | User task near duration                                                                                      |
| duration      | Phase duration      | User task duration                                                                                           |
| near_due_date | Due date            | The period available to nearly complete the user task.                                                       |
| due_date      | Due date            | The period available to complete the user task.                                                              |
| calculated    | Calculated          | Due date and near due date is calculated                                                                     |
| comment       | Comment             | Remark                                                                                                    |
|               |                     |                                                                                                    |

| show            | Show                  | Include in list                                                                                           |
|-----------------|-----------------------|----------------------------------------------------------------------------------------------------|
| is_notification | Is notification?      | Flag specifying if task doesn't require action from actor.                                                |
| severity        | Severity              | Severity                                                                                                  |
| importance      | Instance importance   | Workflow instance importance. Must be cre ated in the custom domain register under custom domain WF4_PRIO |
| update_code     | Update code           | Update access code. Access codes must exist for affected users in the access code register                |
| properties      | Properties            | Serialized JSON object containing properties of the user task.                                            |
| opened          | User task opened date | The time the user task was opened.                                                                        |
| closed          | User task closed date | The time the task was closed.                                                                             |
| created         | Created               | Creation date/time. Automatically created.                                                                |
| create_user     | Created by            | Created by                                                                                                |
| updated         |                       | Update time. Automatically created.                                                                       |
| update_user     | Updated by            | Updated by                                                                                                |
| title           | Title                 | User Task title                                                                                           |
|                 |                       |                                                                                                    |

## V\_WZP\_OPEN\_USER\_TASK

Description: The known open workflow tasks in the system

| Column      | Label                      | Description                                                                            |
|-------------|----------------------------|----------------------------------------------------------------------------------------|
| instance_id | Workflow instance identity | Workflow instance identity                                                             |
| task_state  | State                      | Workflow task state. Must be created in the custom domain register under custom domain |

|           |                            | WZP-TSTA                        |
|-----------|----------------------------|---------------------------------|
| multiple  | Multiple                   | Multiple open tasks in instance |
| name_type | Contact type               | Name type of actor              |
| name_code | Responsible                | Name code of actor              |
| name_ou   | Organization unit of actor | Organization unit of actor      |
|           | ·                          | <u> </u>                        |

## WZP\_HISTORY

Description: The known workflow tasks in the system.

| Column       | Label                     | Description                                                   |
|--------------|---------------------------|---------------------------------------------------------------|
| row_id       | Key                       | Unique task key                                               |
| instance_id  | Instance ID               | Instance ID                                                   |
| root_id      | Root workflow instance ID | Root workflow instance ID                                     |
| wf_id        | Workflow key              | Workflow key                                                  |
| user_task_id | User Task ID              | User Task ID                                                  |
| name_key     | Contact num-<br>ber       | Contact system key                                            |
| name_code    | Responsible               | Name code of person/department to respond                     |
| name_type    | Contact type              | Name type of person/department to respond                     |
| name_ou      | Name ou                   | Ou of contact to respond if contact is employee or department |
| proxy_code   | Proxy                     | Name code of employee actually responding                     |
| proxy_ou     | Proxy ou                  | Ou of employee actually responding                            |
| register     | Register                  | Register                                                      |
| register_key | Register key              | Register key                                                  |
|              |                           |                                                               |

| task_label  | Label                                                                                                    | Label text for task information. Label texts must be created in the label text register with type = WZP-TYPE |
|-------------|----------------------------------------------------------------------------------------------------|----------------------------------------------------------------------------------------------------|
| task_action | Action                                                                                                    | Task action                                                                                                  |
| show        | Show                                                                                                    | Include in list                                                                                              |
| created     | Created                                                                                                    | Creation date/time. Automatically created.                                                                   |
| create_user | Created by                                                                                                    | Created by                                                                                                   |
| comment     | Comment                                                                                                    | Remark                                                                                                    |
|             | The state of the state of the s |                                                                                                    |

### WZP\_HISTORY\_DESC

Description: Localization table for commen

| Column         | Label        | Description                                                |
|----------------|--------------|------------------------------------------------------------|
| row_id         | Key          | Key                                                        |
| task_id        | User Task ID | History ID                                                 |
| text           | Name         | The Comment                                                |
| culture_name   | Language     | Language code                                              |
| culture_source | Label sourc  | Culture source from which this entry has been created from |

## V\_WZP\_MY\_OPEN\_TASK

Description: Total number of open workflow tasks for me in the system.

| Column           | Label                       | Description                 |
|------------------|-----------------------------|-----------------------------|
| instance_id      | Workflow instance identity  | Workflow instance identity  |
| number_open_task | Number of open tasks for me | Number of open tasks for me |

### V\_WZP\_MY\_OU\_OPEN\_TASK

Description: Total number of open workflow tasks for my ou in the system.

| Column           | Label                          | Description                    |
|------------------|--------------------------------|--------------------------------|
| instance_id      | Workflow instance identity     | Workflow instance identity     |
| number_open_task | Number of open tasks for my ou | Number of open tasks for my ou |

#### V\_WZP\_TASK\_ERROR

Description: The known open task error in workflow instances.

| Column      | Label                      | Description                                                                                           |
|-------------|----------------------------|----------------------------------------------------------------------------------------------------|
| instance_id | Workflow instance identity | Workflow instance identity                                                                            |
| multiple    | Multiple                   | Multiple open tasks in instance                                                                       |
| task_error  | Error type                 | Workflow task error type. Must be created in the custom domain register under custom domain WZP-TERR. |

# Miscellaneous registers

### WZP\_PROXY

Description: Define delegates for actors.

| Table     | Туре | Description                 |
|-----------|------|-----------------------------|
|           | Туре | Description                 |
| WZP_PROXY | Main | Define delegates for users. |

#### WorkZone Process 2022.0

| Table                    | Туре      | Description                        |
|--------------------------|-----------|------------------------------------|
| NAME                     | Extension | Actor information (group:actor)    |
| V_OU_EMPLOYEE_<br>DOMAIN | Extension | Delegate information (group:proxy) |

### WZP\_FILE\_USER\_RIGHT

Description: Determine which users have read access for a given file.

| Table                     | Туре | Description                      |
|---------------------------|------|----------------------------------|
| Table                     | Туре | Description                      |
| V_WZP_FILE_<br>USER_RIGHT | Main | Users with read access to a file |

### WZP\_SETTINGS

Description: WorkZone Process settings.

| Table        | Туре | Description              |
|--------------|------|--------------------------|
| WZP_SETTINGS | Main | The key / value settings |

### WZP\_SEQUENCE\_MASK

Description: WorkZone Process sequence masks.

| Table                      | Туре  | Description                |
|----------------------------|-------|----------------------------|
| WZP_SEQUENCE_<br>MASK      | Main  | The sequence masks         |
| WZP_SEQUENCE_<br>MASK_ITEM | Child | The sequence mask members. |

### WZP\_PUSH\_SUBSCRIPTION

Description: Defines which IPad or IPhone devices are eligible for push subscriptions.

| Table                     | Туре   | Description          |
|---------------------------|--------|----------------------|
| EMPLOYEE                  | Parent | The user information |
| WZP_PUSH_<br>SUBSCRIPTION | Main   | The subscription     |

### WZP\_MAIL\_NOTIFICATION

Description: Defines which users are receiving mail notifications.

| Table                     | Туре | Description                  |
|---------------------------|------|------------------------------|
| WZP_MAIL_<br>NOTIFICATION | Main | The mail notification users. |

#### Miscellaneous tables

### WZP\_PROXY

Description: N/A

| Column     | Label          | Description                                                                            |
|------------|----------------|----------------------------------------------------------------------------------------|
| row_id     | Row ID         | System key                                                                             |
| name_key   | Contact number | Contact system key                                                                     |
| proxy_key  | Contact number | Contact system key                                                                     |
| proxy_role | Role           | Proxy role. Must be created in the custom domain register under custom domain WZP-PRXY |

## V\_WZP\_FILE\_USER\_RIGHT

Description: Determine which users have read access for a given file

| Column    | Label          | Description                                    |
|-----------|----------------|------------------------------------------------|
| file_key  | Key in file    | Case key, key (system ID) to the file register |
| name_key  | Contact number | Contact system key                             |
| name_code | Responsible    | Name code of person/department to respond      |
| name_type | Contact type   | Name type of person/department to respond      |
| elab_text | elab_text      | elaborating text                               |

### WZP\_SETTINGS

Description: N/A

| Column      | Label         | Description                                                                         |
|-------------|---------------|-------------------------------------------------------------------------------------|
| row_id      | Row ID        |                                                                                     |
| module      | module        | module                                                                              |
| key         | Setting key   |                                                                                     |
| access_code | Access code   | Access code. Access codes must exist for affected users in the access code register |
| value       | Setting value |                                                                                     |

### WZP\_PUSH\_SUBSCRIPTION

Description: N/A

| Column            | Label        | Description                                |
|-------------------|--------------|--------------------------------------------|
| row_id            | Row ID       |                                            |
| device_token      | Device token | Device token                               |
| user_name         | Subscriber   | Username                                   |
| subscription_date | Created      | Creation date/time. Automatically created. |
| Locale_id         | Locale ID    | The locale used on the device.             |

#### WZP\_MAIL\_NOTIFICATION

Description: Workzone mail notification

| Column                         | Label          | Description                |
|--------------------------------|----------------|----------------------------|
| name_key                       | Contact number | Contact system key         |
| receive_mail_Noti-<br>fication | Notification   | Receive mail notifications |

# WZP\_SEQUENCE\_MASK

Description: N/A

| Column      | Label       | Description                                                                                |
|-------------|-------------|--------------------------------------------------------------------------------------------|
| sequence_id | Sequence ID |                                                                                            |
| name        | module      | module                                                                                     |
| description | Setting key |                                                                                            |
| access_code | Access code | Access code. Access codes must exist for affected users in the access code register        |
| update_code | Update code | Update access code. Access codes must exist for affected users in the access code register |

| Column      | Label           | Description                                |
|-------------|-----------------|--------------------------------------------|
| shared      | Shared sequence | Shared sequence                            |
| created     | Created         | Creation date/time. Automatically created. |
| create_user | Created by      | Created by                                 |
| updated     | Modified        | Update time. Automatically created.        |
| update_user | Updated by      | Updated by                                 |

### WZP\_SEQUENCE\_MASK\_ITEM

Description: N/A

| Column      | Label                | Description          |
|-------------|----------------------|----------------------|
| row_id      | Row id               |                      |
| sequence_id | Sequence id          |                      |
| name_key    | Contact number       | Contact system key   |
| order       | Sequence item order  | Sequence item order  |
| date_offset | Item duration offset | Item duration offset |

## Case activity registers

### WZP\_CASE\_ACTIVITY

Description: Case activities for a case from DCR process events.

| Table                     | Туре   | Description                                      |
|---------------------------|--------|--------------------------------------------------|
| WZP_WORKFLOW_<br>INSTANCE | Parent | The workflow instance the smart-task belongs to. |
| WZP_WORKFLOW_<br>INSTANCE | Parent | The root workflow instance (group:root).         |

| Table                         | Туре   | Description                        |
|-------------------------------|--------|------------------------------------|
| WZP_FORM                      | Parent | The case activity init form.       |
| WZP_CASE_<br>ACTIVITY         | Main   | The case activities.               |
| WZP_CASE_<br>ACTIVITY_TITLE   | Child  | The localized case activity title. |
| WZP_CASE_<br>ACTIVITY_HISTORY | Child  | The case activity history.         |

### WZP\_CASE\_ACTIVITY\_HISTORY

Description: Case activity history.

| Table            | Туре | Description                |
|------------------|------|----------------------------|
| WZP_CASE_        | Main | The case activity history. |
| ACTIVITY_HISTORY |      |                            |

# Case activity tables

### WZP\_CASE\_ACTIVITY

Description: The known DCR process events in a DCR process.

| Column        | Label                           | Description                                                                                |
|---------------|---------------------------------|--------------------------------------------------------------------------------------------|
| instance_id   | Workflow instance identity      | Workflow instance identity.                                                                |
| root_id       | Root workflow instance identity | Root workflow instance identity.                                                           |
| activity_type | Activity type                   | activity type. Must be created in the custom domain register under custom domain WZP-ATYP. |

| Column            | Label                          | Description                                                                                      |
|-------------------|--------------------------------|--------------------------------------------------------------------------------------------------|
| activity_name     | Activity name                  | Activity name                                                                                    |
| description       | Description                    | Activity description                                                                             |
| comment           | Comment                        | Remark                                                                                           |
| value             | Activity value                 | Activity value entered at execute.                                                               |
| role              | Actor role                     | Actor role. Must be created in the custom domain register under custom domain WZP-ROLE.          |
| form_id           | Activity form identity         | Activity form identity.                                                                          |
| name_key          | Contact number                 | Name key of respondee.                                                                           |
| name_code         | Responsible                    | Name code of respondee.                                                                          |
| name_type         | Contact type                   | Name type of respondee.                                                                          |
| name_ou           | Organization unit of respondee | Organizational unit of respondee                                                                 |
| proxy_code        | Proxy                          | Name code of employee actually responding.                                                       |
| proxy_ou          | Proxy ou                       | Ou of employee actually responding.                                                              |
| activity_state    | State                          | Activity state. Must be created in the custom domain register under custom domain WZP-ASTA.      |
| activity_schedule | State                          | Activity schedule. Must be created in the custom domain register under custom domain WZP-TTIM.   |
| activity_error    | Error type                     | Activity error type. Must be created in the custom domain register under custom domain WZP-TERR. |
| access            | Execution type                 | Execution type. Must be created in the custom domain register under custom                       |

| Column        | Label                 | Description                                                                                               |
|---------------|-----------------------|----------------------------------------------------------------------------------------------------|
|               |                       | domain WZP-LOCK.                                                                                          |
| near_duration | Phase near duration   | Smarttask near duration.                                                                                  |
| duration      | Phase duration        | Smarttask duration.                                                                                       |
| near_due_date | Due date              | The period available to nearly complete the smarttask.                                                    |
| due_date      | Due date              | The period available to complete the smarttask.                                                           |
| calculated    | Calculated            | Due date and near due date is cal-<br>culated.                                                            |
| severity      | Severity              | Severity                                                                                                  |
| importance    | Instance importance   | Workflow instance importance. Must be created in the custom domain register under custom domain WF4_PRIO. |
| update_code   | Update code           | Update access code. Access codes must exist for affected users in the access code register.               |
| executed      | User task opened date | The time the user task was opened.                                                                        |
| created       | Created               | Creation date/time. Automatically created.                                                                |
| create_user   | Created by            | Created by                                                                                                |
| updated       | Modified              | Update time. Automatically created.                                                                       |
| update_user   | Updated by            | Updated by                                                                                                |

# WZP\_CASE\_ACTIVITY\_TITLE

Description: Localization table for activity title.

| Column         | Label           | Description                                                   |
|----------------|-----------------|---------------------------------------------------------------|
| row_id         | Key             | Key                                                           |
| activity_id    | Activity ID     | Activity ID                                                   |
| text           | Name            | User task title                                               |
| culture_name   | Language        | Language code                                                 |
| culture_source | Language source | Culture source from which this entry has been created from*** |
| edited         | Name edited     | Name edited                                                   |

### WZP\_CASE\_ACTIVITY\_HISTORY

Description: The executed action events in a DCR process.

| Column            | Label          | Description                                                                                   |
|-------------------|----------------|-----------------------------------------------------------------------------------------------|
| row_id            | Key            | Unique history key                                                                            |
| activity_id       | Key            | Unique activity key                                                                           |
| activity_action   | Action         | Activity action. Must be created in the custom domain register under custom domain WZP-AACT.  |
| activity_schedule | State          | Activity schedule. Must be created in the custom domain register under custom domain WZP-TTIM |
| comment           | Comment        | Remark                                                                                        |
| value             | Activity value | Activity value entered at execute.                                                            |
| proxy_code        | Proxy          | Name code of employee actually responding.                                                    |
| proxy_ou          | Proxy ou       | Ou of employee actually responding.                                                           |

| Column  | Label   | Description                                |
|---------|---------|--------------------------------------------|
| created | Created | Creation date/time. Automatically created. |

#### **SmartPost registers**

#### WZP\_IDENTIFIER\_SOURCE

Description: Configuration of where to locate identifiers of various party types.

| Table                   | Туре | Description |
|-------------------------|------|-------------|
| WZP_exception_<br>class | Main |             |

#### WZP EXCEPTION CLASS

Description: Configuration of exceptions and actions to exceptions.

| Table          | Туре | Description |
|----------------|------|-------------|
| WZP_exception_ | Main |             |
| class          |      |             |

#### WZP\_EBOKS\_MATERIAL

Description: A material entity reflects a material defined by the e-Boks Administration Portal. A material type relates to one or more subscription groups. Any messages sent to e-Boks must be of one (and only one) material.

| Table                  | Туре  | Description |
|------------------------|-------|-------------|
| WZP_EBOKS_<br>MATERIAL | Main  |             |
| WZP_EBOKS_             | Child |             |

| Table         | Туре | Description |
|---------------|------|-------------|
| MATERIAL_NAME |      |             |

#### WZP NAME EXTENSION

Description: An extension of the NAME table. The table keeps track of contact subscriptions and MRU (Most Recently Used) lists.

| Table                  | Туре      | Description |
|------------------------|-----------|-------------|
| WZP_NAME_EXTENSION     | Main      |             |
| WZP_INDENTIFIER_SOURCE | Extension |             |

### WZP\_EBOKS\_SUBSCRIPTION

Description: Direct access to the EBOKS\_SUBSCRIPTION table used for unsubscribing.

| Table                  | Туре | Description |
|------------------------|------|-------------|
| WZP_EBOKS_SUBSCRIPTION | Main |             |

#### WZP SHIPMENT TYPE

Description: The configured dispatch types.

| Table                       | Туре  | Description |
|-----------------------------|-------|-------------|
| WZP_SHIPMENT_TYPE           | Main  |             |
| WZP_SHIPMENT_TYPE_NAME      | Child |             |
| WZP_SHIPMENT_TYPE_<br>ORDER | Child |             |

### WZP\_SHIPMENT\_TYPE\_ORDER

Description: The configured dispatch type order.

| Table                       | Туре   | Description |
|-----------------------------|--------|-------------|
| WZP_DISPATCHER              | Parent |             |
| WZP_SHIPMENT_TYPE_<br>ORDER | Main   |             |

### WZP\_REMOTE\_PRINT\_TYPE

Description: The configuration of a remote print type.

| Table                          | Туре  | Description |
|--------------------------------|-------|-------------|
| WZP_REMOTE_PRINT_TYPE          | Main  |             |
| WZP_REMOTE_PRINT_TYPE_<br>NAME | Child |             |

### WZP\_SMARTPOST\_LOG

Description: The SmartPost dispatch log. Used to build the SmartPost history log.

| Table                        | Туре  | Description |
|------------------------------|-------|-------------|
| WZP_SMARTPOST_LOG            | Main  |             |
| WZP_SMARTPOST_RECIPIENT      | Child |             |
| WZP_SMARTPOST_<br>ATTACHMENT | Child |             |

#### WZP\_SMARTPOST\_RECIPIENT

Description: The SmartPost dispatch recipient log. Used to build the SmartPosthistory log.

| Table                   | Туре | Description |
|-------------------------|------|-------------|
| WZP_SMARTPOST_RECIPIENT | Main |             |

### WZP\_SMARTPOST\_ATTACHMENT

Description: The SmartPost dispatch attachment log. Used to build the SmartPost history log.

| Table                        | Туре      | Description |
|------------------------------|-----------|-------------|
| WZP_SMARTPOST_<br>ATTACHMENT | Main      |             |
| RECORD                       | Extension |             |

#### WZP DISPATCHER

Description: Communication channel.

| Table               | Туре  | Description |
|---------------------|-------|-------------|
| WZP_DISPATCHER      | Main  |             |
| WZP_DISPATCHER_NAME | Child |             |

#### WZP\_DISPATCHER\_PARAMETER

Description: Configuration of dispatchers.

| Table                        | Туре   | Description |
|------------------------------|--------|-------------|
| WZP_DISPATCHER               | Parent |             |
| WZP_DISPATCHER_<br>PARAMETER | Main   |             |

### **SmartPost tables**

#### WZP FILE EXTENSION

Description: Table that contains the status before OpenCaseScope changes it.

| Column           | Label                | Description                                                                       |
|------------------|----------------------|-----------------------------------------------------------------------------------|
| file_key         | Surrogate key in SP. | Case number. Surrogatekey (systemident.) to the FILE register.                    |
| prev_closed      | Original closed date | Original closed state before updated by constructor in OpenCaseState in SmartPort |
| prev_update_code | Original update code | Original update code before updated by constructor in OpenCaseState in SmartPort  |

# WZP\_IDENTIFIER\_SOURCE

Description: Configuration of where to locate identifiers for various party types.

| Column                          | Label                       | Description                                                            |
|---------------------------------|-----------------------------|------------------------------------------------------------------------|
| party_identifier_<br>source_key | Party Identifier Source Key | Unique identifier for the table entities.                              |
| name_type                       | Name Type                   | The name type from the NAME entity                                     |
| e_boks_source                   | e-boks Source               | The source for e-Boks CVR/CPR numbers.                                 |
| att_source                      | Attention Source            | The source for making attention fields in attached attention.xml file. |
| id                              | ID                          | Unique identifier for the exceptions classes.                          |
| exception_type_<br>name         | ExceptionTypeName           | ExceptionTypeName.                                                     |
| priority                        | ID                          | Priority of the exception if more than one matches.                    |
| exception_mes-<br>sage_filter   | ExpressionMessageFilter     | Filter that must match all exceptions of this class.                   |
| exception_scope_<br>string      | ExpressionScopeString       | The name of the scope where the exception is legal.                    |

| Column                           | Label                   | Description                                                                   |
|----------------------------------|-------------------------|-------------------------------------------------------------------------------|
| presentation_string_<br>template | PresentationScopeString | Presentation string template. It may contain matches from regular expression. |
| error_code                       | ErrorCode               | Error code extracted from exception.                                          |
| description                      | Description             | Description of the excption class.                                            |
| exception_action_<br>string      | ActionString            | Action to perform for this exception class.                                   |

### WZP\_EBOKS\_MATERIAL

Description: A material entity reflects a material defined by the e-Boks Administration Portal. A material type relates to one or more subscription groups. Any messages sent to e-Boks must of one (and only one) material.

| Column       | Label               | Description                                                                                                 |
|--------------|---------------------|----------------------------------------------------------------------------------------------------|
| material_key | Material key        | Unique identifier for table entities.                                                                       |
| external_id  | External Identifier | Unique identifier of the material specified externally by e-Boks.                                           |
| order        | Display order       | Display order.                                                                                              |
| replyable    | Can be replied to.  | Indicates whether it is possible for the end user to reply on messages containing this material.            |
| access_code  | Access code         | Access code. The access codes to use must be registered for the relevant users in the ACCESS_CODE register. |
| material_key | Material key        | Unique identifier for table entities.                                                                       |
| external_id  | External Identifier | Unique identifier of the material specified externally by e-Boks.                                           |
| order        | Display order       | Display order.                                                                                              |
| access_code  | Access code         | Access code. Access codes to be used                                                                        |

| Column | Label | Description                                                            |
|--------|-------|------------------------------------------------------------------------|
|        |       | must be registered for the relevant users in the ACCESS_CODE register. |
| row_id |       | Internal unique ID.                                                    |

### WZP\_EBOKS\_MATERIAL\_NAME

Description: Localized names for dispatch types.

| Column         | Label   | Description                                            |
|----------------|---------|--------------------------------------------------------|
| material_key   |         | Material key                                           |
| text           | Text    | Localized name.                                        |
| culture_name   | Culture | Culture name.                                          |
| culture_source |         | Culture source from which this entry has been created. |
| edited         |         | Edited flag.                                           |

### WZP\_NAME\_EXTENSION

Description: Extension to a contact. Used for avoiding free search trigger.

| Column            | Label                  | Description                                     |
|-------------------|------------------------|-------------------------------------------------|
| name_code         | Contact code           | Contact code.                                   |
| name_key          | Navnelbnr              | Surrogate key (system ID) in the NAME register. |
| name_type         | Contact type           | Contact type.                                   |
| tax_id_no         | CVR No                 | CVR No.                                         |
| tax_id_prod_no    | P No                   | Production unit ID.                             |
| last_material_key | Last used material key | The last used material key.                     |

### WZP\_EBOKS\_SUBSRIPTION

Description: Extension to a contact. Used for unsubscribing manually.

| Column         | Label           | Description               |
|----------------|-----------------|---------------------------|
| system_id      | Dispatch system | e-Boks dispatch system ID |
| recipient_id   | ident           | Recipient ID.             |
| recpient_type  | ident type      | Recipient type.           |
| content_type   | content type    | Content type.             |
| is_subscribing | is subscribing  | is subscribing.           |

### WZP\_SHIPMENT\_TYPE

Description: The configured dispatch types.

| Column       | Label                 | Description                                                                                                 |
|--------------|-----------------------|----------------------------------------------------------------------------------------------------|
| shipment_key | Key for shipment type | Unique identifier for the table entities.                                                                   |
| order        | Display order         | Display order.                                                                                              |
| access_code  | Access code           | Access code. Access codes to be used must be registered for the relevant users in the ACCESS_CODE register. |

### WZP\_SHIPMENT\_TYPE\_NAME

Description: Localized name for dispatch types.

| Column       | Label | Description         |
|--------------|-------|---------------------|
| row_id       |       | Internal unique ID. |
| shipment_key |       | Dispatch type key.  |
| text         | Text  | Localized name.     |

| Column         | Label   | Description                                            |
|----------------|---------|--------------------------------------------------------|
| culture_name   | Culture | Culture name.                                          |
| culture_source |         | Culture source from which this entry has been created. |
| edited         |         | Edited flag.                                           |

#### WZP\_SHIPMENT\_TYPE\_ORDER

Description: Link between the dispatch types and their applied channel types.

| Column        | Label                        | Description                                                                                                    |
|---------------|------------------------------|----------------------------------------------------------------------------------------------------|
| row_id        | Unique identity of the link. | Internal unique ID.                                                                                             |
| shipment_key  | Dispatch type key            | The key to the dispatch type that is linked to a dispatch channel type by this entity.                          |
| order         | Channel order                | Channel order.                                                                                                  |
| channel_type  |                              | Foreign key to the channel entity. It must be created in the custom domain register under custom domain WZP-SC. |
| dispatcher_id |                              | Foreign key to wzp_dispatcher.                                                                                  |

### WZP\_REMOTE\_PRINT\_TYPE

Description: The different constellations of remote print configurations.

| Column                | Label             | Description                                                                                                    |
|-----------------------|-------------------|----------------------------------------------------------------------------------------------------|
| key                   | Remote print type | A configuration of a remote print                                                                                             |
| porto_category_key    |                   | Foreign key to the porto_category entity. The key must be created in the custom domain register under custom domain WZP-MCAT. |
| returned_letter_hand- |                   | Foreign key to the returned_letter_handling                                                                                   |

| Column                 | Label         | Description                                                                                                    |
|------------------------|---------------|----------------------------------------------------------------------------------------------------|
| ling_key               |               | entity. The key must be created in the custom domain register under custom domain WZP-RLH.                                  |
| urgency_level_key      |               | Foreign key to the urgency_level entity. The key must be created in the custom domain register under custom domain WZP-UL.  |
| simplex_duplex_key     |               | Foreign key to the simplex_duplex entity. The key must be created in the custom domain register under custom domain WZP-SD. |
| print_color_option_key |               | Foreign key to the print_color entity. The key must be created in the custom domain register under custom domain WZP-PCO.   |
| envelope_type_key      |               | Foreign key to the envelope_type entity. The key must be created in the custom domain register under custom domain WZP-ET.  |
| access_code            | Access code   | Access code. Access codes to be used must be registered for the relevant users in the ACCESS_CODE register.                 |
| order                  | Display order | Display order.                                                                                                    |

### WZP\_REMOTE\_PRINT\_TYPE\_NAME

Description: Localized name table for WorkZone Process name.

| Column           | Label             | Description                             |
|------------------|-------------------|-----------------------------------------|
| row_id           | Key               | Key                                     |
| key              | Remote print type | A configuration of a remote print.      |
| text             | Name              | Name of the remote print configuration. |
| culture_<br>name | Language          | Language code.                          |

| Column             | Label           | Description                       |
|--------------------|-----------------|-----------------------------------|
| culture_<br>source | Language source | The source language of the entry. |
| edited             | Name edited     | Name edited.                      |

### WZP\_SMARTPOST\_LOG

Description: The SmartPost log

| Column                | Label                          | Description                                                           |
|-----------------------|--------------------------------|-----------------------------------------------------------------------|
| row_id                |                                | Internal unique ID.                                                   |
| instance_id           | Workflow instance ID           | Workflow instance ID.                                                 |
| approval              | Approve before send-ing        | Specifies that the document must be approved before sending.          |
| shipment_key          | Shipment type key              | Dispatch type key.                                                    |
| material_key          | Material key                   | The selected material                                                 |
| remote_print_type_key | Remote print type              | The selected remote print type.                                       |
| delete_original       | Delete original after sending. | Specifies that the original document should be deleted after sending. |
| overall_status        | Overall status                 | Message sending overall status.                                       |
| overall_status_date   | Overall status date            | Date when the overall status was collected.                           |

### WZP\_SMARTPOST\_RECIPIENT

Description: Reciplents of the SmartPost dispatches.

| Column      | Label                | Description          |
|-------------|----------------------|----------------------|
| row_id      | Key                  | Key                  |
| instance_id | Workflow instance ID | Workflow instance ID |

| Column           | Label            | Description                                      |
|------------------|------------------|--------------------------------------------------|
| record_key       | Record identity  | Record identity                                  |
| recipient        | Contact identity | Contact identity                                 |
| role             | Role             | Rolle for aktdeltager.                           |
| shipment_channel | Dispatched by    | Name of the shipping channel                     |
| external_id      | External ID      | The ID of the dispatch from the dispatch channel |
| shipment_state   | Shipment state   | The state of the dispatch.                       |
| shipment_date    | Shipment date    | Dispatch date                                    |

### WZP\_SMARTPOST\_ATTACHMENT

Description; Attachments to the SmartPost dispatches.

| Column      | Label                | Description          |
|-------------|----------------------|----------------------|
| row_id      | Key                  | Key                  |
| instance_id | Workflow instance ID | Workflow instance ID |
| record_key  | Record identity      | Record identity      |

### WZP\_DISPATCHER

Description: Communication channel

| Column        | Label                       |                                                        |
|---------------|-----------------------------|--------------------------------------------------------|
| dispatcher_id | Dispatcher ID               | Unique identifier for table entities.                  |
| guid          | DLL Guid                    | A GUID to identify the associated DLL                  |
| description   | Dispatcher Dec-<br>sription | A description to explain the purpose of the dispatcher |
| assembly      | Dispatcher Assembly         | The Assembly name                                      |

| Column      | Label       |                                                                                                    |
|-------------|-------------|----------------------------------------------------------------------------------------------------|
| access_code | Access code | Access code. Access codes to be used must be registered for the relevant users in the ACCESS_CODE register. |

### WZP\_DISPATCHER\_NAME

Description: Localized name for dispatchers.

| Column         | Label   | Description                                            |
|----------------|---------|--------------------------------------------------------|
| row_id         |         | Internal unique iD.                                    |
| dispatcher_id  |         | Dispatcher ID.                                         |
| text           | Text    | Localized name.                                        |
| culture_name   | Culture | Culture name.                                          |
| culture_source |         | Culture source from which this entry has been created. |
| edited         |         | Edited flag.                                           |

### WZP\_DISPATCHER\_PARAMETER

| Column        | Labe            | Description                                     |
|---------------|-----------------|-------------------------------------------------|
| row_id        | ID              | Unique ID.                                      |
| dispatcher_id | ID              | Unique ID.                                      |
| name          | Parameter name  | The name of the parameter.                      |
| description   | Description     | Parameter description.                          |
| type          | Parameter type  | The parameter type (STRING, INTEGER, PASSWORD). |
| mandatory     | Mandatory       | The parameter value is mandatory.               |
| value         | Parameter value | The value of the parameter.                     |

# **Enable Telerik Fiddler tracing**

You can use Fiddler for debugging.

#### **Enable Fiddler**

- 1. Start Fiddler.
- 2. Click Tools > Options > Connections tab.
- 3. Select the **Allow remote computers to connect** check box and make sure that the other check boxes are cleared.

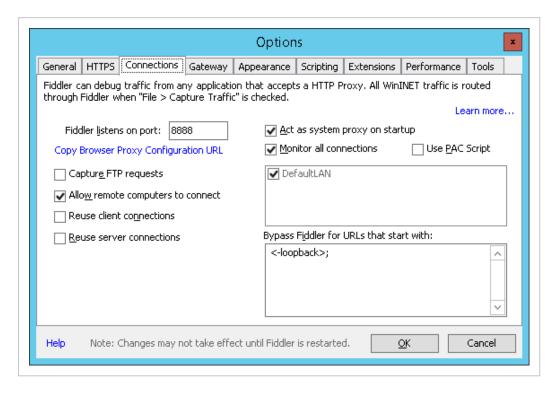

4. If you made changes, restart Fiddler.

#### Uncomment Fiddler tracing in the web.config file

- 1. Close any web browsers.
- 2. Open the web.config file, and uncomment in the block that enables Fiddler tracing (the <system.net> block).
  - <!-- Enable Fiddler tracing using reverse proxy -->

- 3. Save the file.
- 4. Recycle WzpSvc application pool in IIS.

Important: When you are done with the debugging, you must roll back the settings in the **Options** dialog box in Fiddler, and comment out the Fiddler tracing block again. Otherwise, WorkZone Process cannot run unless Fiddler is started, and other applications may get information from the database.

# Terms and conditions

#### **Intellectual Property Rights**

This document is the property of KMD. The data contained herein, in whole or in part, may not be duplicated, used or disclosed outside the recipient for any purpose other than to conduct business and technical evaluation provided that this is approved by KMD according to the agreement between KMD and the recipient. This restriction does not limit the recipient's right to use information contained in the data if it is obtained from another source without restriction set out in the agreement between KMD and the recipient or by law.

#### Disclaimer

This document is intended for informational purposes only. Any information herein is believed to be reliable. However, KMD assumes no responsibility for the accuracy of the information. KMD reserves the right to change the document and the products described without notice. KMD and the authors disclaim any and all liabilities.

Copyright © KMD A/S 2021. All rights reserved.